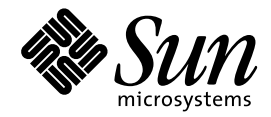

Solaris 共通デスクトップ環境 プログラマーズ・ガイド

Sun Microsystems, Inc. 901 San Antonio Road Palo Alto, CA 94303 U.S.A. 650–960–1300

> Part No: 805-5812-10 1998 年 11 月

本製品およびそれに関連する文書は著作権法により保護されており、その使用、複製、頒布および逆コンパイルを制限するライセンスの もとにおいて頒布されます。日本サン・マイクロシステムズ株式会社の書面による事前の許可なく、本製品および関連する文書のいかな る部分も、いかなる方法によっても複製することが禁じられます。

本製品の一部は、カリフォルニア大学からライセンスされている Berkeley BSD システムに基づいていることがあります。UNIX は、X/ Open Company, Ltd. が独占的にライセンスしている米国ならびに他の国における登録商標です。フォント技術を含む第三者のソフ トウェアは、著作権により保護されており、提供者からライセンスを受けているものです。

RESTRICTED RIGHTS: Use, duplication, or disclosure by the U.S. Government is subject to restrictions of FAR 52.227–14(g)(2)(6/87) and FAR 52.227–19(6/87), or DFAR 252.227–7015(b)(6/95) and DFAR 227.7202–3(a).

本製品に含まれる HG 明朝 L と HG ゴシック B は、株式会社リコーがリョービイマジクス株式会社からライセンス供与されたタイプ フェースマスタをもとに作成されたものです。平成明朝体 W3 は、株式会社リコーが財団法人 日本規格協会 文字フォント開発・普及セ<br>ンターからライセンス供与されたタイプフェースマスタをもとに作成されたものです。また、HG 明朝 L と HG ゴシック B の補助漢字<br>部分は、平成明朝体 W3 の補助漢字を使用しています。なお、フォントとして無断複製することは禁止されています。

Sun、Sun Microsystems、SunSoft、SunDocs、SunExpress、OpenWindows、ToolTalk は、米国およびその他の国における米国 Sun Microsystems, Inc. (以下、米国 Sun Microsystems 社とします) の商標もしくは登録商標です。

サンのロゴマークおよび Solaris は、米国 Sun Microsystems 社の登録商標です。

すべての SPARC 商標は、米国 SPARC International, Inc. のライセンスを受けて使用している同社の米国およびその他の国における商標 または登録商標です。SPARC 商標が付いた製品は、米国 Sun Microsystems 社が開発したアーキテクチャに基づくものです。

OPENLOOK、OpenBoot、JLE は、日本サン・マイクロシステムズ株式会社の登録商標です。

Wnn は、京都大学、株式会社アステック、オムロン株式会社で共同開発されたソフトウェアです。

Wnn6 は、オムロン株式会社で開発されたソフトウェアです。(Copyright OMRON Co., Ltd. 1998 All Rights Reserved.)

ATOK は、株式会社ジャストシステムの登録商標です。

ATOK7 は株式会社ジャストシステムの著作物であり、ATOK7 にかかる著作権その他の権利は、すべて株式会社ジャストシステムに帰属 します。

ATOK8 は株式会社ジャストシステムの著作物であり、ATOK8 にかかる著作権その他の権利は、すべて株式会社ジャストシステムに帰属 します。

本書で参照されている製品やサービスに関しては、該当する会社または組織に直接お問い合わせください。

OPEN LOOK および Sun Graphical User Interface は、米国 Sun Microsystems 社が自社のユーザおよびライセンス実施権者向けに開発し ました。米国 Sun Microsystems 社は、コンピュータ産業用のビジュアルまたはグラフィカル・ユーザインタフェースの概念の研究開発 における米国 Xerox 社の先駆者としての成果を認めるものです。米国 Sun Microsystems 社は米国 Xerox 社から Xerox Graphical User Interface の非独占的ライセンスを取得しており、このライセンスは米国 Sun Microsystems 社のライセンス実施権者にも適用されます。

DtComboBox ウィジェットと DtSpinBox ウィジェットのプログラムおよびドキュメントは、Interleaf, Inc. から提供されたものです。 (Copyright (c) 1993 Interleaf, Inc.)

「現状のまま」をベースとして提供され、商品性、特定目的への適合性または第三者の権利の非侵害の黙示の保証を含みそれに 限定されない、明示的であるか黙示的であるかを問わない、なんらの保証も行われないものとします。

本製品が、外国為替および外国貿易管理法 (外為法) に定められる戦略物資等 (貨物または役務) に該当する場合、本製品を輸出または日 本国外へ持ち出す際には、日本サン・マイクロシステムズ株式会社の事前の書面による承諾を得ることのほか、外為法および関連法規に 基づく輸出手続き、また場合によっては、米国商務省または米国所轄官庁の許可を得ることが必要です。

原典: *Solaris Common Desktop Environment Programmer's Guide*

Part No: 805-3910–10

Revision A

© 1998 by Sun Microsystems, Inc.

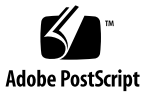

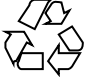

# 目次

はじめに **xi**

- パート**I** 基本的な統合方法
- **1.** 基本的なアプリケーションの統合方法 **3** 基本的な統合方法の特徴 3

基本的な統合方法情報の構成 4

基本的な統合方法の作業 5

印刷統合のレベル 5

完全な印刷統合 6

部分的な印刷統合 9

統合されていない印刷 12

アプリケーションのための登録パッケージの作成 13

パート**II** 推奨する統合方法

**2.** フォントの統合 **17**

標準インタフェースフォント 18 デフォルトのフォント名 18 標準インタフェースフォントのポイント数 19 標準インタフェースフォント名のパターン 20 CDE 構成ファイルでのフォントの使用 21

標準アプリケーションフォント 21

目次 **iii**

デフォルトのフォント名 21

ポイント・サイズ 23

app-defaults ファイル内の標準アプリケーション・フォント名 24

- **3.** アプリケーションからのエラーの表示 **27** エラー・メッセージの表示方法 27 エラー・ダイアログに表示する情報 28 メッセージ・ダイアログとオンライン・ヘルプのリンク 28 回復処理ルーチン 30
- **4.** セッション・マネージャとの統合 **31** セッション・マネージャがセッションおよびアプリケーションを保存する方法 31 セッション管理のためのアプリケーションのプログラム方法 32 プログラム環境の設定 32 WM\_SAVE\_YOURSELF アトムの設定 32 WM\_SAVE\_YOURSELF メッセージを受け取るための準備 33 WM\_SAVE\_YOURSELF メッセージの処理 33 WM\_COMMAND 属性の設定 33

セッション・マネージャがセッションを復元する方法 34

**5.** ドラッグ **&** ドロップとの統合 **35**

概要 35

ライブラリとヘッダ・ファイル 36

デモ・プログラム 36

ドラッグ & ドロップの使い方 36

H ドラッグ & ドロップと統合するには 36 ドラッグ & ドロップ・ユーザ・モデル 37

ドラッグ & ドロップ機能 37

ドラッグ・アイコン 38

ウィンドウ内部からのドラッグ 40

視覚的なフィードバック 41

**iv** Solaris 共通デスクトップ環境 プログラマーズ・ガイド ♦ 1998 年 11 月

ドラッグ & ドロップの転送元 (ソース) 42

ドラッグ & ドロップの転送先 42

ドラッグ & ドロップ簡易 API 46

開発者が簡単に使用できる 47

ポリシーの確立 47

共通の機能性の提供 48

既存の Motif API の応用 48

ドラッグ & ドロップ処理 48

統合アクション・プラン 50

ドラッグ & ドロップ API とサンプル・コードの検討 50

可能なドロップ領域についてのアプリケーションの検討 51

可能なドラッグ・ソースに関するアプリケーションの検討 51

API の概要 51

DtSvc ライブラリとヘッダ・ファイル 52

関数 52

DtDndContext 構造体 52

プロトコル 52

操作 53

ドラッグ・ソースの使い方 53

ドラッグの開始 53

リストまたはアイコンからのドラッグ 54

ドラッグしきい値 54

Btransfer または Badjust 54

ドラッグの開始 55

変換コールバックの使い方 56

ドロップ領域の使い方 57

ドロップ領域の登録 57

転送コールバックの使い方 59

目次 **v**

データ型の使い方 59

パート**III** オプションの統合方法

- **6.** ワークスペース・マネージャとの統合 **63** ワークスペース・マネージャとの通信 64 アプリケーション・ウィンドウをワークスペースに置く 65 ▼ アプリケーション・ウィンドウをすべてのワークスペースに置くには 65
	- ▼ アプリケーション・ウィンドウを指定されたワークスペースに置くには 65 アプリケーション・ウィンドウがあるワークスペースの識別 66
	- ▼ アプリケーション・ウィンドウがあるワークスペースを識別するには 66
	- ワークスペース間のアプリケーションの移動防止 67
	- ▼ 別のワークスペースへの移動を防止するには 67
	- ワークスペースの変更の監視 68
	- ▼ ワークスペースの切り替えを監視するには 68
	- ▼ 他のワークスペースの変更を監視するには 68
- **7.** 共通デスクトップ環境の **Motif** ウィジェット **71**

メニュー・ボタン・ウィジェット (DtMenuButton) 72

ライブラリとヘッダ・ファイル 72

- デモ・プログラム 72
- 簡易関数 73
- クラス 73
- リソース 73

コールバックのための構造体 74

DtMenuButton ウィジェットの例 75

テキスト・エディタ・ウィジェット (DtEditor) 77

ライブラリとヘッダ・ファイル 78

デモ・プログラム 78

クラス 78

簡易関数 78

**vi** Solaris 共通デスクトップ環境 プログラマーズ・ガイド ◆ 1998 年 11 月

リソース 82 継承されるリソース 87 ローカライズ・リソース 87 コールバック関数 91

**8.** アプリケーションからのアクションの実行 **93** アプリケーションからアクションを実行する方法 94 アクションの型 95 アクション実行 API 96 関連情報 96 actions.c プログラム例 97

アクションおよびデータ型データベースの読み込み 97

- ▼ デスクトップ・サービス・ライブラリを初期化するには 97
- ▼ アクションおよびデータ型データベースを読み込むには 98
- ▼ 再読み込みイベントの通知を要求するには 98 アクション・データベースのチェック 99
- ▼ 指定されたアクション定義が存在するかどうかを判断するには 100
- ▼ 指定されたアクションのアイコン・イメージ情報を取り出すには 100
- ▼ アクションのローカライズ・ラベルを取り出すには 102 アクションの実行 103
- ▼ アクションを実行するには 103

actions.c のリスト 104

**9.** データ型データベースのアクセス **107**

要約 107

ライブラリとヘッダ・ファイル 108

デモ・プログラム 108

- データの基準とデータの属性 108
- データ型関数 115

簡易データ型検査 117

中間データ型検査 118

拡張データ型検査 118

アクションであるデータ型 (DtDtsDataTypeIsAction) 119

ドロップ領域としてのオブジェクトの登録 119

データ型データベースの使用例 120

**10.** カレンダとの統合 **123** ライブラリとヘッダ・ファイル 124

デモ・プログラム 124

カレンダ API の使い方 124

▼ カレンダと統合するには 124

CSA API の概要 125

C の命名規則 125

機能のアーキテクチャ 126

実装モデル 127

データ・モデル 128

機能の概要 130

拡張 133

共通デスクトップ環境 (CDE) の実装 133

データ構造 135

カレンダ属性 136

項目属性 139

CDE エントリ属性 142

反復情報のエントリ属性 143

データ・バージョンによりサポートされる値 144

関数についての一般的な情報 147

サポートされる関数の拡張 148

管理関数 149

カレンダ管理関数 152

**viii** Solaris 共通デスクトップ環境 プログラマーズ・ガイド ♦ 1998 年 11 月

項目管理関数 157

コーディング例 166

- ▼ カレンダをリストして出力するには 166
- ▼ カレンダを追加するには 167
- ▼ カレンダにログインするには 168
- ▼ カレンダ・セッションを終了するには 169
- ▼ カレンダを削除するには 170
- ▼ カレンダ・エントリを追加するには 170
- ▼ カレンダのエントリを検索するには 173
- ▼ カレンダのエントリを更新するには 176
- ▼ コールバックを登録し、通知プログラムを保持するには 177

用語集 **181**

索引 **195**

目次 **ix**

**x** Solaris 共通デスクトップ環境 プログラマーズ・ガイド ♦ 1998 年 11 月

# はじめに

このマニュアルは、共通デスクトップ環境 (Common Desktop Environment、CDE) 開発環境を説明します。Motif、X、UNIX、または C プログラミングの知識がある ことを前提としています。

# 対象読者

このマニュアルは、既存のアプリケーションの CDE への統合、または CDE の機能 を使用する新しいアプリケーションの開発に関心があるプログラマを対象としてい ます。

# このマニュアルを読む前に

このマニュアルは、プログラミング情報を集めたものです。CDE へのアプリケー ションの統合を開始する前に、xiiiページの「関連文書」にリストされているマ ニュアルをお読みください。

『共通デスクトップ環境 プログラマ概要』は、CDE の説明と、プログラミング環 境を紹介しています。

# このマニュアルの構成

このマニュアルは、3 つのパートから構成にされています。各部に、共通デスク トップ環境の各要素の詳しい説明、概念図、各要素の具体的な使い方の説明、コー ディング例があります。

パート I

アプリケーション・レベルと印刷レベルの登録方法を説明します。

第 1 章

既存のアプリケーションの CDE への基本的な統合に必要な手順を説明します。

パート II

既存のアプリケーションを共通デスクトップ環境に統合する方法を説明します。

第 2 章

一般的な標準フォントの記述を使用して、CDE 準拠システム上でアプリケーション に最も近いフォントを使用する方法を説明します。

第 3 章

情報とエラー・メッセージを表示するための一般的なモデルを説明します。

第 4 章

ICCM セッション管理プロトコルを説明し、セッション・マネージャとのアプ リケーションの統合の例を示します。

第 5 章

ドラッグ & ドロップのユーザ・モデル、新しいドラッグ & ドロップのアプリケー ション・プログラム・インタフェース (API)、およびドラッグ & ドロップの使い方 を説明します。

パート III

新しいアプリケーションをセッション・マネージャおよびドラッグ & ドロップと統 合する方法を説明します。また、ロケールがログイン・マネージャ、ウィンドウ・ マネージャ、および端末エミュレータに与える影響についても説明します。

第 6 章

**xii** Solaris 共通デスクトップ環境 プログラマーズ・ガイド ♦ 1998 年 11 月

アプリケーションを特殊な方法でワークスペース・マネージャと統合する方法を説 明します。

第 7 章

CDE の一部として提供されるカスタム・ウィジェットの使い方を説明します。

第 8 章

アプリケーションの中でアクションを作成する方法を説明します。

第 9 章

データ型関数とデータ型データベースの使い方を説明します。

第 10 章

カレンダ API について、関数、データ構造、カレンダ属性、およびエントリ属性な どを説明します。カレンダ API の使い方も説明します。

用語集

このマニュアルで使われている語句とその定義のリストです。

# 関連文書

CDE へのアプリケーションの統合を開始する前に、他のマニュアルも参照してくだ さい。マニュアルのリストについては、次の xivページの「開発環境用マニュア ル」の節も参照してください。

実行環境用のマニュアルは、次のとおりです。

- **■** 『Solaris 共通デスクトップ環境 ユーザーズ・ガイド』
- 『Solaris 共通デスクトップ環境への移行』
- 『Solaris 共通デスクトップ環境 上級ユーザ及びシステム管理者ガイド』
- オンライン・ヘルプ・ボリューム

注 **-** 『*Solaris* 共通デスクトップ環境 上級ユーザ及びシステム管理者ガイド』に は、アプリケーションをデスクトップに統合する際に役立つ情報が含まれています。

カレンダ API とスケジュール API の詳細は、X.400 API Association から XAPIA 規 格の最新版を入手してください。住所は下記のとおりです。

**xiii**

X.400 API Association, 800 El Camino Real, Mountain View, California, 94043

## 開発環境用マニュアル

この節では、開発者向けマニュアル (『*Solaris* 共通デスクトップ環境 プログラマー ズ・ガイド』を除く) の概要を示します。このマニュアルの他に、開発環境用のマ ニュアルには次のマニュアルが含まれています。

- 『共通デスクトップ環境 スタイル・ガイド』
- 『共通デスクトップ環境 アプリケーション・ビルダ・ユーザーズ・ガイド』
- 『共通デスクトップ環境 プログラマ概要』
- 『*Solaris* 共通デスクトップ環境 *Motif* への移行』
- 『共通デスクトップ環境 プログラマーズ・ガイド*(*ヘルプ・システム編*)*』
- 『共通デスクトップ環境 *ToolTalk* メッセージの概要』
- 『共通デスクトップ環境 プログラマーズ・ガイド*(*国際化対応編*)*』
- **『共通デスクトップ環境 Dtksh ユーザーズ・ガイド』**
- 『*Common Desktop Environment: Product Glossary*』
- オンライン・マニュアル・ページ

### 『共通デスクトップ環境 プログラマ概要』

このマニュアルは、2 つのパートから構成されています。パート I には、実行時と 開発環境の両方に関するハイレベルの情報など、共通デスクトップ環境のアーキテ クチャの概要が含まれています。パート II には、アプリケーションを開発する前に 知っておくべき情報と、開発環境のコンポーネントの説明があります。

このマニュアルは、共通デスクトップ環境の開発環境と開発者マニュアル・セット の概要を示すものです。アプリケーションの設計と開発を始める前に、まずこのマ ニュアルを読んでください。

# 『共通デスクトップ環境 スタイル・ガイド』

このマニュアルは、アプリケーション設計のスタイルのガイドラインと、共通デス クトップ環境のアプリケーション・レベルの認定の要件を説明します。これらの要

**xiv Solaris 共通デスクトップ環境 プログラマーズ・ガイド ◆ 1998 年 11 月** 

件は、Motif バージョン 2.1 の要件に共通デスクトップ環境固有の要件を追加したも のです。

チェックリストでは、モデル・キーボードの形式を使用して、キーについて説明し ています。チェックリストは、英語ロケールで左から右へ書かれる言語を対象とし たアプリケーションを設計することを前提としています。キーボード入力を示す箇 所では、Motif のモデル・キーボードの文字でキーが示されています。マウス・ボ タンは、マウスのボタンの数に依存しない動作を示すために、仮想ボタン名称を使 用して説明されています。

このマニュアルは、アプリケーション設計者が一貫性のあるアプリケーションを開発 し、アプリケーション内の動作に一貫性を持たせるために役立つ情報を提供します。

## 『共通デスクトップ環境 アプリケーション・ビル ダ・ユーザーズ・ガイド』

共通デスクトップ環境のアプリケーション・ビルダ (AppBuilder とも呼ばれます) は、共通デスクトップ環境アプリケーションを開発するための対話型ツールです。 このツールは、アプリケーションのグラフィカル・ユーザ・インタフェース (GUI) の構築と、デスクトップの多くの便利なデスクトップ・サービス (ヘル プ、ToolTalkTM、およびドラッグ & ドロップなど) の組み込みとを容易にする機能を 提供します。このマニュアルでは、パレットから「オブジェクト」をドラッグ & ド ロップしてインタフェースを作成する方法を説明します。また、インタフェース内 のオブジェクト間の接続方法、アプリケーション・フレームワーク・エディタを使 用してデスクトップ・サービスとの統合を簡単にする方法、C コードの生成方 法、および AppBuilder 出力にアプリケーション・コードを追加して最終的なアプ リケーションを生成する方法についても説明しています。

## 『共通デスクトップ環境 プログラマーズ・ガイド *(*ヘル プ・システム編*)*』

このマニュアルは、アプリケーション・ソフトウェアのためのオンライン・ヘルプ の開発方法について説明しています。ヘルプ・トピックの作成方法と、オンライ ン・ヘルプを Motif アプリケーションに統合する方法が述べられています。

このマニュアルの対象読者は、次のとおりです。

■ オンライン・ヘルプ情報の設計、作成、および表示する設計者

**xv**

■ 完全に統合されたヘルプ機能を提供するアプリケーション・ソフトウェアを作成 する開発者

このマニュアルは、4 つのパートから構成されています。パート I では、アプ リケーションのヘルプを設計するために設計者と開発者とが協力して行う役割 について説明しています。パート II は、オンライン・ヘルプを構成および記述する 設計者に必要な情報を説明しています。パート III は、ヘルプ・システムのアプ リケーション・プログラマのツールキットを説明しています。パート IV は、国際化 対応環境向けのオンライン・ヘルプの作成について、設計者とプログラマに必要な 情報を説明しています。

## 『共通デスクトップ環境 *ToolTalk* メッセージの概要』

このマニュアルでは、メディア交換およびデスクトップ・サービスのメッセージ・ セットの規則に準拠したアプリケーションを作成するための便利なルーチンとして 提供される ToolTalk のコンポーネント、コマンド、およびエラー・メッセージ について説明しています。このマニュアルは、ToolTalk サービスを使用して他のア プリケーションと相互運用するアプリケーションを作成または保守する開発者のた めのマニュアルです。

このマニュアルでは、一般的な ToolTalk の機能については説明していません。 ToolTalk サービスの詳しい説明は、『*Solaris ToolTalk* リファレンスマニュアル』を 参照してください。ToolTalk をより簡単に使用するには、『*Solaris ToolTalk and Open Protocols: Inter-Application Communication*』を参照してください。

## 『共通デスクトップ環境 プログラマーズ・ガイド *(*国際 化対応編*)*』

このマニュアルは、アプリケーションを簡単にローカライズして、さまざまな言語 と文化的規則を一貫したユーザ・インタフェースでサポートできるようにする、ア プリケーションの国際化対応について説明しています。

特に、次の情報を提供しています。

- 開発者に対し、世界中で使用できるようなアプリケーションを書くためのガイド ラインとヒントを提供しています。
- デスクトップのさまざまな階層にまたがる国際化トピックの全体像を提供してい ます。

**xvi** Solaris 共通デスクトップ環境 プログラマーズ・ガイド ♦ 1998 年 11 月

■ 参考資料および詳しい記述のあるマニュアルを示しています。標準の規格文書を 参照する場合もあります。

このマニュアルは、既存の参考資料または概念的なドキュメントの説明をそのまま 掲載するのではなく、特定の国際化トピックに関するガイドラインと規則を説明す るものです。国際化トピックに焦点を置くものであり、オープン・ソフトウェア環 境の中の特定のコンポーネントや階層について説明したものではありません。

## 『共通デスクトップ環境 *Dtksh* ユーザーズ・ガイド』

このマニュアルでは、デスクトップ Korn シェル (dtksh) スクリプトで Motif アプ リケーションを作成する方法を説明しています。開発者が作業を始めるにあたって 必要な基本的な情報に加え、徐々に複雑になるスクリプトの例を示しています。

このマニュアルは、特定の作業に適したシェル形式のスクリプト環境を探している 開発者を対象としています。Korn シェル・プログラミング、Motif、Xt イントリン シクスの知識と、Xlib についてのある程度の知識があることを前提としています。

## 『*Solaris* 共通デスクトップ環境 *Motif* への移行』

このマニュアルは、アプリケーション開発のために Solaris の Motif を使用する方法 と、OPEN LOOK または Motif アプリケーションを Solaris CDE へ移植する方法 について説明します。

## 『*Common Desktop Environment: Product Glossary*』

このマニュアルは、共通デスクトップ環境で使用する用語の包括的なリストです。 この用語集は、デスクトップのすべてのユーザにとって、ソースおよび参照の基本 となります。この用語集の読者は、エンドユーザ、開発者、翻訳者まで多岐にわた るため、読者や、用語の由来、グラフィカル・ユーザ・インタフェース (GUI) でそ の用語を使用する CDE コンポーネントについての情報も、用語定義の書式に含まれ ています。

**xvii**

# マニュアルの注文方法

SunDocs™ プログラムでは、米国 Sun Microsystems™, Inc. (以降、Sun™ とします) の 250 冊以上のマニュアルを扱っています。このプログラムを利用して、マニュア ルのセットまたは個々のマニュアルをご注文いただけます。

マニュアルのリストと注文方法については、米国 SunExpressTM , Inc. のインター ネットホームページ http://www.sun.com/sunexpress にあるカタログセクショ ンを参照してください。

# 表記上の規則

このマニュアルでは、次のような字体や記号を特別な意味を持つものとして使用し ます。

表 **P–1** 表記上の規則

| 字体または記号   | 意味                                                             | 例                                                               |
|-----------|----------------------------------------------------------------|-----------------------------------------------------------------|
| AaBbCc123 | コマンド名、ファイル名、および<br>ディレクトリ名を示します。また<br>は、画面上のコンピュータ出力を<br>示します。 | .login ファイルを編集します。<br>1s -a を使用してすべてのファイ<br>ルを表示します。<br>system% |
| AaBbCc123 | ユーザーが入力する文字を、画面<br>上のコンピュータ出力とは区別し<br>て示します。                   | system% su<br>password:                                         |
| AaBbCc123 | 変数を示します。実際に使用する<br>特定の名前または値で置き換えま<br>す。                       | ファイルを削除するには、rm<br>filename と入力します。                              |
| r i       | 参照する書名を示します。                                                   | 『ユーザーズ・ガイド』を参照し<br>てください。                                       |

**xviii** Solaris 共通デスクトップ環境 プログラマーズ・ガイド ♦ 1998 年 11 月

表 **P–1** 表記上の規則 続く

| - 字体または記号 - 意味 |                                                            | 例                        |
|----------------|------------------------------------------------------------|--------------------------|
|                | 参照する章や節を示します。ま<br>た、ボタンやメニューなど、強調<br>する単語を囲む場合にも使用しま<br>す。 | 第1章「基本スキル」を参照して<br>ください。 |
|                | アイコン、ボタン、メニューなど - [了解] ボタン<br>のラベル名を使用します。                 |                          |

注 **-** \ (バックスラッシュ) は、デバイスによって ¥ (円記号) で表示されるものがあ ります。

コード例は次のように表示されます。

■ C シェルプロンプト

system% **command** [*filename*]

- Bourne シェルおよび Korn シェルのプロンプト system\$ **command** [*filename*]
- スーパーユーザーのプロンプト

system# **command** [*filename*]

[ ]は省略可能な項目を示します。上記の場合、*filename* は省略してもよいことを示し ます。

ただし AnswerBook2TM では、ユーザーが入力する文字と画面上のコンピュータ出力 は区別して表示されません。

## 一般規則

■ このマニュアルでは、英語環境での画面イメージを使っています。このため、実 際に日本語環境で表示される画面イメージとこのマニュアルで使っている画面イ メージが異なる場合があります。本文中で画面イメージを説明する場合には、日

本語のメニュー、ボタン名などの項目名と英語の項目名が適宜、併記されていま す。

**xx** Solaris 共通デスクトップ環境 プログラマーズ・ガイド ♦ 1998 年 11 月

# パート**I** 基本的な統合方法

第 1 章では、基本的な統合方法および印刷機能について説明します。

# 基本的なアプリケーションの統合方法

基本的なアプリケーションの統合方法は、実行することが強く推奨されるタスクの セットです。

3ページの「基本的な統合方法の特徴」

5ページの「基本的な統合方法の作業」

基本的な統合方法には、デスクトップのアプリケーション・プログラマ・インタ フェース(API)の拡張使用は含まれません。したがって、ドラッグ&ドロップ、 セッション管理、ToolTalk メッセージ、アクションおよびデータ型データベースへ のプログラムのアクセスなど、デスクトップとの他の相互作用は提供されません。

この章で説明する統合方法の作業の一部は、ソースコードの変更を必要とします。 それらはオプションですが、基本的な統合方法の作業と密接な関係があるため、こ こで説明します。

## 基本的な統合方法の特徴

基本的なアプリケーションの統合方法には、エンドユーザ向けの次のような特徴 があります。

■ デスクトップ上のアプリケーションを探して起動するためのグラフィカルな方法 アプリケーションはデスクトップ登録パッケージを提供し、インストール・スク リプトはアプリケーションを自動的に登録します。

登録によって、アプリケーション・マネージャのトップ・レベルにアプリケー ション・グループが作成されます。アプリケーション・グループにはアイコン があり、ユーザがアイコンをダブルクリックすると、アプリケーションが起動し ます。

■ アプリケーションのデータ・ファイルを認識し、操作する機能

アプリケーションは、データ・ファイルにデータ型を提供します。

データ型定義は、データ・ファイルが固有のアイコンを使うように構成して、 データ・ファイルを見分けやすくします。また、データ・ファイルは、意味があ るデスクトップ動作も持っています。たとえば、ユーザは、データ・ファイルを ダブルクリックすることによってアプリケーションを起動したり、デスクトップ のプリンタ・ドロップ領域にデータ・ファイルをドロップして、適切な印刷コマ ンドを使用してファイルを印刷できます。

■ スタイル・マネージャによる簡単なフォントとカラーの選択

アプリケーションは、インタフェースのフォントと、バックグラウンド、フォア グラウンド、およびシャドウの色を動的に変更します。

デスクトップは、対応するアプリケーション固有のリソースがない場合に使われ る一般的なインタフェースのフォントおよびカラーのリソースを定義します。

基本的な統合方法では、システム管理者に次のような利点を提供します。

■ インストールと登録が容易

インストール時に、アプリケーションは自動的に登録されます。他にシステム管 理者がしなければならないことはほとんどありません。

■ 運用時の管理が容易

デスクトップの構成ファイルはすべて、一カ所に集められます。また、たとえば 管理者がアプリケーションを更新したい場合や、別のアプリケーション・サーバ に移動したい場合には、アプリケーションの登録解除が簡単にできます。

## 基本的な統合方法情報の構成

基本的な統合に必要な作業の大部分は、既存のアプリケーションをデスクトップに 統合するシステム管理者によって実行されます。したがって、基本的な統合方法の 説明の大部分は、『*Solaris* 共通デスクトップ環境 上級ユーザ及びシステム管理者 ガイド』の第 5 章「アプリケーションの登録」にあります。

この章では、その説明の概要を紹介し、アプリケーション・プログラマ向けの追加 説明をします。

**4** Solaris 共通デスクトップ環境 プログラマーズ・ガイド ♦ 1998 年 11 月

# 基本的な統合方法の作業

基本的な統合に必要な一般的な作業は次のとおりです。

■ フォントとカラーを設定するアプリケーションのリソースを変更する。これ によってユーザは、スタイル・マネージャを使ってアプリケーションのインタ フェース・フォントおよびカラーを変更できます。

『*Solaris* 共通デスクトップ環境 上級ユーザ及びシステム管理者ガイド』の第 5 章「アプリケーションの登録」の「フォント・リソースおよびカラー・リソース の変更」の節を参照してください。

■ アプリケーションのための登録パッケージを作成する。

13ページの「アプリケーションのための登録パッケージの作成」と、『*Solaris* 共 通デスクトップ環境 上級ユーザ及びシステム管理者ガイド』の第 5 章「アプ リケーションの登録」を参照してください。

■ 登録パッケージ・ファイルをインストールし、登録手順を実行するように、アプ リケーションのインストール・スクリプトを変更する。

『*Solaris* 共通デスクトップ環境 上級ユーザ及びシステム管理者ガイド』の第 5 章「アプリケーションの登録」の 「dtappintegrate を使用したアプリケー ションの登録」の節を参照してください。

 ネットワークおよびローカル・プリンタでアプリケーション・データ・ファイル を印刷する。デスクトップ・プリンタ・モデルは、印刷のためのグラフィカルな 方法をユーザに提供し、UNIX の lp サービスの本来のネットワーク機能の上に 構築されます。

### 印刷統合のレベル

ユーザが使用できる印刷機能は、統合のレベルによって異なります。統合には、次 の 3 つのレベルがあります。

■ 完全な統合。

アプリケーションのソースコードを変更する能力がある場合には、完全な統合を 行なってください。

完全な印刷統合を行うと、ユーザはデータ・ファイルをプリンタ・ドロップ領域 (フロントパネルのプリンタとプリント・マネージャのプリンタ・アイコン) にド

基本的なアプリケーションの統合方法 **5**

ロップすることによって、さまざまなプリンタで印刷できます。その他の特定の デスクトップ動作も実現します (6ページの「デスクトップ印刷環境変数」を参照 してください)。

■ 部分的な統合。

アプリケーションのソースコードを変更する能力はないが、アクションによって 印刷機能を呼び出すことができる場合には、部分的な統合を行なってください。

部分的な統合をした場合、アプリケーションは完全統合機能の一部分の機能を提 供します。たとえば、LPDEST 環境変数を使用することによって、アプリケー ションの印刷機能は、印刷の出力先をドロップ領域から獲得します。

■ 統合なし。

アプリケーションがデータ・ファイルの印刷アクションを提供できない場合に は、ユーザがファイルをプリンタ・ドロップ領域にドロップしたときにエラー・ ダイアログ・ボックスを表示するように、データ・ファイルを構成しなければな りません。

### 完全な印刷統合

完全な印刷統合をするためには、アプリケーションは次の条件を備えていなければ なりません。

- [印刷] アクションを提供する。
- 4つのデスクトップ印刷環境変数を使用する。

#### デスクトップ印刷環境変数

完全に統合された印刷機能を持つためには、アプリケーションは、次の 4 つの環境 変数を参照しなければなりません。LPDEST 変数は、とくに重要です。これによっ てユーザは、特定のプリンタ・ドロップ領域を使用して印刷の出力先を選択できま す。

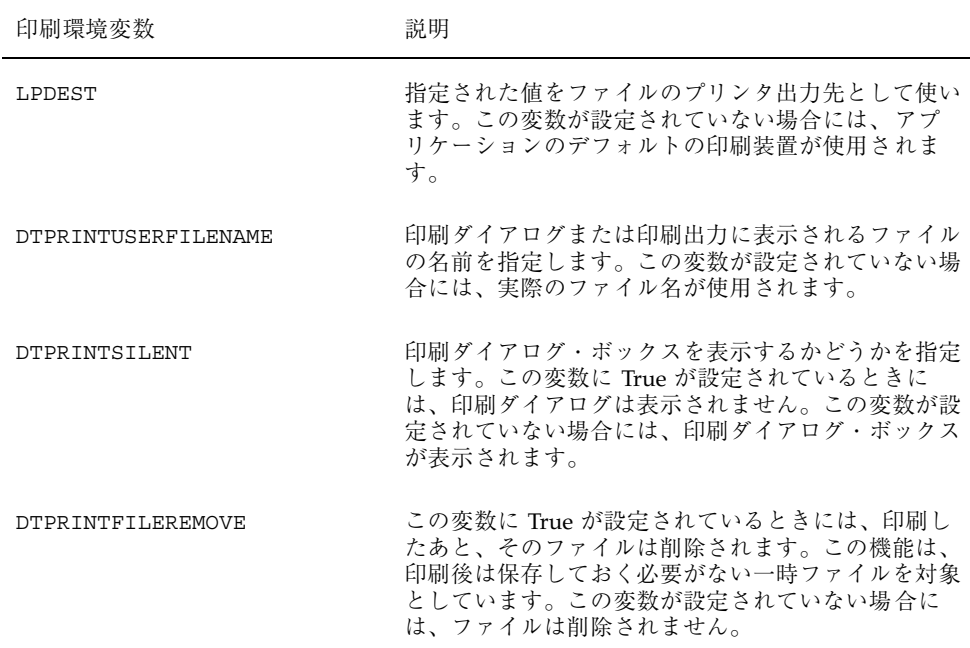

### 完全に統合された印刷アクション

印刷アクションは、登録パッケージの一部分であり、構成ファイル *app\_root*/dt/appconfig/types/<language>/*name*.dt の中で提供されます。

印刷アクションが、6ページの「デスクトップ印刷環境変数」で示した 4 つの環境変 数を参照するプログラムを実行する場合には、データ型は完全に統合されていま す。印刷アクションは、アプリケーションのデータ型に応じて書かなければなら ず、1 つのファイルだけを受け入れなければなりません。

たとえば、次の印刷アクションは、ThisAppData という名前のデータ型に固有で す。

#### ACTION Print

{

```
ARG TYPE ThisAppData
EXEC_STRING print_command -file %(file)Arg_1%
}
```
アプリケーションが ToolTalk の印刷要求を処理する場合には、印刷アクションは、 次のアクションの変形で送ることができます。(4 つの環境変数のどれかが設定され ていない場合には、対応するメッセージ引き数はヌルになります。メッセージ引き

基本的なアプリケーションの統合方法 **7**

数がヌルのときのデフォルトの解釈については、6ページの「デスクトップ印刷環境 変数」を参照してください。)

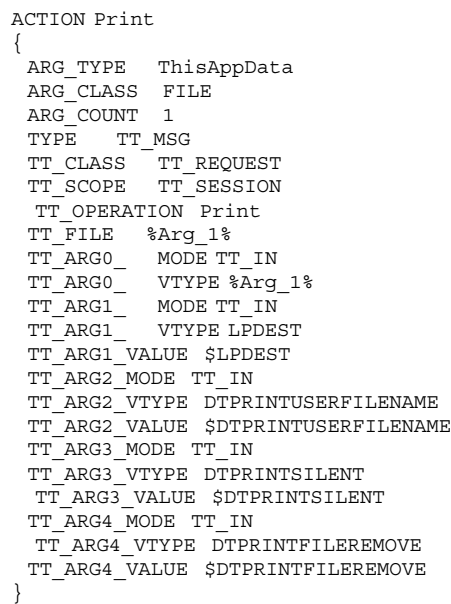

 $\blacksquare$ 

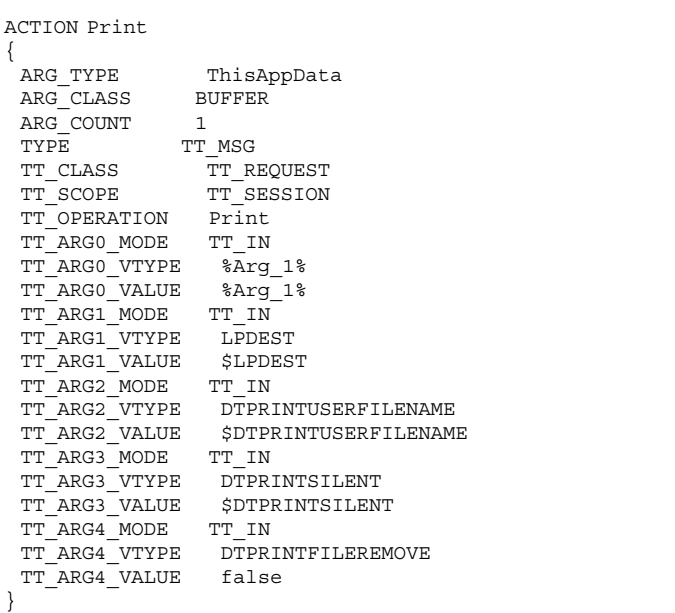

**8 Solaris 共通デスクトップ環境 プログラマーズ・ガイド ◆ 1998 年 11 月** 

### フィルタされたデータまたは印刷の準備ができているデータの ための印刷アクションの作成

デスクトップ印刷ユーティリティ /usr/dt/dtlp は、lp サブシステムに基づく機能 を提供します。lp の印刷オプションを集めて、指定されたファイルを印刷します。 次の条件のどちらかに該当する場合には、アプリケーションは dtlp を使用できま す。

- プリンタに送る前にデータ・ファイルを処理する必要がない。
- アプリケーションがデータ・ファイルを印刷できる形式に変換するためのフィル タを備えている。

dtlp の詳細は、dtlp(1)の マニュアル・ページを参照してください。

ファイルを印刷する準備ができている場合には、印刷アクションは、EXEC\_STRING の中で dtlp を実行します。たとえば、次のようにします。

```
ACTION Print
```
{ ARG\_TYPE ThisAppData dtlp %Arg\_1% }

アプリケーションが変換フィルタを備えている場合には、dtlp を実行する前にフィ ルタが実行されなければなりません。たとえば、次のようにします。

ACTION Print

```
{
 ARG_TYPE MyAppData
 EXEC_STRING /bin/sh 'cat %Arg_1%| filter-name | dtlp'
}
```
*filter\_name* は、印刷フィルタ名です。

### 部分的な印刷統合

部分的な印刷統合をするためには、アプリケーションは、次のものを提供しなけれ ばなりません。

- 印刷アクション
- どの印刷環境変数がアクションによって処理されるかによって印刷が統合される 範囲

基本的なアプリケーションの統合方法 **9**

#### 部分的な統合のための印刷コマンドの提供

部分的な印刷統合を提供するためには、アプリケーションは、次の形式の印刷用コ マンドを提供しなければなりません。

*print\_command*[*options*]-file *filename*

*options* は、印刷環境変数のいくつかまたはすべてを参照する、あるいはどれも参照 しないためのメカニズムを提供します (6ページの「デスクトップ印刷環境変数」を 参照してください)。

この印刷用コマンドのもっとも単純な形式では、オプションを省略します。

*print\_command* -file *filename*

このコマンド行を使うと、ユーザは、デスクトップのプリンタ・ドロップ領域を使 用してアプリケーションのデータ・ファイルを印刷できます。ただし、印刷の出力 先は、ドロップ領域によって設定されません。また、環境変数によって設定された その他の印刷動作は実装されません。たとえば、デスクトップは直接サイレント印 刷を行なったり、一時ファイルを削除したりできません。

印刷用コマンドでデスクトップ印刷環境変数に対応する別のコマンド行オプション を提供する場合には、別の統合を提供できます。

たとえば、次のコマンド行は LPDEST を参照する能力を提供します。

*print\_command* [-d *destination*] [-file *filename*]

*destination* は、出力先プリンタです。

次の印刷コマンド行は、4 つの変数すべてを参照するためのオプションを提供しま す。

*print\_command* [-d *destination*] [-u *user\_file\_name*] [-s] [-e] -file *filename*

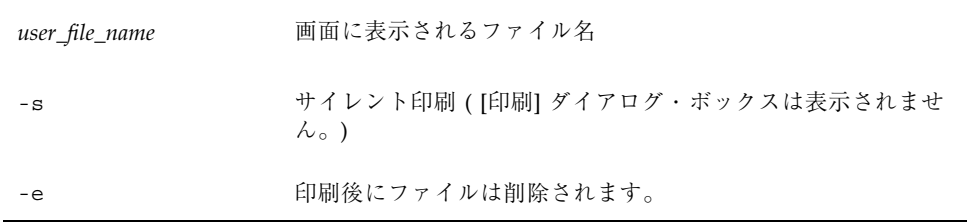

**10** Solaris 共通デスクトップ環境 プログラマーズ・ガイド ♦ 1998 年 11 月

参照はアクション定義で発生します。詳細は、6ページの「デスクトップ印刷環境変 数」を参照してください。

### 環境変数のコマンド行スイッチへの変換

アクションは 4 つの環境変数を参照できないが、対応するコマンド行オプションを とることができる場合について、この項では、環境変数をコマンド行オプションに 変換する方法を説明します。

たとえば、次の例は LPDEST を参照する簡単な印刷アクションです。

```
ACTION Print
{
 ARG_TYPE data_type
               print_command -d $LPDEST -file %(file)Arg 1%
}
```
ただし、この印刷アクションは、LPDEST が設定されていない場合には予測でき ない動作をすることがあります。

変数が設定されていないときに適切な動作を提供する印刷アクションを作成するため の 1 つの方法は、印刷アクションが使うシェル・スクリプトを作成することです。

たとえば、次のアクションとそれが使用するスクリプトは、4 つの環境変数すべて を正しく処理します。

```
ACTION Print
{
 ARG_TYPE data_type
 EXEC_STRING app_root/bin/envprint %(File)Arg_1%
}
```
envprint スクリプトの内容は次のとおりです。

```
#!/bin/sh
# envprint - sample print script
DEST=''''USERFILENAME=''''
REMOVE=''''
\texttt{SILENT} : ''''
if [ $LPDEST ] ; then
 DEST=''-d $LPDEST''
fi
if [ $DTPRINTUSERFILENAME ] ; then
 USERFILENAME=''-u $DTPRINTUSERFILENAME''
fi
DTPRINTFILEREMOVE=echo $DTPRINTFILEREMOVE | tr ''[:upper:]'' ''[:lower:]'''
if [ ''$DTPRINTFILEREMOVE'' = ''true'' ] ; then
  REMOVE=''-e''
```
基本的なアプリケーションの統合方法 **11**

```
DTPRINTSILENT='echo $DTPRINTSILENT | tr
''[:upper:]'' ''[:lower:]''' if [
''$DTPRINTSILENT'' = ''true'' ] ; then
 \texttt{SILENT}\texttt{=}'' - s''
f_i
```
*print\_command* \$DEST \$USERFILENAME \$REMOVE \$SILENT -file \$1

### 統合されていない印刷

アプリケーションがデスクトップと印刷機能を統合しない場合には、データ・ファイ ルを正しく印刷するために、ユーザがアプリケーションを開かなければなりません。

それでもやはり、アプリケーションのデータ・ファイルをプリンタ・ドロップ領域 にドロップするときに動作する印刷アクションを提供するべきでしょう。さもなけ れば、デスクトップはファイルがテキスト・データを含むとみなして、印刷出力を 勝手に行います。

デスクトップは、この目的のために [印刷なし] という印刷アクションを提供しま す。[印刷なし] アクションは、プリンタ・ドロップ領域を使用してデータ・ファイ ルを印刷できないことをユーザに知らせるダイアログ・ボックスを表示します。

[印刷なし] アクションは、図 1–1 に示されている [印刷できません] ダイアログ・ ボックスを表示します。

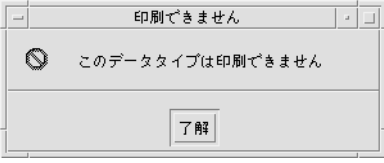

図 1–1 組み込みの [印刷なし] アクションによって表示されるダイアログ・ボック ス

[印刷できません] ダイアログ・ボックスを使用するには、[印刷なし] アクションに マップされる、データ型に固有の印刷アクションを作成します。たとえば、アプ リケーションのデータ型を次のように仮定します。

```
DATA ATTRIBUTES MySpreadSheet Data1
{
  ---
```
**12** Solaris 共通デスクトップ環境 プログラマーズ・ガイド ♦ 1998 年 11 月

}

fi

```
次の印刷アクションは、このデータ型の [印刷なし] にマップされます。
ACTION Print
{
 ARG_TYPE MySpreadSheet_Data1
 TYPE MAP
 MAP_ACTION NoPrint
}
```
# アプリケーションのための登録パッケージの作成

アプリケーションのために作成するデスクトップ登録パッケージは、アプリケー ションのインストール・パッケージの一部にならなければなりません。登録 パッケージを作成するための手順は、既存のアプリケーションをデスクトップに統 合するシステム管理者によって実行されます。これらの手順については、『*Solaris* 共通デスクトップ環境 上級ユーザ及びシステム管理者ガイド』の第 5 章「アプ リケーションの登録」に説明があります。

基本的なアプリケーションの統合方法 **13**

Solaris 共通デスクトップ環境 プログラマーズ・ガイド ♦ 1998 年 11 月

# パート**II** 推奨する統合方法

第 2 章から第 5 章では、次の推奨する統合作業を実行する方法を説明します。

- 標準フォントの別名を使用して、アプリケーションがデスクトップ準拠システム 上で最も近いフォントを使用するようにする
- アプリケーションからエラー・メッセージを表示する
- セッション・マネージャと統合して、ログアウト時のアプリケーションの状態を 保存する
- 既存の機能の直接操作アクセラレータとして、アプリケーションの中でドラッグ &ドロップを実現する
<sup>第</sup> **2** <sup>章</sup>

## フォントの統合

アプリケーションは、X 端末で、またはネットワークを介してリモート・ワークス テーションで使用できます。このような状況では、ユーザの X ディスプレイを X Window System のサーバから使用できるフォントは、アプリケーションのデフォル トとは異なることもあり、使用できないフォントもあります。

共通デスクトップ環境 (CDE) によって定義された標準フォント名は、すべての CDE 準拠システムで使えるように保証されています。これらの名前は、実際のフォ ントを表すわけではありません。その代わりに、各システム・ベンダが、使用でき るフォントの中で最も適したフォントにマップする別名です。アプリケーションの 中でこれらのフォント名だけを使用する場合には、CDE 準拠システムで最もよく適 合したフォントを使用できます。

標準アプリケーションフォント名が ISO Latin 言語環境でしか利用できないのに対 して、これらの標準インタフェースフォント名はすべての言語環境で利用できるこ とを保証されています。 詳細については、マニュアルペー

ジ、DtStdInterfaceFontNames、DtStdAppFontNames を参照してください。

18ページの「標準インタフェースフォント」

21ページの「CDE 構成ファイルでのフォントの使用」

21ページの「標準アプリケーションフォント」

**17**

# 標準インタフェースフォント

## デフォルトのフォント名

標準的なインタフェースフォント名のセットは、表 2–2で説明する XLFD フィール ド名の値によって定義されます。

表 **2–1** 標準インタフェースフォント名のフィールド名の値

| フィールド          | 値                                          | 説明                                                                                                    |
|----------------|--------------------------------------------|----------------------------------------------------------------------------------------------------|
| FOUNDRY        | dt                                         | CDE 名                                                                                                    |
| FAMILY NAME    | interface<br>system あるいは<br>interface user | CDE 標準インタフェースフォント名                                                                                          |
| WEIGHT NAME    | medium あるいは<br>bold                        | フォントの太さ                                                                                                    |
| SLANT          | r                                          | Roman                                                                                                    |
| SET WIDTH      | normal                                     | 標準の太さ                                                                                                    |
| <b>SPACING</b> | p あるいはm                                    |                                                                                                    |
| ADD STYLE      | size hint<br>sans あるいは<br>serif            | xxs から xxl までのプロポーショナル<br>またはモノスペースの値<br>sans serif フォントに sans、または<br>serif $7 \times \vee \vee \vee$ serif |
| PIXEL SIZE     | プラットフォーム<br>依存                             |                                                                                                    |
| POINT_SIZE     | プラットフォーム<br>依存                             |                                                                                                    |
| RESOLUTION X   | プラットフォーム<br>依存                             |                                                                                                    |
| RESOLUTION Y   | プラットフォーム<br>依存                             |                                                                                                    |

| フィールド             | 値         | 説明                                                  |
|-------------------|-----------|-----------------------------------------------------|
| AVERAGE WIDTH     | m<br>p    | ユーザフォントのモノスペースフォン<br>Ь<br>システムフォントのプロポーショナル<br>フォント |
| NUMERIC FIELD     | $\star$   | プラットフォーム依存                                          |
| CHAR SET REGISTRY | iso8859-1 | 規格作成組織                                              |
| ENCODING          |           | 文字セット番号                                             |

表 **2–1** 標準インタフェースフォント名のフィールド名の値 続く

## 標準インタフェースフォントのポイント数

3つのスタイルそれぞれの7つの名前付きポイント数が ADD\_STYLE\_NAME フィー ルドに付加されます。 XLFD フォントのパターンは、数値の大きさではなく、名前 付きサイズに一致します。これらの名前付きサイズが使われるのは、インタフェー スフォントについては、その正確なサイズよりも名目上のフォントサイズが優先さ れるためです。また、個別に調整されたインタフェースフォントに起因する実装の 差異によって、異なるシステム間に共通するポイント数を設定できないためです。

7 つのサイズ名は次の通りです。

| <b>XXS</b>   | extra extra small |
|--------------|-------------------|
| $_{\rm{XS}}$ | extra small       |
| S            | small             |
| m            | medium            |
| 1            | large             |
| xl           | extra large       |
| xxl          | extra extra large |

フォントの統合 **19**

名前付けされたサイズを用いるのは、CDE が実行されるさまざまなモニタサイズと 解像度に対応するだけの、十分なフォント数を提供するためです。また、ボタンラ ベル、ウィンドウ名などのさまざまなユーザー設定に GUI を適合させるためです。 ただし、最も小さい xxl と最も大きい xxs は、一般的なディスプレイや X 端末を利 用して CDE デスクトップで表示するのに最適なものとして用意されているもので、 精度の低い印刷や見出しサイズのディスプレイには適しません。

### 標準インタフェースフォント名のパターン

XLFD パターンは、

-dt-interface\*-\*

これらの値によって、XCDE 標準インタフェースフォント名のフルセットに論理的 に適合します(特定のXサーバーの動作が暗黙に定義されるわけではないことに注 意してください)。

例えば、西欧語のロケールでは、21の CDE 標準インタフェースフォント名が表示さ れます。

-dt-interface system-medium-r-normal-\*-\*-\*-\*-\*-\*-\*-iso8859-1 -dt-interface user-medium-r-normal-\*-\*-\*-\*-\*-m-\*-iso8859-1 -dt-interface user-bold-r-normal-\*-\*-\*-\*-\*-m-\*-iso8859-1

7 つのシステムフォントサイズすべてについての、app-defaults ファイル内のパ ターンのフルセットは次のとおりです。

-dt-interface system-medium-r-normal-xxs\*-\*-\*-\*-\*-\*-\*-iso8859-1 -dt-interface system-medium-r-normal-xs\*-\*-\*-\*-\*-\*-\*-iso8859-1 -dt-interface system-medium-r-normal-s\*-\*-\*-\*-\*-\*-\*-iso8859-1 -dt-interface system-medium-r-normal-m\*-\*-\*-\*-\*-\*-\*-iso8859-1 -dt-interface system-medium-r-normal-l\*-\*-\*-\*-\*-\*-\*-iso8859-1 -dt-interface system-medium-r-normal-xl\*-\*-\*-\*-\*-\*-\*-iso8859-1 -dt-interface system-medium-r-normal-xxl\*-\*-\*-\*-\*-\*-\*-iso8859-1

これらのパターンはリソースファイルで使用することができ、すべての CDE 対応の システム上の iso Latin-1 ロケール用の CDE 標準インタフェース名と一致します。 詳細については、DtStdInterfaceFontNames(5) マニュアルページを参照して ください。

## **CDE** 構成ファイルでのフォントの使用

CDE は、すべてのプラットフォーム上の CDE で動作するアプリケーションで使用 できる一般的な標準アプリケーション・フォント名のセットを、いくつかのサイズ において指定します。各 CDE ベンダは、標準フォント名のセットを使用可能なフォ ントにマップします。既存のフォントへのフォント名のマッピングは、ベンダ によって異なります。

app-defaults ファイルの中で標準アプリケーション・フォント名を使用すると、 すべての CDE プラットフォームで単一の app-defaults ファイルを使用できま す。標準フォント名を使用しない場合には、各 CDE プラットフォーム上の各アプ リケーションごとに別の app-defaults ファイルをそれぞれ提供しなければなりま せん。

すべての CDE システムは、13 の標準アプリケーション・フォント名のセットを、 少なくとも 6 サイズで提供します。これは、12 の一般的なデザインと変形スタイル (serif および sans serif)、および記号フォントを表します。これらの標準名に加え て、特定の CDE プラットフォームに対応して標準名がマップされるフォント名が提 供されます。また、追加の 4 つの標準フォント名 (固定幅フォント内に serif と sans serif の両方のデザインを可能にします) が CDE プラットフォーム・ベンダによって 提供されることもあります。

これら 13 のフォント名は、ISO 8859-1 の文字セットを使用するロケールのために、 CDE プラットフォームの中に用意されています。他のロケールでの標準フォント名 の使用方法については、『*Solaris* 共通デスクトップ環境 プログラマーズ・ガイド *(*国際化対応編*)*』を参照してください。

## 標準アプリケーションフォント

#### デフォルトのフォント名

フォント名のセットは、表 2–2 に示されている XLFD フィールド名の値によって定 義されます。

フォントの統合 **21**

| フィールド                | 値                 | 説明                       |
|----------------------|-------------------|--------------------------|
| FOUNDRY              | dt                | CDE 名                    |
| FAMILY NAME          | application       | CDE 標準アプリケーション・フォント<br>名 |
| ${\tt WEIGHT\_NAME}$ | mediumまた<br>thold | フォントの線の太さ                |
| SLANT                | $\Upsilon$        | ローマン                     |
|                      | i.                | イタリック                    |
| SET_WIDTH            | normal            | 通常設定幅                    |
| ADD STYLE            | sans または          | sans serif フォントまたは       |
|                      | serif             | serif フォント               |
| PIXEL SIZE           | $\star$           | プラットフォーム依存               |
| POINT_SIZE           | pointsize         | 要求されたフォントのポイント・サイ<br>ズ   |
| RESOLUTION_X         | $\star$           | プラットフォーム依存               |
| RESOLUTION Y         | $\star$           | プラットフォーム依存               |
| AVERAGE WIDTH        | p                 | プロポーショナル (システムフォント)      |
|                      | m                 | 固定幅 (ユーザフォント)            |
| NUMERIC FIELD        | $\star$           | プラットフォーム依存               |
| CHAR_SET_REGISTRY    | iso8859-1         | 規格作成組織                   |
| ENCODING             | $\mathbf{1}$      | 文字セット番号                  |

表 **2–2** フォント名のフィールド名の値

標準名は、X Windows XLFD フォント命名スキーマに従って使用できます。プラッ トフォーム依存フィールドに対して適切なワイルドカードで正しく指定すれば、 CDE フォント名は、有効な、対応するプラットフォーム依存フォントを確実に開き ます。ただし、Xlib の XListFont() 関数の呼び出しから返される XLFD 名は、す べての CDE プラットフォーム上で同じであるとは限りません。

このような値を使うと、次の XLFD パターンは、特定のプラットフォーム上の CDE 標準 アプリケーション・フォント名のセットのすべてと一致します。 -dt-application-\*

次のパターンは、CDE のボールドのプロポーショナルスペース・フォント (serif と sans serif の両方) に一致します。

-dt-application-bold-\*-\*-\*-\*-\*-\*-\*-p-\*-\*-\*-

また、次のパターンは、固定幅フォントに一致します (serif または sans serif、あ るいは両方)。

-dt-application-\*-\*-\*-\*-\*-\*-\*-\*-m-\*-\*-\*-

CDE 標準アプリケーション・フォント名のセットのすべては、次のように表すこと ができます。

-dt-application-bold-i-normal-serif-\*-\*-\*-\*-p-\*-iso8859-1 -dt-application-bold-r-normal-serif-\*-\*-\*-\*-p-\*-iso8859-1 -dt-application-medium-i-normal-serif-\*-\*-\*-\*-p-\*-iso8859-1 -dt-application-medium-r-normal-serif-\*-\*-\*-\*-p-\*-iso8859-1 -dt-application-bold-i-normal-sans-\*-\*-\*-\*-p-\*-iso8859-1 -dt-application-bold-r-normal-sans-\*-\*-\*-\*-p-\*-iso8859-1 -dt-application-medium-i-normal-sans-\*-\*-\*-\*-p-\*-iso8859-1 -dt-application-medium-r-normal-sans-\*-\*-\*-\*-p-\*-iso8859-1 -dt-application-bold-i-normal-\*-\*-\*-\*-\*-m-\*-iso8859-1 -dt-application-bold-r-normal-\*-\*-\*-\*-\*-m-\*-iso8859-1 -dt-application-medium-i-normal-\*-\*-\*-\*-\*-m-\*-iso8859-1 -dt-application-medium-r-normal-\*-\*-\*-\*-\*-m-\*-iso8859-1 -dt-application-medium-r-normal-\*-\*-\*-\*-\*-p-\*-dtsymbol-1

## ポイント・サイズ

それぞれの標準アプリケーション・フォント名で使用できるポイント・サイズの完 全なセットは、ベンダの CDE プラットフォームで出荷されるフォントのセット によって決まります (ビットマップ・フォントのみか、ビットマップ・フォントと スケーラブル・アウトライン・フォントの両方)。すべての CDE プラットフォーム

フォントの統合 **23**

上で使用できる必要最小限のサイズのセットは、X11R5 のデフォルトのマッピング を構成するビットマップ・フォントの標準サイズ (8、10、12、14、18、または 24) に対応します。

たとえば、単純な固定幅フォントの 6 サイズの全セットを次のパターンによって表 すことができます。

```
-dt-application-medium-r-normal-*-80-*-*-*-m-*-iso8859-1
-dt-application-medium-r-normal-*-100-*-*-*-m-*-iso8859-1
-dt-application-medium-r-normal-*-120-*-*-*-m-*-iso8859-1
-dt-application-medium-r-normal-*-140-*-*-*-m-*-iso8859-1
-dt-application-medium-r-normal-*-180-*-*-*-m-*-iso8859-1
-dt-application-medium-r-normal-*-240-*-*-*-m-*-iso8859-1
```
これらのパターンは、CDE プラットフォーム上の対応する標準フォント名に一致し ますが、POINTSIZE 以外の数値フィールドはプラットフォームによって異なる場合 があります。また、ベンダが標準名のセットを実装する方法によって、一致する フォントは serif か sans serif のどちらかになります。

## **app-defaults** ファイル内の標準アプリケーショ ン・フォント名

一つの app-defaults ファイルを作成してアプリケーションのフォント・リソース を指定し、それをすべての CDE プラットフォームで使用できます。定義される標準 名の部分は、どのベンダのプラットフォームでも同じなので、app-defaults ファイルの中のリソース指定でこれらの値を指定できます。ただし、その他のフィー  $\nu$ ド (PIXEL\_SIZE、RESOLUTION\_X、RESOLUTION\_Y、および AVERAGE WIDTH) はプラットフォームによって異なることがあるので、ワイルドカードを使用しなけ ればなりません。たとえば、appOne という名前のアプリケーションが必要とする デフォルトのリソースを指定するには、次のようにします。

```
appOne*headFont:
-dt-application-bold-r-normal-sans-*-140-*-*-p-*-iso8859-1
appOne*linkFont:
-dt-application-bold-i-normal-sans-*-100-*-*-p-*-iso8859-1
```
もう一つの例として、あるベンダのプラットフォーム上で動作する appTwo は、見 出しとハイパーテキスト・リンクのために 2 つのフォント・リソースを定義すると仮 定します。appTwo は、14 ポイントのボールドの serif フォント (Lucidabright bold)

と 12 ポイントのボールドかつイタリックの sans serif フォント (Lucida bold-italic) を使用します。その場合、app-defaultsファイル内のフォント定義を、

```
apptwo *headingFont:
-b&h-lucidabright-bold-r-normal--20-140-100-100-p-127-iso8859-1
apptwo *linkFont:
-b&h-lucida-bold-i-normal-sans-17-120-100-100-p-96-iso8859-1
```
から

```
apptwo *headingFont:
-dt-application-bold-r-normal-serif-*-140-*-*-p-*-iso8859-1
apptwo *linkFont:
-dt-application-bold-i-normal-sans-*-120-*-*-p-*-iso8859-1
```
に変更します。他の CDE プラットフォーム上のフォント名がわからなくても、 CDE 標準アプリケーション・フォント名で指定されたプラットフォームに独立した パターンは、各プラットフォーム上の適切なフォントを示します。

リソース定義の中で、\*ワイルドカードを使用して示した例のように作成します。 ポイント・サイズ以外の数値フィールドにワイルドカードを適用することによっ て、フォントの正確なピクセル・サイズまたは平均の幅が多少違っても、リソース がすべてのプラットフォーム上の CDE フォントに必ず一致するようにできます。

詳細は、DtStdAppFontNames(5) マニュアルページを参照してください。

フォントの統合 **25**

<sup>第</sup> **3** <sup>章</sup>

# アプリケーションからのエラーの表示

アプリケーションを実行しているユーザは、メッセージ・フッタ、エラー・ダイア ログ、または警告ダイアログにメッセージが表示され、適宜、詳しい説明がオン ラインヘルプにあることを期待します。共通デスクトップ環境のアプリケーション は、エラー・メッセージと警告を表示するための共通モデルに従います。

- 27ページの「エラー・メッセージの表示方法」
- 28ページの「エラー・ダイアログに表示する情報」
- 28ページの「メッセージ・ダイアログとオンライン・ヘルプのリンク」
- 30ページの「回復処理ルーチン」

### エラー・メッセージの表示方法

メッセージ・テキストの処理方法のために、ダイアログ、フッタ、または別のユー ザ・インタフェースのどこかに表示しないと、ユーザはアプリケーションからの メッセージを見ることができません。

共通デスクトップ環境 (CDE) では、そのようなメッセージは、通常のユーザが定期 的に調べることのないログ・ファイルに出力されます。警告、メッセージ、およ びエラー条件を表示する場所を決めるときには、次の規則に従ってください。

■ 情報を示すメッセージの場合は、アプリケーションのメッセージ・フッタにテキ ストを表示します。たとえば、「MyDoc ファイルがコピーされました」のよう になります。

**27**

■ エラーまたは重大な警告についてのメッセージの場合は(ユーザにとって重要な操 作が失敗した場合のトラブルなど)、エラー・ダイアログまたは警告ダイアログ に表示します。

## エラー・ダイアログに表示する情報

優れたエラー・ダイアログまたは警告ダイアログでは、次の情報をユーザに提供し ます。

- 何が起きたか (ユーザの視点から)
- 原因(ユーザが現在の作業と環境に関連づけて理解できるような簡単な表現で)
- 問題の解決方法

4、5 行のエラー・ダイアログで説明できない場合には、ダイアログにヘルプ・ボタ ンを追加して、ヘルプ・ボタンをアプリケーションのヘルプ・ボリューム内のト ピックにリンクすることを検討してください。

メッセージの作成の詳細は、『*Solaris* 共通デスクトップ環境 プログラマーズ・ ガイド*(*国際化対応編*)*』を参照してください。

## メッセージ・ダイアログとオンライン・ヘルプの リンク

追加の背景情報が必要な場合や、4、5 行のダイアログではエラーを十分に説明でき ない場合には、オンライン・ヘルプにリンクするボタンを追加できます。

ダイアログのオンライン・ヘルプの追加は単純な作業です。特定のダイアログをオ ンライン・ヘルプの候補として決めたら、次の作業を実行します。

**1.** エラー・ヘルプに対して固有な **ID** を選択します。

この ID が、オンライン・ヘルプ・テキストへのリンクとなります。ID は、64 文 字以下でなければなりません。たとえば、DiskSpaceError のようになります。

**2.** ダイアログを作成して、ヘルプ・コールバックを追加します。

エラー・メッセージに対しては XmCreateErrorDialog( )簡易関数を、警告に 対しては XmCreateWarningDialog()簡易関数を使用して、次のようにヘル プ・コールバックを追加します。

XtAddCallback(dialog, XmNhelpCallback, *helpfn*, ''*ID*'');

この例では、*helpfn* はヘルプ・ダイアログを管理するために作成したヘルプ関 数、文字列「ID」は、エラー・メッセージに対して選んだ ID です (たとえば、 DiskSpaceError)。ヘルプ関数では、XmNlocationId リソースを ID の値に設 定します。/usr/dt/examples/dthelp ディレクトリに、このようなヘルプ関 数の設定例があります。

ヘルプ・ダイアログ・ウィジェットの作成と管理の詳細は、『*Solaris* 共通デス クトップ環境 プログラマーズ・ガイド*(*ヘルプ・システム編*)*』を参照してくだ さい。

**3.** エラー・メッセージに対応するヘルプ・セクションを書きます。

ヘルプ・ボリュームの「メッセージ」の章に、メッセージの説明を書きます。ヘ ルプのソース・ファイルでは、メッセージごとにセクションを設けなければなら ず、セクションの始めの ID= 属性は、コードの中でエラーに対して選んだ ID と 一致しなければなりません。

たとえば、s1 セクション見出しでは、ID は DiskSpaceError です。 次の見出しは、ユーザのシステムに十分なディスク領域がないときに、「ファイ ルを保存できません」というエラー・メッセージを表示します。

<s1 ID=DiskSpaceError> ファイルを保存できません <\s1>

規則によって、セクション見出しのテキストはエラー・ダイアログのテキストと 1 対 1 で対応しなければならないので注意してください。

**4.** ヘルプ・ファイルを再作成します。

エラー・メッセージに対する新しいヘルプ・セクションは、ヘルプ・ファイルを 再作成して (dthelptag プログラムを使用して)、アプリケーションを再コン パイルするとすぐにアクティブになります。

オンライン・ヘルプの記述と作成方法の詳細は、『*Solaris* 共通デスクトップ環境 プログラマーズ・ガイド*(*ヘルプ・システム編*)*』を参照してください。

アプリケーションからのエラーの表示 **29**

## 回復処理ルーチン

エラー条件のための回復処理ルーチンがある場合には、ダイアログに [再実行] ボタ ンを追加することを検討してください。たとえば、システムのディスク空間が不足 しているためにファイルをコピーできなかった場合、ダイアログに [再コピー] オプ ションがあれば、ユーザは、ディスク空間やアクセス権の問題を訂正してから、そ のオプションを選択できます。

<sup>第</sup> **4** <sup>章</sup>

## セッション・マネージャとの統合

セッション・マネージャは、ユーザが (現在のセッションから) ログアウトすると きや、ユーザが (ホーム・セッションとして) 環境を保存するときに、デスクトップ 環境と実行中のアプリケーションに関する情報を保存します。アプリケーションが 現在のセッションまたはホーム・セッションの一部として保存され、次のセッショ ンの一部として再起動されるためには、X クライアント間通信規約マニュアル (ICCCM) 1.1 のセッション管理プロトコルを理解できる必要があります。この章で は、セッション・マネージャがセッションを保存して復元する方法を概説し、アプ リケーションがセッション管理に関与するために必要な手順を詳しく述べます。

- 31ページの「セッション・マネージャがセッションおよびアプリケーションを保 存する方法」
- 32ページの「セッション管理のためのアプリケーションのプログラム方法」
- 34ページの「セッション・マネージャがセッションを復元する方法」

## セッション・マネージャがセッションおよびアプ リケーションを保存する方法

セッションを終了するときや、ホーム・セッションを保存するとき、セッション・ マネージャは次の作業を実行します。

- **1.** 選択されたリソース設定と **X** サーバ設定を保存する。
- **2.** 各アプリケーションが状態を保存できるようにして、保存の完了を待つ。

**3.** アプリケーションの再起動に必要なコマンド行を獲得する。

セッション管理のためのアプリケーションのプロ グラム方法

#### プログラム環境の設定

この節では、統合プロセスの一部としてアプリケーションを保存するために必要な プログラミングの手順を説明します。

プログラム環境を設定するには、次の手順に従います。

- **1.** 次のヘッダ・ファイルを組み込みます。
	- Xm/Xm.h
	- Xm/Protocols.h
	- Dt/Session.h
- **2.** libXmと libDtSvcをリンクします。
- **3.** ツールキットを初期化して、トップレベル・ウィジェットを作成します。

## **WM\_SAVE\_YOURSELF** アトムの設定

次の例に示すように、Motif の XmAddWMProtocol() 関数を使用して、アプリケー ションのトップレベル・ウィンドウの WM\_PROTOCOLS 属性の WM\_SAVE\_YOURSELF アトムを設定します。

```
Atom XaWmSaveYourself;
Display *dsp;
dsp = XtDisplay(toplevel);
XaWmSaveYourself = XmInternAtom(dsp,
''WM_SAVE_YOURSELF'', False);
```
XmAddWMProtocols(toplevel, &XaWmSaveYourself, 1);

注 **-** 複数のウィンドウに対して WM\_SAVE\_YOURSELF アトムを設定しないでくだ さい。

### **WM SAVE YOURSELF** メッセージを受け取るための準 備

Motif の XmAddWMProtocolCallback() 関数を使用して、アプリケーションが WM SAVE YOURSELF クライアント・メッセージを受け取ったときに呼び出される コールバック・プロシージャを設定します。

XmAddWMProtocolCallback(toplevel, XaWmSaveYourself, SaveYourselfProc, toplevel);

#### **WM SAVE YOURSELF** メッセージの処理

セッション・マネージャがこのアプリケーションのトップレベル・ウィンドウに WM SAVE YOURSELF クライアント・メッセージを送ると、SaveYourselfProc() コールバック・プロシージャが呼び出されます。このコールバックを使用して、ア プリケーションの状態を保存します。アプリケーションはプログラマが選んだ任意 の方法で状態を保存できますが、保存中はユーザと対話できません。

セッション・マネージャは、アプリケーションの状態を保存するための絶対パス名 とベース・ファイル名を返す手段として、DtSessionSavePath() 関数を提供しま す。

### **WM\_COMMAND** 属性の設定

アプリケーションが wm\_SAVE\_YOURSELF メッセージの処理 (状態を保存するか、 メッセージを無視する) を終了した後、アプリケーションはトップレベル・ウィン ドウの WM\_COMMAND 属性を設定して、保存操作が完了したことをセッション・マ ネージャに知らせなければなりません。

アプリケーションのトップレベル・ウィンドウの WM\_COMMAND 属性を設定するに は、Xlib の XSetCommand() 関数を使用します。この属性を設定することによっ て、アプリケーションが WM\_SAVE\_YOURSELF メッセージの処理を終了したことを セッション・マネージャに知らせ、アプリケーションを再起動するために必要なコ マンド行をセッション・マネージャに与えます。

XSetCommand() は、コマンド引き数の配列を受け入れます。アプリケーションが 保存プロセスの一部として DtSessionSavePath() 関数を使用する場合に は、XSetCommand() には追加のコマンド引き数 -session *basename* が必要で す。*basename* は、DtSessionSavePath() によって返されるベース・ファイル名で す。

セッション・マネージャとの統合 **33**

# セッション・マネージャがセッションを復元する 方法

セッション・マネージャは、次のようにしてセッションを復元します。

- **1.** リソース・データベースとサーバ設定を復元する。
- **2.** 保存されたコマンドを使用して、アプリケーションを再起動する。

アプリケーションが、保存された状態のパスを見つけるために DtSessionSavePath() を使用した場合には、アプリケーションは、ベース・ ファイル名を-session 引き数から DtSessionRestorePath() 関数に渡して、保 存状態ファイルの絶対パス名を見つけることができます。

<sup>第</sup> **5** <sup>章</sup>

# ドラッグ **&** ドロップとの統合

この章では、ドラッグ & ドロップ・ユーザ・モデルと共通デスクトップ環境 (CDE) のドラッグ & ドロップ簡易アプリケーション・プログラム・インタフェース (API) を説明し、ドラッグ & ドロップの使い方を説明します。

- 35ページの「概要」
- 37ページの「ドラッグ & ドロップ・ユーザ・モデル」
- 46ページの「ドラッグ & ドロップ簡易 API」
- 48ページの「ドラッグ & ドロップ処理」
- 50ページの「統合アクション・プラン」
- 51ページの「API の概要」
- 53ページの「ドラッグ・ソースの使い方」
- 57ページの「ドロップ領域の使い方」

### 概要

共通デスクトップ環境 (CDE) には、あらゆるデスクトップを通じて操作に一貫性 のある便利なドラッグ & ドロップを提供するために、Motif に基づくドラッグ & ド ロップのためのアプリケーション・プログラム・インタフェース (API) がありま す。CDE のドラッグ & ドロップ API は、開発者によるドラッグ & ドロップの実現 をより簡単にします。ドラッグ & ドロップを使うと、ユーザは、画面上のオブジェ クトをグラブし、ディスプレイ上をドラッグし、他のオブジェクトの上にドロップ するという直接操作によって、データを転送できます。

**35**

テキスト、ファイル、およびバッファは、CDE のドラッグ & ドロップ API で使用 されるデータの 3 つのカテゴリです。この文脈のテキストは、入力フィールドのテ キストのように、ユーザの目に見えるテキストとして定義されます。ファイルは、 ファイル・システム内にあるデータのコンテナです。各ファイルは、その内容を記 述する形式を持ちます。バッファは、メモリに含まれるデータです。特徴として、 各バッファはその内容を記述する形式を持ちます。

### ライブラリとヘッダ・ファイル

ドラッグ & ドロップを使用するには、DtSvc ライブラリをリンクする必要がありま す。ヘッダ・ファイルは Dt/Dnd.h です。

### デモ・プログラム

ドラッグ & ドロップの例が入っているデモ・プログラム は、/usr/dt/examples/dtdnd にあります。

## ドラッグ **&** ドロップの使い方

▼ ドラッグ & ドロップと統合するには

ドラッグ & ドロップとアプリケーションを統合するには、次の手順に従います。

- **1. Dt/Dnd.h** を組み込みます。
- **2. libDtSvc** をリンクします。
- **3.** 受信側は次の作業を実行します。
	- **a.** DtDndDropRegister を使用して、ドロップ領域を登録します。
	- **b.** オプション。ドロップ・アニメーションのコールバックを書くこともできま す。
	- **c.** 転送コールバックを書きます。
- **36** Solaris 共通デスクトップ環境 プログラマーズ・ガイド ♦ 1998 年 11 月
- **4.** 送信側は次の作業を実行します。
	- **a.** ユーザ・アクションを認識し **(**変換テーブルの変更が必要な場合がありま す**)**、DtDndDragStart を呼び出します。
	- **b.** 変換コールバックを書きます。
	- **c.** ドラッグ終了コールバックを書きます。

## ドラッグ **&** ドロップ・ユーザ・モデル

この節では、デスクトップの他の部分に矛盾せずに、ユーザの期待に反しないアプ リケーションが設計できるように、ドラッグ & ドロップの基本となるユーザ・モデ ルを説明します。

ドラッグ & ドロップの詳細と、ドラッグ & ドロップ要素の外観に関するガイドライ ンについては、『共通デスクトップ環境 スタイル・ガイド』を参照してください。

ドラッグ & ドロップをデスクトップ上のすべてのアプリケーションで使用できれ ば、システムはユーザにとってより予測可能なものとなり、したがって、より 使いやすく覚えやすくなります。ユーザは、すでに知っている技術を使うこと によって、自分が学んだことをより多くのアプリケーションに応用できます。ま た、多くのユーザはメニューを使うよりもドラッグ & ドロップを好みます。

この章では、ユーザが何かをドロップできる場所としてドロップ領域という用語を 使用します。ドロップ領域は、通常、コントロールまたはグラフィック・アイコン によって表示されます。たとえば、ごみ箱アイコンや入力フィールドのグラフィッ クです。ドロップ領域を表す矩形の領域には、ドロップ・ターゲットという用語を 使用します。

#### ドラッグ **&** ドロップ機能

ドラッグ & ドロップ機能があれば、ユーザはアイコンとして表されたオブジェクト を選択し、操作できます。

注 **-** ドラッグ & ドロップは、アプリケーション内でサポートされている他のユー ザ・インタフェース・コントロールを通して使用できる機能のアクセラレータで す。ただし、すべてのユーザがドラッグ & ドロップを利用できるわけではありませ ん。基本的な操作は、ドラッグ & ドロップ以外にもサポート方法を用意してくだ さい。アプリケーションがドラッグ & ドロップを通してサポートする基本的な機能 は、メニュー、ボタン、またはダイアログ・ボックスによってもサポートされなけ ればなりません。

#### ドラッグ・アイコン

ユーザがドラッグ & ドロップを使用してアイコンを選択し、操作するときには、ド ラッグされる項目を表すグラフィック・アイコンは、選択からドラッグ & ドロップ の終了まで一貫していることをユーザは期待します。ユーザがファイル・マネー ジャのメッセージ・アイコンを選択してドラッグを開始した場合には、ドラッ グ・アイコンの元の部分は、そのメッセージ・アイコンによって表されます。こ のような一貫性を与えることで、ドラッグ & ドロップはユーザにとって予測可能な ものになります。転送先アプリケーションがアイコンを使用する場合、ほとんど のアイコンは、選択されてドラッグ & ドロップされたアイコンと同じでなければな りません。ただし、この動作は、すべてのアプリケーションで常に適切であるとは 限りません。テキストのドラッグは例外です。選択されたテキストをドラッグする 代わりに、テキスト・ドラッグ・アイコンが使用されます。

転送元と転送先の両方のアプリケーションが、ドラッグ・アイコンの外観を指定し ます。アプリケーションが一貫した適切なドラッグ・アイコンを持つようにするの は、開発者の責任です。ドラッグ & ドロップ・ライブラリはデフォルトのアイコン を提供しますが、各アプリケーションのために開発者が独自のアイコンを指定する とよいでしょう。アイコンとそのアイコンによって表されるデータ型を関連付ける ために、データ型データベースを使用しなければならない場合があります。詳細 は、第 9 章を参照してください。

ユーザがアイコンを選択せずにドラッグを開始する場合は、関連するドラッグ・アイ コンを提供しなければなりません。たとえば、アポイント・エディタでは、ユーザ はスクロール・リストからアポイントを選択できますが、アイコンが表示される場 合と表示されない場合があります。ソース・インジケータとしてアポイント・アイ コンを使用しなければなりません。転送先アプリケーション (たとえば、ファイル・ マネージャ) は、同じアポイント・アイコンを表示しなければなりません。

#### ドラッグ・アイコンの各部

ドラッグ・アイコンがドロップ領域の上に来ると、ドラッグオーバ・フィードバッ クを提供するために外観が変化します。

ドラッグ・アイコンには次の 3 つの部分があり、その組み合わせによってドラッ グオーバ・フィードバックを提供します。

- 状態インジケータ
- 操作インジケータ
- ソース・インジケータ

状態インジケータは、有効または無効ドロップ領域インジケータと組み合わされて、 位置付けのために使用されるポインタです。有効状態インジケータは、矢印ポインタ です。このポインタにはホット・スポットがあるので、ユーザは予測可能な方法で 位置付けることができます。無効状態インジケータは、円と斜線の組み合わせであ り、ユーザが無効なドロップ領域の上にカーソルを置いたときに表示されます。

操作インジケータは、ドラッグ時に行われる操作 (移動、コピー、またはリンク) に 関するフィードバックをユーザに与えます。ほとんどのドラッグは移動なので、よ り頻度が少ないコピーまたはリンク操作を実行するときには、追加のフィードバッ クが与えられます。

注 **-** 操作フィードバックは、状態フィードバックとソース・フィードバックの手前に 表示されます。この動作は、Motif のドラッグ & ドロップ動作と一致しています。

ユーザは、表 5–1 に示されている特定のキーを押しながらドラッグすることによっ て、ドラッグ操作 (移動、コピー、またはリンク) を選択できます。

表 **5–1** ドラッグ操作を変更するためのキー

| キー                | 操作  |
|-------------------|-----|
| [Shift]           | 移動  |
| [Control]         | コピー |
| [Control]+[Shift] | リンク |

ファイル・マネージャの読み取り専用ウィンドウの場合のように、転送元アプ リケーションがコピーを強制することもあります。ユーザが操作を選択したとき

に、ドロップ領域がその操作と一致しなければドロップできません。一致しない場 合には、ドロップ領域は無効です。つまり、ユーザが [Control] キーを押してコピー を選択して、ドラッグ・アイコンをごみ箱アイコンへドラッグした場合には、ごみ 箱へのコピーは許可されません。このため、ドラッグ・アイコンはごみ箱アイコン を無効なドロップ領域として表示しなければならず、ドロップは失敗します。

ソース・インジケータは、選択 (すなわち、ドラッグされている項目) を表します。 ソース・インジケータは、選択が 1 つの項目または複数の項目を表すか、あるいは 選択が表す項目の種類によって変化します。

### ウィンドウ内部からのドラッグ

アプリケーションは、ダイアログ・ボックスまたはウィンドウ内部からのドラッグ を可能にする必要がある場合があります。カレンダのアポイントエディタには、ア ポイントのスクロール・リストとアポイントを編集するための入力領域がありま す。ユーザは、スクロール・リストからアポイントをドラッグできますが、アポイ ント入力領域からもドラッグできなければなりません。ユーザが入力領域からド ラッグできるのは、アポイントがまだカレンダに挿入されていないときです (たとえ ば、申し込まれたミーティングの時間を入力したが、カレンダに挿入していないと きなどです)。

ドラッグできる項目には、アイコン・グラフィックを関連付ける必要があります。 ダイアログ・ボックスのグラフィック・アイコンは、ドラッグされる情報に隣接す る適切な領域に置きます。ダイアログ・ボックスまたはウィンドウの右上隅が、望 ましいデフォルトの位置です。このアイコンは何かをドラッグできることをユーザ に知らせます。また、使用するグラフィックは、ドラッグ・アイコンに使用するグ ラフィックと同じにして、一貫性を持たせます。アイコンは 32 × 32 ピクセルでな ければならず、ファイル・マネージャが使用するアイコンと同様のラベルがなけれ ばなりません。詳細は、『共通デスクトップ環境 スタイル・ガイド』の第 3 章「ド ラッグ & ドロップ」を参照してください。

注 **-** ドラッグが可能なのは、選択できるコンポーネントまたは項目を持つヒューマ ン・インタフェース要素からだけです。ボタンまたはメニューのラベルなど、静的 なラベルからはドラッグできません。

#### 視覚的なフィードバック

この節では、ドロップ領域フィードバックとドラッグ & ドロップの遷移効果を説明 します。

#### ドロップ領域フィードバック

デフォルトのドロップ領域フィードバックをドラッグアンダといい、領域を囲む実 線、ドロップ領域を囲む斜角の付いた浮き出した表面かくぼんだ表面、またはド ロップ領域の上に描かれたピックスマップで表されます。

#### 遷移効果

遷移効果は、ドロップが成功したか失敗したかをユーザに知らせます。メルトとス ナップバックという 2 つの遷移効果があります。

メルトは、ユーザがドラッグ・アイコンを有効なドロップ領域にドロップしたとき に発生します。ユーザがドラッグ・アイコンを有効なドロップ領域にドロップする と、ドラッグ・アイコンは、ドロップ領域に溶けてなくなります。ドラッグ・アイ コンは、転送先アプリケーションにふさわしいアイコンに置き換えられます。フロ ントパネルのプリンタは、メルト効果以外には何も示しません。開いているファイ ル・マネージャ・ウィンドウは、適切なアイコンを表示することがあります。

アイコンがドロップされても、メルト効果が直ちに起こらないこともあります。転 送が完了するまで、アイコンが位置していた場所に表示されています。転送中は、 転送先のカーソルをビジー状態に設定してください。転送が完了するまで、ユーザ はアイコンを動かしたり、選択したりできません。ビジー・カーソルによって、転 送中であることをユーザに知らせます。

スナップバックは、ドロップが失敗したときに発生します。ドロップの失敗には、2 通りあります。ユーザが無効なドロップ領域にドラッグ・アイコンをドロップした 場合には、ドラッグ・アイコンは転送元アプリケーションへ戻ります (スナップバッ クします)。ドロップが発生したら、転送元と転送先のアプリケーションはデータを 転送しなければなりません。データ転送が失敗した場合には、ドラッグ・アイコン はスナップバックし、転送先アプリケーションは失敗したことをユーザに通知し、 ドロップが失敗した理由を示さなければなりません。

## ドラッグ **&** ドロップの転送元 **(**ソース**)**

ドラッグ & ドロップの転送元の動作が理解できるように、表 5–2 に、選択されたテ キスト、ファイル、およびバッファのドラッグ・ソースにできる主なデスクトッ プ・コンポーネントを示します。

表 **5–2** ドラッグ・ソースにできるデスクトップ・コンポーネント

| ドラッグ・ソース                   | 選択されたテキス<br>$\mathbb{R}$ | ファイ<br>ル       | バッファ                                 |
|----------------------------|--------------------------|----------------|--------------------------------------|
| テキスト・フィールド (Motif)*        | 選択されたテキス<br>$\mathbb{R}$ | N/A            | N/A                                  |
| テキスト・エディタ: メイン・ウィン<br>ドウ   | 選択されたテキス<br>$\mathbb{R}$ | N/A            | N/A                                  |
| 端末エミュレータ: メイン・ウィンドウ        | 選択されたテキス<br>$\mathbb{R}$ | N/A            | N/A                                  |
| ファイル・マネージャ: フォルダ・ウィ<br>ンドウ | N/A                      | ファイ<br>ル       | N/A                                  |
| ファイル・マネージャ: ごみ箱ウィン<br>ドウ   | N/A                      | ファイ<br>$J\cup$ | N/A                                  |
| メール: メッセージ・リスト             | N/A                      | N/A            | メールメッセージ<br>形式のメッセージ                 |
| メール: アタッチメント・リスト           | N/A                      | N/A            | アタッチメント形<br>式のアタッチメン<br>$\mathbf{r}$ |
| カレンダ: アポイントエディタ            | N/A                      | N/A            | アポイント形式<br>のアポイント                    |

\* Motif テキスト・フィールドの転送元が選択されたアプリケーションは、テキスト をドラッグします。

## ドラッグ **&** ドロップの転送先

次のデスクトップ・コンポーネントは、ドロップ先になります。

- エディタ
- ファイル・マネージャ
- フロントパネル

各コンポーネントは、選択されたテキスト、ファイル、およびバッファのドロップ を受け入れます。テキスト・ドロップの転送先のほとんどは、Motif ライブラリ によって自動的に提供されます。ファイルまたはバッファ・データのドロップ先が ドロップを受け入れるためには、プログラムを追加しなければなりません。

ユーザがファイルからデータをドロップして、そのファイルが何らかの方法で変更 されたときには、ファイルの元の保持者へ変更を書き戻すことができます。この動 作をセーブバックといいます。ただし、データがバッファからドロップされたとき には、データは元のファイルに関する情報を持ちません。つまり、データの元の保 持者がないので、バッファからのデータに加えられた変更を書き戻すことはできま せん。この動作をセーブバックなしといいます。

たとえば、メール・プログラムは、ドラッグ & ドロップを使用して、メール・ア タッチメントをエディタにエクスポートできます。アタッチメントがバッファとし てエクスポートされた (セーブバックがない) 場合、エディタでメール・プログラム 内の元のアタッチメントを変更する手段はありません。したがって、エディタ は、アタッチメントの変更済みの版を新しいファイルに保存するしかありません。

メール・アタッチメントは、すでに別のファイルではない (メール・フォルダ・ ファイルに埋め込まれている) ので、バッファとしてエクスポートされるだけで、他 のエディタによって保存できません。

アタッチメントがファイルとしてエクスポートされた (セーブバックがある) 場合に は、エディタは変更済みのものを同じファイルに保存します。

表 5–3 は、テキスト・エディタ、アイコン・エディタ、カレンダ、メール・プログ ラムなどのエディタ型コンポーネントへ、選択されたテキスト、ファイル、および バッファをドロップする場合を示します。

表 **5–3** エディタのドロップ先

|                            | 選択さ<br>れたテ                                 |                                                |                                            |
|----------------------------|--------------------------------------------|------------------------------------------------|--------------------------------------------|
| ドロップ先                      | キスト                                        | ファイル                                           | バッファ                                       |
| テキスト・エディタ:<br>メイン・ウィンドウ    | 挿入                                         | 挿入                                             | 挿入                                         |
| 端末エミュレータ: メイ<br>ン・ウィンドウ    | 挿入                                         | N/A                                            | N/A                                        |
| アイコン・エディタ:<br>メイン・ウィンドウ    | N/A                                        | 読み込み (ファイル<br>がアイコン形式の場合)。<br>セーブバックあり         | 読み専用で読み込み<br>(データがアイコン形式の<br>場合)。セーブバックなし  |
| メール・プログラム:<br>メッセージ・リスト    | N/A                                        | 追加(ファイルがメール<br>形式の場合)                          | 追加 (データがメール形<br>式の場合)                      |
| メール・プログラム:<br>メール作成        | 挿入                                         | 挿入                                             | 挿入                                         |
| メール・プログラム: ア<br>タッチメント・リスト | 挿入                                         | 挿入                                             | 挿入                                         |
| カレンダ: メイン・ウィ<br>ンドウ        | N/A                                        | アポイントをスケジュー<br>ル (ファイルがアポイン<br>ト形式の場合)         | アポイントをスケジュー<br>ル (データがアポイント<br>形式の場合)      |
| カレンダ: アポイントエ<br>ディタ        | テキス<br>$\mathcal{F}$ .<br>フィー<br>ルドヘ<br>挿入 | アポイント・フィールド<br>に記入 (ファイルがア<br>ポイント形式の場合)       | アポイント・フィールド<br>に記入 (データがアポイ<br>ント形式の場合)    |
| アプリケーション・ビル<br>ダ           | N/A                                        | 読み込み (ファイルが<br>BIX または BIL 形式の場<br>合)。セーブバックあり | 読み専用で読み込み<br>(データが BIP 形式の場<br>合)。セーブバックなし |

表 5–4 は、ファイル・マネージャ内のファイルとフォルダ・アイコンへ、選択され たテキスト、ファイル、およびバッファをドロップする場合を示します。

表 **5–4** ファイル・マネージャのドロップ先

| ドロップ先             | 選択されたテキスト                                                                                                    | ファイル                                                                                                    | バッファ                                                                                                    |
|-------------------|----------------------------------------------------------------------------------------------------|----------------------------------------------------------------------------------------------------|----------------------------------------------------------------------------------------------------|
| ファイル・アイコン         | ターゲット・ファイ<br>ルとドロップされた<br>テキストに対してド<br>ロップ・アクション<br>を呼び出す (ファイ<br>ルがテキストのド<br>ロップを受け入れ、<br>ドロップされたテキ<br>ストが適切な形式の<br>場合)。セーブバック<br>なし/コピーなし | ターゲット・ファイ<br>ルとドロップされた<br>ファイルに対してド<br>ロップ・アクション<br>を呼び出す (ファイ<br>ルがファイルのド<br>ロップを受け入れ、<br>ドロップされた<br>ファイルが適切な形<br>式の場合)。セーブ<br>バックあり | ターゲット・ファイ<br>ルとドロップされた<br>データに対してド<br>ロップ・アクション<br>を呼び出す (ファイ<br>ルがデータのドロッ<br>プを受け入れ、ド<br>ロップされたデータ<br>が適切な形式の場<br>合)。セーブバックな<br>し/コピーなし |
| フォルダ・アイコン         | テキストをフォルダ<br>内の新しいファイル<br>に「タイトルなし」<br>という名前で挿入す<br>$\mathcal{Z}_{\mathcal{D}}$                                                             | ファイルをフォルダ<br>にコピー/移動する                                                                                                    | データをフォルダ内<br>の新しいファイルに<br>指定された名前(指<br>定された場合)で挿<br>入する。名前が指定<br>されなかった場合に<br>は、「タイトルな<br>し という名前で挿<br>入する                               |
| アクション・アイコ<br>ンー   | テキストに対してア<br>クションを呼び出す<br>(適切な形式であり、<br>テキストのドロップ<br>を受け入れる場合)。<br>セーブバックなし                                                                 | ファイルに対してア<br>クションを呼び出す<br>(適切な形式であり、<br>ファイルのドロップ<br>を受け入れる場合)。<br>セーブバックあり                                                           | データに対してアク<br>ションを呼び出す<br>(適切な形式であり、<br>データのドロップを<br>受け入れる場合)。<br>セーブバックなし                                                                |
| メール・コンテ<br>ナ・アイコン | メールボックスに追<br>加する (テキストが<br>メール形式の場合)                                                                                                    | メールボックスに追<br>加する (ファイルが<br>メール形式の場合)                                                                                                  | メールボックスに追<br>加する (データが<br>メール形式の場合)                                                                                                    |

表 5–5 は、フロントパネルのアクション・アイコンへ、選択されたテキスト、 ファイル、およびバッファをドロップする場合を示します。

表 **5–5** フロントパネルのドロップ先

| ドロップ先                  | 選択されたテキスト                                    | ファイル                                                  | バッファ                                        |
|------------------------|----------------------------------------------|-------------------------------------------------------|---------------------------------------------|
| テキスト・エディタ              | 読み専用で読み込<br>む。セーブバックな                        | 読み込む。セーブ<br>バックあり                                     | 読み込み専用で読み<br>込む。セーブバック<br>なし                |
| カレンダ                   | アポイントをスケ<br>ジュールする (テキ<br>ストがアポイント形<br>式の場合) | アポイントをスケ<br>ジュールする<br>(ファイルがアポイン<br>ト形式の場合)           | アポイントをスケ<br>ジュールする (デー<br>タがアポイント形式<br>の場合) |
| メール                    | テキストを接続して<br>メッセージを作成す<br>る                  | ファイルを接続して<br>メッセージを作成す<br>$\mathcal{Z}_{\mathcal{D}}$ | データを接続して<br>メッセージを作成す<br>る                  |
| プリンタ                   | テキストを印刷する<br>(印刷方法がテキスト<br>に対して有効な場合)        | ファイルの内容を印<br>刷する (印刷方法が<br>ファイル形式に対し<br>て有効な場合)       | データを印刷する<br>(印刷方法がデータの<br>形式に対して有効な<br>場合)  |
| ごみ箱                    | N/A                                          | ファイルをごみ箱へ<br>移動する                                     | N/A                                         |
| サブパネル: アイコ<br>ンのインストール | N/A                                          | アイコンをインス<br>トールする                                     | N/A                                         |
| サブパネル: アク<br>ション       | ファイル・マネー<br>ジャと同じ                            | ファイル・マネー<br>ジャと同じ                                     | ファイル・マネー<br>ジャと同じ                           |
| サブパネル:実行形式             | ファイル・マネー<br>ジャと同じ                            | ファイル・マネー<br>ジャと同じ                                     | ファイル・マネー<br>ジャと同じ                           |

ユーザに対するドラッグ & ドロップの表示方法とガイドラインの詳細は、『共通デ スクトップ環境 スタイル・ガイド』を参照してください。

# ドラッグ **&** ドロップ簡易 **API**

CDE は、デスクトップ内の一貫性と相互運用を促進し、開発者によるドラッグ & ドロップの実現を容易にするために、ドラッグ & ドロップ簡易 API を提供します。

ドラッグ & ドロップのための既存の Motif の API は、トランザクション中の転送元 と転送先アプリケーションの通信を達成するための合理的な機能を提供します。 データ転送のためのフレームワークを提供しますが、実際のデータ転送の詳細はア プリケーションに依存します。デスクトップ内のアプリケーション間の真の一貫性 と相互運用のためには、すべてのアプリケーションが同じデータ転送プロトコルを 使用しなければなりません。CDE のドラッグ & ドロップ簡易 API は、共通のデー タ転送ルーチンを提供します。

#### 開発者が簡単に使用できる

ドラッグ & ドロップのための既存の Motif の API は非常に柔軟性がありますが、そ の分、未熟な開発者にとっては使いにくい点もあります。CDE のドラッグ & ド ロップ簡易 API は、次に説明するいくつかの簡易関数とサービスを提供すること によって、より簡単で使いやすい API になっています。

- ドラッグ・アイコンの構成と外観を管理します。Motif のドラッグ・アイコンを 構成するデフォルトのソース、状態、および操作アイコンのグラフィックが用意 されています。これらのアイコンの組み合わせによって、ドラッグされている データの型をチェックします。
- ドロップのアニメーションを可能にします。ドロップが完了したときに呼び出さ れるアニメーション・プロシージャを定義できます。
- テキスト、ファイル、およびバッファ転送のために、標準のX Window System の 選択ターゲットを使用してデータ転送を提供します。このデータ転送は、標準の ターゲットを直接使用する他のアプリケーションとの相互運用を可能にします。
- 二重登録を提供します。テキスト・ウィジェットをテキスト以外のデータのため のドロップ領域として登録できます。その場合でも、テキストのドロップを受け 入れる機能は変わりません。

#### ポリシーの確立

ドラッグ & ドロップ API は、次の 3 つの分野のポリシーを確立します。

- 共通ターゲット。使用可能な場合には、クライアント間通信規約マニュアル (ICCCM) によって定義された既存の選択ターゲットが使用されます。
- データ転送プロトコル。API は、データ転送の詳細を隠し、データを単純なデー タ構造体の形でアプリケーションに提示します。

■ デフォルトのドラッグ・アイコン。デフォルトのドラッグ・アイコンは、それら を受け入れることができるアプリケーションのために用意されています。

#### 共通の機能性の提供

ドラッグ & ドロップ API は、次の分野での共通の機能性を提供します。

- テキスト、ファイル名、およびバッファとしてのデータ転送をサポートします。
- データ転送フレームワークによって、新しい組み込みプロトコルの追加をサポー トします。

#### 既存の **Motif API** の応用

ドラッグ & ドロップのための API は、新しいドラッグ & ドロップ・サブシステム を使用するわけではなく、既存の Motif API を使用しています。また、共通のデー タ転送プロトコルが選択されているので、使用可能な場合には、アプリケーション は新しい API をグローバルに使用しなくても、選択プロトコル・レベルで相互運用 できます。

テキストとファイルの転送は、既存のプロトコルを使用します。バッファ転送は、 新しいプロトコルを使用します。

## ドラッグ **&** ドロップ処理

基本的なドラッグ & ドロップ処理の実行例を、図 5–1 に示します。

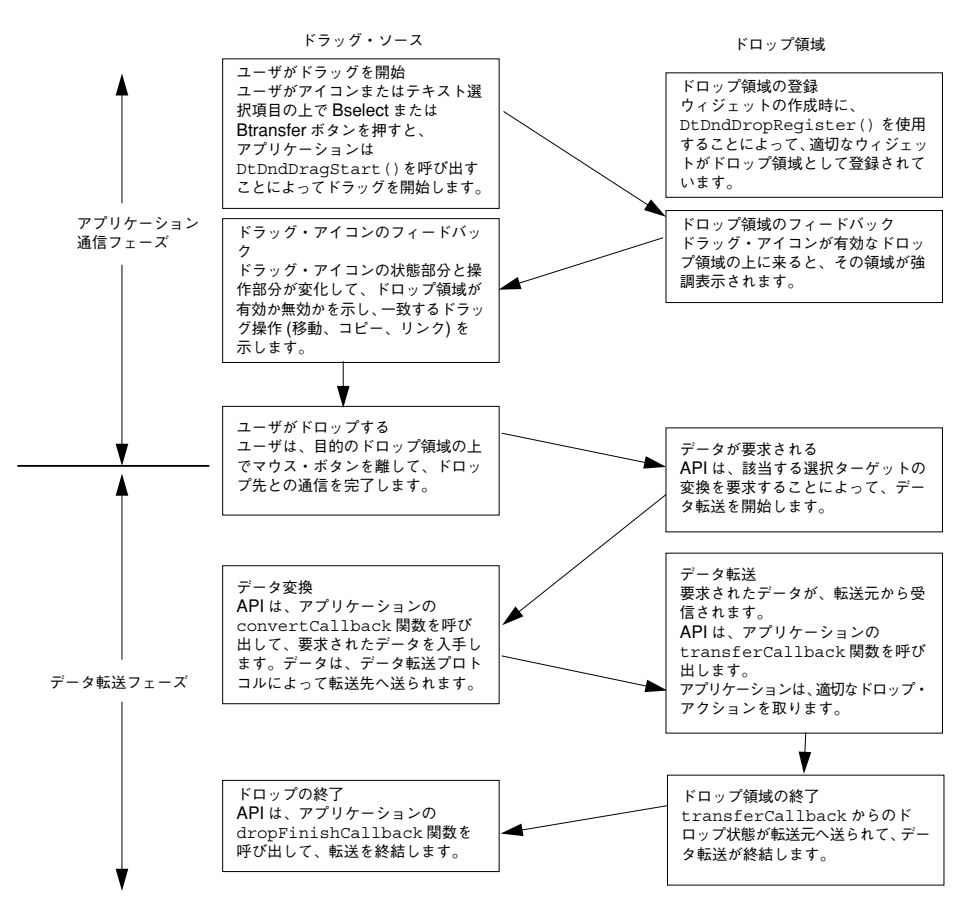

図 5–1 基本的なドラッグ & ドロップ処理

図 5–2 は、オプションのドラッグ & ドロップ処理の変化と操作を示します。破線の ボックスは、基本的な処理を示します。実線のボックスは、オプションの変化と操 作を示します。

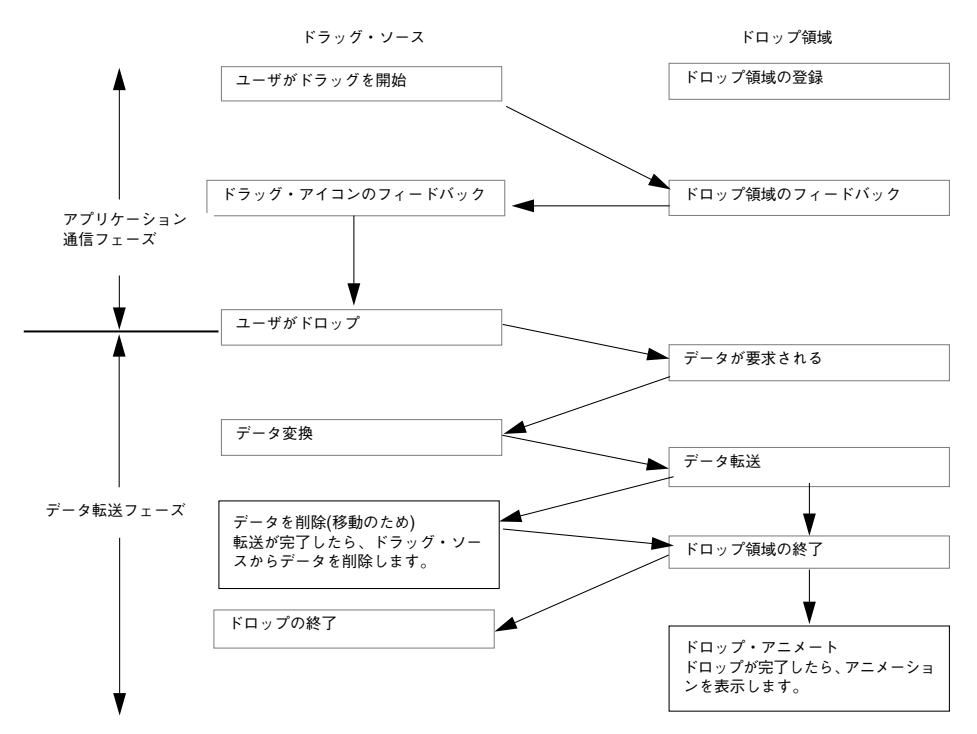

図 5–2 オプションのドラッグ & ドロップの変化と操作

## 統合アクション・プラン

この節では、アプリケーションと CDE のドラッグ & ドロップとの統合のためのア クション・プランを提案します。

### ドラッグ **&** ドロップ **API** とサンプル・コードの検討

この章の説明を読んで、ドラッグ & ドロップ API を理解してください。API の基本 的な理解ができたら、ドラッグ & ドロップのデモ・プログラム

/usr/dt/examples/dtdnd のソースコードを見てください。このコードは、さま ざまな API の使い方の例を提供しています。これらの例によって、アプリケーショ ンでドラッグ & ドロップをサポートするために書かなければならないコードの性質 と量が理解できます。アクションとデータ型 API の理解にも役立ちます。

#### 可能なドロップ領域についてのアプリケーションの検討

アプリケーションがドラッグ & ドロップの処理を通して受け入れるデータの型を決 めます。たとえば、ビットマップ・エディタを作成する場合には、ファイルのド ロップをサポートしたいことがあります。アプリケーションにドロップできるデー タ型を決めたら、ドロップ領域になるウィジェットを決めます。ビットマップ・エ ディタの例の場合には、ビットマップ編集領域を、アプリケーション上でファイル をドロップできる唯一の場所として決定できます。この場 合、DtDndDropRegister() を使用して、この領域を表すウィジェットを登録し、 適切なコールバックを提供します。

ファイル名のドロップの処理は最も簡単なので、ファイル名のドロップの実現から 始めてください。この手法をマスターすると、簡単にテキストとバッファのドロッ プの実現へ進むことができます。

### 可能なドラッグ・ソースに関するアプリケーションの検 討

アプリケーションがドラッグ & ドロップの処理の転送元として許可するデータの型 を決めます。ビットマップ・エディタの例の場合、カット & ペーストのアクセラ レータとして、現在のビットマップ選択を含んでいるビットマップ・データをド ラッグ・ソースにしたいことがあります。アプリケーションからドラッグできる データ型を決めたら、ドラッグ・ソースになるウィジェットを決めます。ビット マップ・エディタの例の場合、強調表示されているビットマップ選択を含んでいる ビットマップ編集領域がドラッグ・ソースの役目を果たすと決定できます。この場 合、この領域を表しているウィジェットがドラッグ・ソースになります。

アプリケーションに最もふさわしい、または特有のバッファのドラッグの実現から 始めてください。また、アプリケーションの複数起動間の簡単なデータ転送を可能 にするために、アプリケーションにバッファをドロップする機能を追加する必要 がある場合もあります。

### **API** の概要

この節では、ドラッグ & ドロップのアプリケーション・プログラム・インタフェー ス (API) の概要を説明します。

#### **DtSvc** ライブラリとヘッダ・ファイル

ドラッグ & ドロップ機能は、デスクトップ・サービス・ライブラリ DtSvc で実現 されます。ドラッグ & ドロップ API にアクセスするには、ヘッダ・ファイル <Dt/Dnd.h> を組み込み、-lDtSvc をつけてリンクします。

#### 関数

API には 4 つの関数呼び出しがあり、ヘッダ・ファイル Dnd.h の中で宣言されてい ます。これらの関数について、以下の段落で概説します。これらの関数について は、後の節で詳しく説明します。

- DtDndDragStart()は、ユーザ・アクションに応答して、ドラッグを開始しま す。
- DtDndCreateSourceIcon() は、DtDndDragStart() で使用するソー ス・アイコンを作成します。
- DtDndDropReqister() は、ウィジェットをドロップ領域として登録します。 ドロップ領域の登録は、通常はウィジェットが作成された直後に行われます が、いつ行なってもかまいません。
- DtDndDropUnreqister() は、以前に登録したウィジェットの登録を解除しま す。ドロップ領域は、通常は破壊される直前に登録解除されますが、登録後であ れば、いつ登録解除してもかまいません。

#### **DtDndContext** 構造体

データ転送を処理するには、DtDndContext のデータ構造を使用します。この構造 体には、転送プロトコルのためのフィールド、転送される項目数、および転送される データ項目の配列が入ります。この構造体の構文の詳細は、DtDndDragStart(3X) および DtDndDropRegister(3X) のマニュアル・ページを参照してください。

### プロトコル

プロトコルは、転送データの型を API に知らせるために使用されます。定義済みプ ロトコルを表 5–6 に示します。
表 **5–6** 定義済みプロトコル

| プロトコル                   | 説明                                                                     |
|-------------------------|------------------------------------------------------------------------|
| DEDND TEXT TRANSFER     | テキスト転送。コンパウンド・テキスト (Motif<br>は、テキスト転送のためにコンパウンド・テキス<br>ト・ターゲットを使用します。) |
| DEDND FILENAME TRANSFER | ファイル名転送                                                                |
| DEDND BUFFER TRANSFER   | メモリ・バッファ                                                               |

#### 操作

表 5–7 に示すように、ドラッグ・ソースとドロップ領域は 3 つの方法のいずれか 1 つでデータを転送できます。

表 **5–7** データ転送操作

| 操作          | 説明                         |
|-------------|----------------------------|
| XmDROP_MOVE | データを移動します (コピーしてから削除します)。  |
|             | XmDROP_COPY データをコピーします。    |
|             | XmDROP_LINK データへのリンクを含みます。 |

# ドラッグ・ソースの使い方

この節では、ドラッグ・ソースの使い方を説明します。

#### ドラッグの開始

ドラッグは、2 つの方法のどちらかで開始されます。1 つは、ユーザ は、Btransfer (中央マウス・ボタン) を押すことで、ドラッグを開始できます。ボ タンが押されるとすぐに、ドラッグが開始されます。もう 1 つは、ユーザは

ドラッグ & ドロップとの統合 **53**

Bselect (左マウス・ボタン)を押しながらカーソルを動かすことによって、ドラッ グを開始できます。ユーザがマウスを特定の距離だけ動かすと、ドラッグが開始さ れます。この距離をドラッグしきい値といい、ピクセル単位で示されま す。Bselect のデフォルトのドラッグしきい値は、10 ピクセルです。Btransfer のドラッグしきい値は 0 です。ドラッグしきい値がないので、ポインタを動かすと すぐに、ドラッグが開始されます。Motif スクロール・テキスト・リストおよびテ キスト・ウィジェットは、Btransfer と Bselect によってテキスト・ドラッグす るためのドラッグ・ソースとして自動的に登録されます。

#### リストまたはアイコンからのドラッグ

ドラッグ・ソースとして使用できる 2 つの一般的なインタフェース・オブジェクト があります。すなわち、リストとアイコンです。Motif リスト・ウィジェットは、 自動的にテキスト・ドラッグの転送元を示します。他の種類のドラッグが必要な場 合には、デフォルトのウィジェット変換を新しい Btn1 と Btn2 変換で無効にする ことによって行われます。Motif にはアイコン・ウィジェットはありませんが、通 常は描画領域をアイコンのコンテナとして使用します。この場合、ドラッグを開始 するために、Btn1Motion のイベント・ハンドラが使用されます。コーディング例 の詳細は、/usr/dt/examples/dtdnd のサンプル・コードを参照してください。

#### ドラッグしきい値

Bselect を使用してドラッグを開始するときには、ウィジェット・イベント・ハン ドラまたは変換手順は、ドラッグを開始する前に、10 ピクセルのドラッグしきい値 を適用しなければなりません。Btransfer にしきい値はないので、直ちにドラッグ が開始されます。

#### **Btransfer** または **Badjust**

スタイル・マネージャの [マウス] カテゴリには、Btn2 (中央マウス・ボタン) が Btransfer として機能するか、それとも Badjust として機能するかを制御する設 定があります。この設定は、リソース名 enableBtn1Transfer として格納されま す。1 の設定は、Btn2 が Badjust であり、選択を調節することを示します。他の 値の設定は、Btn2 が Btransfer であり、ドラッグを開始することを意味しま す。Btn1 (左マウス・ボタン) は、常にドラッグを開始します。

次の例は、Btn2 が Btransfer か Badjust であるかを決める方法を示します。

```
Display* display;
int
adjust;
 XtVaGetValues ((Widget)XmGetXmDisplay(display,
 ''enableBtn1Transfer'', &adjust, NULL);
 if (adjust == 1)/* Btn2 is adjust */
 else
      /* Btn2 is transfer */
```
## ドラッグの開始

共通デスクトップ環境 1.0 アプリケーションは、DtDndDragStart() を呼び出すこ とによってドラッグを開始します。この関数は、ドラッグを開始するためにデスク トップに特有の準備を行い、XmDragStart() を呼び出しま

す。DtDndDragStart() 関数の形式とパラメータの使用法は、次のとおりです。

```
Widget DtDndDragStart(
Widget dragSource,
XEvent *event,
 DtDndProtocol protocol,
Cardinal numItems,
unsigned char operations,
XtCallbackList convertCallback,
XtCallbackList dragFinishCallback ArgList argList,
 Cardinal argCount)
```
Widget dragSource

ドラッグを始めたイベントを受け取るウィジェット

XEvent \*event

ドラッグを始めたボタンが押された、またはボタン・モーション・イベント

DtDndProtocol protocol

データ転送のために使用するプロトコル。プロトコルは、次のいずれか 1 つを使 用できます。

DtDND\_TEXT\_TRANSFER

DtDND\_FILENAME\_TRANSFER

DtDND\_BUFFER\_TRANSFER

Cardinal numItems

ドラッグ & ドロップとの統合 **55**

ドラッグする項目数を指定します。

unsigned char operations

dragSource によってサポートされるオプションを指定します。オプション は、XmDROP\_MOVE、XmDROP\_COPY、および XmDROP\_LINK です。ドラッグ・ ソースは、これらの操作の任意の組み合わせをサポートできます。操作の組み 合わせを指定するには、or (|) を使用します。たとえば、移動とコピー操作をサ ポートするには、XmDROP\_MOVE | XmDROP\_COPY と指定します。

XtCallbackList convertCallback

このコールバックは、ドロップが開始され、ドロップ領域がドラッグ・ソースか らデータを要求したときに呼び出されます。convertCallback については、次 の節で詳しく説明します。

XtCallbackList dragFinishCallback

このコールバックは、ドラッグ & ドロップ・トランザクションが完了したときに 呼び出されます。dragFinishCallback は、dragMotionHandler() をリセッ トして、ドラッグ & ドロップ・トランザクション時にドラッグ・ソースによって 割り当てられたメモリを解放します。

#### 変換コールバックの使い方

変換コールバックは、ドロップが発生すると、ドロップ領域にデータを提供しま す。変換コールバックの最初のアクションは、callData の中の reason フィールド の確認です。reason が DtCR\_CONVERT\_DATA または DtCR\_CONVERT\_DELETE で ない場合には、直ちに戻さなければなりません。そうでない場合には、データの変 換を続けます。たとえば、ファイル名の変換を処理する場合には、内部のデータ構 造体から該当するファイル名を検索して、ファイル・データ・オブジェクトにコ ピーします。ドラッグ・ソースが移動操作をサポートしている場合には、DELETE ターゲットの変換をサポートする必要があります。すなわち、reason が DtCR\_CONVERT\_DELETE で convertCallback が呼ばれた場合は、移動された データに対して適切な削除アクションを実行します。ファイル転送の場合には、 ファイルを削除します。次に、ファイル名の変換と削除を処理する簡単な convertCallback を示します。

void convertFileCallback(

```
Widget dragContext,
 XtPointer clientData,
  XtPointer callData)
{
  DtDndConvertCallbackStruct *convertInfo = (DtDndConvertCallbackStruct*)
  allData;
 char *fileName = (char *) clientData;
   if (convertInfo->reason == DtCR_DND_CONVERT_DATA)
   {
  convertInfo->dragData->data.files[0]=
    XtNewString(fileName);
   }
else if (convertInfo->reason == DtCR_DND_CONVERT_DELETE)
   {
  deleteFile(fileName);
  } else {
  convertInfo->status = DtDND_FAILURE;
  }
}
```
## ドロップ領域の使い方

この節では、ドロップ領域の使い方を説明します。

#### ドロップ領域の登録

一般に、ドロップ領域は、ドロップ領域になるウィジェットが作成された直後に登 録します。モード付きドロップ領域にする場合は、ユーザがその上にドロップでき るようにするにはウィジェットをドロップ領域として登録し、ユーザがその上にド ロップできないようにするには登録を解除します。

Motif テキスト・ウィジェットは、作成されたときに、テキスト用のドロップ領域と して自動的に登録されます。二重登録が可能です。テキスト・ウィジェットが、テ キストだけでなく、ファイル名など他のデータのドロップも受け入れるようにする 場合には、テキスト・ウィジェットをファイル用のドロップ領域としても登録でき ます。Motif によって提供されるテキスト・ドロップ機能は変わりません。ファイ ル名 (または他のデータ型) のドロップに対する機能は、その上に重ねられます。

ウィジェットをドロップ領域として登録するには、関数 DtDndDropRegister() を 使用します。この関数は、必要に応じて二重登録を処理し、デスクトップに特有の

ドラッグ & ドロップとの統合 **57**

準備を行い、XmDropSiteRegister() を呼び出します。DtDndDropRegister() 関数の形式とパラメータの使用法は、次のとおりです。

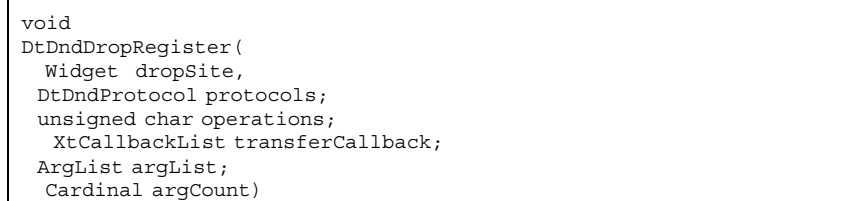

Widget dropSite

ドロップ領域として登録されるウィジェット

DtDndProtocol protocols

ドロップ領域が使用できるデータ転送プロトコルのリストを指定します。複数の プロトコルの使用を指定するには、or (|) とプロトコルの値を使用します。

unsigned char operations

ドロップ領域によってサポートされる操作。ドロップ領域は、目的の操作の組み 合わせに対して or (|) を使用することによっ

て、XmDROP\_MOVE、XmDROP\_COPY、および XmDROP\_LINK の任意の組み合わせ をサポートできます。

XtCallbackList transferCallback

この関数は、ドロップ領域にドロップされたデータを受け入れます。転送コール バックについては、次の節で詳しく説明します。

ArgList argList

オプションの引き数リストを指定します。

Cardinal argCount

*argList* 内の引き数の数を指定します。

#### 転送コールバックの使い方

転送コールバックは、ドロップが発生したときに、ドラッグ・ソースからデータを 受け入れます。転送コールバックの最初のアクションは、callData の中の reason フィールドの確認です。reason が DtCR\_DND\_TRANSFER\_DATA ではない場合に は、直ちに戻さなければなりません。そうでない場合には、型と reason の中で指定 された操作に基づいて、データ転送を続けます。たとえば、ファイルのコピーを処 理している場合には、データ構造体からファイル名を検索し、ファイルを開き、そ の内容をコピーします。ドロップ領域が複数のデータ型をサポートしている場合に は、各データ型の転送を適切にサポートする必要があります。

次に、テキストとファイル名のデータ型のコピーをサポートするドロップ領域を描 画するための簡単な転送コールバックを示します。

#### void TransferCallback( Widget widget, XtPointer clientData, XtPointer callData) { DtDndTransferCallbackStruct \*transferInfo = (DtDndTransferCallbackStruct\*) callData; int ii; DtDndcontext \* dropData = transferInfo->dropData; return; switch dropData->protocol { case DtDND\_FILENAME\_TRANSFER: for (ii=0; ii < dropData->numItems; ii++) { drawTheString(dropData->data, strings[ii]); } break; case DtDND\_TEXT\_TRANSFER: for (ii=0; ii<dropData->numItems; ii++){ drawTheFile(dropData->data.files[ii]); } break; default: transferInfo->status = DtDND\_FAILURE; } }

### データ型の使い方

バッファのドロップを受け入れるアプリケーションでは、ドロップされたデータを その型に基づいて異なる方法で処理したいことがあります。データ型を判断するに は、データ型 API を使用します。重要なデータ型関数呼び出し

は、DtDtsBufferToDataType() と DtDtsBufferToAttributeValue() です。

ドラッグ & ドロップとの統合 **59**

前者はデータのデータ属性名を返し、後者は指定されたデータ属性の値を返しま す。ドラッグ & ドロップに役立つ属性を、表 5–8 に示します。

表 **5–8** データ型属性

| 属性           | 説明                    |
|--------------|-----------------------|
| <b>ICON</b>  | このデータに対して使用するアイコンのパス  |
| <b>MEDIA</b> | このデータに対するメッセージ提携メディア名 |

詳細は、第 9 章を参照してください。

# パート**III** オプションの統合方法

第 7 章から第 10 章では、次のオプションの統合方法の作業を実行する方法について 説明します。

- ワークスペース・マネージャと統合し、アプリケーションがセッションの開始時 に各セッションのワークスペースの位置を判断できるようにする
- CDE カスタム・ウィジェットを使用する
- アプリケーションの内部からアクションを呼び出す
- データ型データベースにアクセスする
- カレンダの API にアクセスする

<sup>第</sup> **6** <sup>章</sup>

# ワークスペース・マネージャとの統合

ワークスペース・マネージャは、デスクトップの複数のワークスペース環境の中 でアプリケーションがウィンドウを管理するための手段を提供します。アプリケー ションは、ワークスペース・マネージャと通信することによって、主に次の 4 つの タスクを実行できます。

- アプリケーションのウィンドウを1つ以上のワークスペースに置く
- アプリケーションのウィンドウが位置するワークスペースを識別する
- アプリケーションのウィンドウが別のワークスペースに移動するのを防止する
- ユーザが別のワークスペースに切り替えるなど、ワークスペースに対する変更を 監視する

通常、セッション・マネージャはプログラマに干渉されることなく、アプリケー ションのメイン・ウィンドウを正しいワークスペースに取り出します。ただし、ア プリケーションが複数のトップレベル・ウィンドウを持つ場合には、ワークスペー ス・マネージャの API を使用してウィンドウの位置を特定し、このデータをセッ ション状態の一部として保存しなければなりません。

セッション間のアプリケーション関連情報の保存の詳細は、第 4 章を参照してくだ さい。

64ページの「ワークスペース・マネージャとの通信」

- 65ページの「アプリケーション・ウィンドウをワークスペースに置く」
- 66ページの「アプリケーション・ウィンドウがあるワークスペースの識別」
- 67ページの「ワークスペース間のアプリケーションの移動防止」
- 68ページの「ワークスペースの変更の監視」

**63**

## ワークスペース・マネージャとの通信

アプリケーションは、デスクトップが提供する関数を使用して、ワークスペース・ マネージャと通信します。これらの関数を使用すると、ワークスペースの管理に関 連するさまざまなタスクをすばやく簡単に実行できます。次に、これらの関数のリ ストを示します。

- DtWsmAddCurrentWorkspaceCallback()
- DtWsmAddWorkspaceFunctions ()
- DtWsmAddWorkspaceModifiedCallback ()
- DtWsmFreeWorkspaceInfo ()
- DtWsmGetCurrentBackdropWindows ()
- DtWsmGetCurrentWorkspace ()
- DtWsmGetWorkspaceInfo ()
- DtWsmGetWorkspaceList ()
- DtWsmGetWorkspacesOccupied ()
- DtWsmOccupyAllWorkspaces ()
- DtWsmRemoveWorkspaceCallback ()
- DtWsmRemoveWorkspaceFunctions ()
- DtWsmSetCurrentWorkspace ()
- DtWsmSetWorkspacesOccupied()

2 つのデモ・プログラム (occupy.c と wsinfo.c) の中に、これらの関数の使用方 法を示すコードの一部分があります。occupy.c、wsinfo.c、およびいくつかのブ ランドのワークステーションの makefile をリストしたものがディレクトリ /usr/dt/examples/dtwsm にあります。各関数の詳細は、該当するマニュアル・ ページを参照してください。

## アプリケーション・ウィンドウをワークスペース に置く

アプリケーションは、ウィンドウを任意のまたは全部の既存のワークスペースに置 くことができます。DtWsmOccupyAllWorkspaces() は、現在定義されているすべ てのワークスペースにウィンドウを置きます。一

方、DtWsmSetWorkspacesOccupied() は、この関数に渡されたリストの中で指 定されている、すべてのワークスペースにウィンドウを置きます。

## ▼ アプリケーション・ウィンドウをすべてのワーク スペースに置くには

♦ DtWsmOccupyAllWorkspaces() を使用します。

occupy.c では、[すべてのワークスペースに配置] プッシュ・ボタンのコール バック allWsCB() がこの関数を呼び出します。

DtWsmOccupyAllWorkspaces (XtDisplay(toplevel), XtWindow(toplevel));

- XtDisplay(toplevel) は、Xディスプレイです。
- XtWindow(toplevel) は、すべてのワークスペースに置かれるウィンドウで す。

この関数の詳細は、DtWsmOccupyAllWorkspaces() のマニュアル・ページを参照 してください。

- ▼ アプリケーション・ウィンドウを指定されたワー クスペースに置くには
	- ◆ DtWsmSetWorkspacesOccupied() を使用します。 occupy.c では、[配置するワークスペース] プッシュ・ボタンのコールバック setCB() がこの関数を呼び出します。

```
DtWsmSetWorkSpacesOccupied XtDisplay(toplevel),
                             XtWindow(toplevel), paWsSet, numSet);
```
- XtDisplay(toplevel) は、Xディスプレイです。
- XtWindow(toplevel) は、ワークスペースに置かれるウィンドウです。

ワークスペース・マネージャとの統合 **65**

- paWsSet は、X のアトムに変換されたワークスペース名のリストを指すポイ ンタです。
- numSet は、リスト内のワークスペースの番号です。

この関数の詳細は、DtWsmSetWorkspacesOccupied() のマニュアル・ページを 参照してください。

## アプリケーション・ウィンドウがあるワークス ペースの識別

関数 DtWsmGetWorkspacesOccupied() は、指定されたアプリケーション・ウィ ンドウがあるワークスペースのリストを返します。occupy.c では、プロシージャ ShowWorkspaceOccupancy() がこの関数を呼び出します。この呼び出しの結果に 基づいて、ShowWorkspaceOccupancy() はワークスペースを表すトグル・ボタン の外観を変更します。アプリケーション・ウィンドウがあるワークスペースの各ト グル・ボタンには、チェック・マークが表示されます。

## ▼ アプリケーション・ウィンドウがあるワークス ペースを識別するには

♦ DtWsmGetWorkspacesOccupied() を使用します。

```
rval = DtWsmGetWorkspacesOccupied(XtDisplay(toplevel)
           XtWindow(toplevel), &paWsIn, &numWsIn);
```
- XtDisplay(toplevel) は、Xディスプレイです。
- XtWindow(toplevel) は、ワークスペースで検索されるウィンドウです。
- paWsIn は、X のアトムに変換されたワークスペース名のリストを指すポイン タのアドレスです。
- numWsIn は、リスト内のワークスペースの番号を表す整数のアドレスです。

この呼び出しの後、ループが設定され、ワークスペースのリスト (DtWsmGetWorkspaceList() によってプロシージャ SetUpWorkspaceButtons() で検索されます) と、アプリケーション・ウィンドウ があることがわかったワークスペースのリストとを比較します。各トグル・ボタン

がアプリケーション・ウィンドウがあるワークスペースを表す場合は、トグル・ボ タン・リソース XmNset に True が設定されます。

# ワークスペース間のアプリケーションの移動防止

関数 DtWsmRemoveWorkspaceFunctions() は、アプリケーションが次の作業を 実行しないようにします。

- 他のワークスペースへの切り替え
- すべてのワークスペースの占有
- 現在のワークスペースからの削除

DtWsmRemoveWorkspaceFunctions() が上記の作業を実行する場合は、デスク トップ・ワークスペース・マネージャ (dtwm) のウィンドウ・メニューの一部分をア クティブにしないようにします。dtwm はアプリケーションのトップレベル・ウィン ドウを管理するときにワークスペース情報をチェックするだけなので、アプリケー ションはトップレベル・ウィンドウがマップされる前に

DtWsmRemoveWorkspaceFunctions() を呼び出さなければなりません。アプ リケーションのトップレベル・ウィンドウが管理された後で

DtWsmRemoveWorkspaceFunctions() を呼び出す必要がある場合には、最初に Xlib 関数 XWithdrawWindow() を呼び出してから

DtWsmRemoveWorkspaceFunctions() を呼び出し、次に XMapWindow() を呼び 出して、トップレベル・ウィンドウを再マップしなければなりません。

## ▼ 別のワークスペースへの移動を防止するには

♦ DtWsmRemoveWorkspaceFunctions() を使用します。

DtWsmRemoveWorkspaceFunctions(XtDisplay(toplevel), XtWindow(toplevel));

■ XtDisplay(toplevel) は、Xディスプレイです。

ワークスペース・マネージャとの統合 **67**

■ XtWindow(toplevel) は、ワークスペースの移動を防止するウィンドウで す。

## ワークスペースの変更の監視

次の関数の 1 つまたは両方を使用して、ワークスペースの変更を監視できます。

- DtWsmAddCurrentWorkspaceCallback()
- DtWsmWorkspaceModifiedCallback()

DtWsmAddCurrentWorkspaceCallback() は、ワークスペース・マネージャが新 しいワークスペースに切り替えられるときに、必ず呼び出されるアプリケーション・ コールバックを登録します。詳細は、DtWsmAddCurrentWorkspaceCallback(3) のマニュアル・ページを参照してください。

DtWsmWorkspaceModifiedCallback() は、ワークスペースが追加、削除、また は変更されるときに必ず呼び出されるアプリケーション・コールバックを登録しま す。詳細は、DtWsmWorkspaceModifiedCallback(3) のマニュアル・ページを参 照してください。

## ▼ ワークスペースの切り替えを監視するには

♦ DtWsmAddCurrentWorkspaceCallback() を使用します。

デモ・プログラム wsinfo.c では、この関数は、トップレベル・ウィジェット が実体化された後で呼び出されます。

DtWsmAddCurrentWorkspaceCallback (toplevel, wschangecb, NULL);

- toplevel は、アプリケーションのトップレベル・ウィジェットです。
- wschangecb()は、呼び出される関数名です。
- NULL は、コールバックに渡されるクライアント・データのパラメータです。 この場合、データは渡されません。

## ▼ 他のワークスペースの変更を監視するには

♦ DtWsmWorkspaceModifiedCallback() を使用します。

DtWsmWorkspaceModifiedCallback toplevel, wschangecb, NULL);

- toplevel は、アプリケーションのトップレベル・ウィジェットです。
- wschangecb()は、呼び出される関数名です。
- NULL は、コールバックに渡されるクライアント・データのパラメータです。 この場合、データは渡されません。

ワークスペース・マネージャとの統合 **69**

<sup>第</sup> **7** <sup>章</sup>

# 共通デスクトップ環境の **Motif** ウィジェット

共通デスクトップ環境 (CDE) は、Motif 2.1 ライブラリ (バグ修正付き) および拡張 機能を提供します。さらに、CDE は、OPEN LOOK と Microsoft Windows の特定 の機能を提供するために使用できる 4 つのカスタム・ウィジェットを提供します。 この章では、これらの Motif カスタム・ウィジェットについて説明します。

72ページの「メニュー・ボタン・ウィジェット (DtMenuButton)」

77ページの「テキスト・エディタ・ウィジェット (DtEditor)」

ウィジェット・ライブラリ (libDtWidget) には、既存の Motif 2.1 ウィジェットの 機能を組み合わせたり、拡張したりする 4 つのウィジェットがあります。

- DtMenuButton は、メニュー・バーの外側にメニュー階層機能を提供します。
- DtEditor は、カット & ペーストなどの単純なテキスト・エディタ関数を組み込 みます。
- DtSpinBox は、テキスト・フィールドと矢印ボタンを組み合わせたコントロー ルを作成して、数値またはテキスト値を増減できます。このウィジェットは Motif ウィジェットの XmSpinBox を引き継いでいます。
- DtComboBox は、テキスト・フィールドとリスト・ボックスを組み合わせたコン トロールを作成して、テキスト・フィールドに対する多数の有効な選択項目の 1 つを表示します。このウィジェットは Motif ウィジェットの XmComboBox を引き 継いでいます。

これらのウィジェットは、すべての CDE アプリケーションに共通の機能を提供しま す。これらのウィジェットは、サブクラス化はサポートしていません。

カスタム・ウィジェット・ライブラリは、次のライブラリに直接依存します。

■ Motif スーパークラスのサポートについては Xm ライブラリ

**71**

- ウィジェットの作成と操作については Xt ライブラリ
- ベース X Window System については X11 ライブラリ
- DtEditor が利用するデスクトップ・サポートについては DtSvc

## メニュー・ボタン・ウィジェット **(DtMenuButton)**

DtMenuButton ウィジェットは、メニュー区画の外側にメニュー階層機能を提供す るために使用します。

DtMenuButton ウィジェットは、XmCascadeButton ウィジェットのメニュー階層 機能を補足するコマンド・ウィジェットです。XmCascadeButton ウィジェットを 補うものとして、メニュー・バー、プルダウン、またはポップアップの外側で示す ことができます (MenuPane の内部では XmCascadeButton ウィジェットを使用し ます)。図 7–1 に、DtMenuButton ウィジェットの使用例を示します。

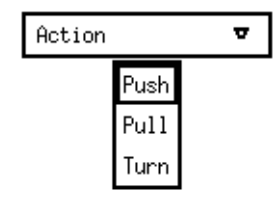

図 7–1 メニュー・ボタン・ウィジェット (DtMenuButton) の例

## ライブラリとヘッダ・ファイル

DtMenuButton ウィジェットは、libDtWidget ライブラリにあります。ヘッダ・ ファイルは、Dt/MenuButton.h です。

## デモ・プログラム

DtMenuButton ウィジェットの使用例が入っているデモ が、/usr/dt/examples/dtwidget/controls.c にあります。

#### 簡易関数

DtCreateMenuButton() は、CDE ウィジェットを作成する簡易関数です。

DtMenuButton ウィジェットは、XmLabel クラスのサブクラスです。視覚的に は、DtMenuButton ウィジェットは、ラベル文字列とメニュー・グリフ (絵文字) を 持ちます。メニュー・グリフは、常にウィジェットの右端に表示され、デフォルト では下向き矢印です。

DtMenuButton ウィジェットには、暗黙的に作成されたサブメニューが接続され ています。サブメニューは、この DtMenuButton ウィジェットを親とするポッ プアップ・メニューです。暗黙的に作成されたサブメニュー名は、この DtMenuButton ウィジェットの名前の前に submenu\_ を付けたものです。サブメ ニューのウィジェット ID は、この DtMenuButton ウィジェットの DtNsubMenuId リソースに XtGetValues を設定することにより取得できます。暗 黙的に作成されたサブメニューは、このウィジェットの利用者によって破壊される ことはありません。

サブメニューは、DtMenuButton ウィジェットのどこかで [メニュー・ポスト] ボタ ン(XmRowColumn の XmNmenuPost リソースを参照) を押すことによって、または Motif の取り消しキー (通常は [Escape] キー) を押すことによってポップアップでき ます。

#### クラス

DtMenuButtonWidget は、Core、XmPrimitive、および XmLabel クラスから動 作とリソースを継承します。

クラス・ポインタは、dtMenuButtonWidgetClass です。

クラス名は、DtMenuButtonWidget です。

DtMenuButtonWidget は、サブクラス化をサポートしません。

#### リソース

DtMenuButtonWidget は、次のリソースを提供します。これらのリソースのクラ ス、型、デフォルト、およびアクセスを表 7–1 に示します。

■ DtNcascadingCallback は、接続されたサブメニューが表示される前に呼び出 されるコールバックのリストを指定します。

- DtNcascadePixmap は、メニュー・グリフとして表示されるピックスマップを指 定します。ピックスマップが指定されない場合は、下向き矢印が表示されます。
- DtNsubMenuId は、この DtMenuButton ウィジェットと関連付けられるポッ プアップ・メニュー区画のウィジェット ID を指定します。この DtMenuButton を親としてポップアップ・メニュー区画を作成しなければなりません。リソース の設定時に、このウィジェットによってサブメニューが自動的に破壊されるの で、ウィジェットの作成時にこのリソースを指定できません。

詳細は、DtMenuButtonwidget(3X) のマニュアル・ページを参照してください。 アクセス欄のコードは、次の作業が可能かどうかを示します。

- 作成時にリソースを設定する (C)
- XtSetValues を使用して設定する (S)
- XtGetValues を使用して検索する(G)

表 **7–1** DtMenuButtonWidget リソース

| 名前                               | クラス           | 型              | デフォルト                    | アクセ<br>ス |
|----------------------------------|---------------|----------------|--------------------------|----------|
| DtNcascadingCallback DtCCallback |               | XtCallbackList | NULL.                    |          |
| DtNcascadePixmap                 | DtCPixmap     | Pixmap         | XmUNSPECIFIED_PIXMAP CSG |          |
| DtNsubMenuId                     | DtCMenuWidget | Widget         | NULL.                    | SG       |

#### コールバックのための構造体

コールバックのための構造体を次に示し、表 7–2 で説明します。

typedef struct { int *reason*; XEvent *\*event*; } XmAnyCallbackStruct;

表 **7–2** DtMenuButtonWidget コールバックのための構造体

| 構浩体    | 説明                                                                         |
|--------|----------------------------------------------------------------------------|
| reason | コールバックが呼び出された reason を返します。                                                |
| event  | コールバックをトリガした XEvent へのポインタ。コールバックが<br>XEvent によってトリガされなかった場合には NULL になります。 |

#### **DtMenuButton** ウィジェットの例

次の例は、DtMenuButton ウィジェットの作成方法と使用方法を示しています。こ のコードは、/usr/dt/examples/dtwidget ディレクトリの controls.c デモの 一部です。

```
/*
 * Example code for DtMenuButton
  */
#include Dt/DtMenuButton.h
/* MenuButton custom glyph */
#define menu_glyph_width 16
#define menu_glyph_height 16
static unsigned char menu_glyph_bits[] = {
  0xe0, 0x03, 0x98, 0x0f, 0x84, 0x1f, 0x82, 0x3f, 0x82, 0x3f, 0x81,
 0x7f, 0x81, 0x7f, 0xff, 0x7f, 0xff, 0x40, 0xff, 0x40, 0xfe, 0x20, 0xfe,
 0x20, 0xfc, 0x10, 0xf8, 0x0c, 0xe0, 0x03, 0x00, 0x00};
static void CreateMenuButtons(Widget parent) {
    Widget menuButton, submenu, titleLabel, button;
    Pixmap cascadePixmap;
    Pixel fg, bg;
    Cardinal depth;
    XmString labelString;
    Arg args[20];
    int i, n;
      /* Create title label */
    labelString = XmStringCreateLocalized(''MenuButton Widget'');
    n = 0;XtSetArg(args[n], XmNlabelString, labelString); n++;
    titleLabel = XmCreateLabel(parent, ''title'', args, n);
    XtManageChild(titleLabel);
    XmStringFree(labelString);
     /*
      * Create a MenuButton.
```
\* Add push buttons to the built-in popup menu.

```
labelString = XmStringCreateLocalized(''Action''); n = 0;
    XtSetArg(args[n], XmNlabelString, labelString); n++;
    menuButton = DtCreateMenuButton(parent, ''menuButton1'', args, n);
    XtManageChild(menuButton);
    XmStringFree(labelString);
    XtVaGetValues(menuButton, DtNsubMenuId, &submenu, NULL);
    button = XmCreatePushButton(submenu, ''Push'', NULL, 0);
    XtManageChild(button);
    button = XmCreatePushButton(submenu, ''Pull'', NULL, 0);
    XtManageChild(button);
    button = XmCreatePushButton(submenu, ''Turn'', NULL, 0);
    XtManageChild(button);
     /*
     * Create a MenuButton.
     * Replace the built-in popup menu with a tear-off menu.
      * Add a custom pixmap in the colors of the MenuButton.
     */
    labelString = XmStringCreateLocalized(''Movement'');
    n = 0;XtSetArg(args[n], XmNlabelString, labelString); n++;
    menuButton = DtCreateMenuButton(parent, ''menuButton1'', args, n);
    XtManageChild(menuButton);
    XmStringFree(labelString);
    /* Create a tear-off menu */
    n = 0;
    XtSetArg(args[0], XmNtearOffModel, XmTEAR_OFF_ENABLED); n++;
    submenu = XmCreatePopupMenu(menuButton, ''submenu'', args, n);
    button = XmCreatePushButton(submenu, ''Run'', NULL, 0);
    XtManageChild(button);
    button = XmCreatePushButton(submenu, ''Jump'', NULL, 0);
    XtManageChild(button);
    button = XmCreatePushButton(submenu, ''Stop'', NULL, 0);
    XtManageChild(button);
    XtVaSetValues(menuButton, DtNsubMenuId, submenu, NULL);
     /* Create a pixmap using the menu button's colors and depth */
    XtVaGetValues(menuButton,
   XmNforeground, &fg,
   XmNbackground, &bg,
   XmNdepth, &depth,
   NULL);
    cascadePixmap = XCreatePixmapFromBitmapData(XtDisplay
    (menuButton),DefaultRootWindow(XtDisplay
    (menuButton)),
   (char*)menu_glyph_bits,
   menu_glyph_width, menu_glyph_height,
    fg, bg, depth);
    XtVaSetValues(menuButton, DtNcascadePixmap, cascadePixmap,
   NULL);
}
```

```
*/
```
# テキスト・エディタ・ウィジェット **(DtEditor)**

共通デスクトップ環境のテキスト編集システムは、次の 2 つのコンポーネントから 成ります。

- グラフィカル・インタフェース、アクション・インタフェース、および ToolTalk インタフェースを介して編集サービスを提供するテキスト・エディタ・クライア ントの dtpad
- 次の編集サービスのためのプログラム・インタフェースを提供するエディ タ・ウィジェットの DtEditor(3)
	- カット & ペースト
	- 検索と置換
	- 単純な書式化
	- スペルチェック (8 ビット・ロケール用)
	- 以前の編集を元に戻す
	- ASCII テキスト、マルチバイト・テキスト、およびバッファ・データの入出力 をサポートする拡張入出力処理機能
	- ファイルの直接読み書きのサポート

OSF/Motif テキスト・ウィジェットはプログラム・インタフェースも提供します が、システム全体で一貫したエディタを使用するアプリケーション は、DtEditor(3) ウィジェットを使用しなければなりません。CDE のテキス ト・エディタとメール・プログラムは、エディタ・ウィジェットを使用します。こ のウィジェットは、次のような状況のときに使用してください。

- **1. [**スペルチェック**]**、**[**元に戻す**]**、および **[**検索/変更**]** など、DtEditor(3) ウィ ジェットが提供する機能を使いたい場合
- **2.** ユーザがファイルからデータを読み込んだり、ファイルにデータを書き込んだり するコードを作成したくない場合
- **3.** ユーザが入力した文字またはユーザが行なったカーソル移動を調べる必要がない プログラムを作成する場合

この節では、テキスト・エディタ・ウィジェット DtEditor(3) について説明しま す。

エディタ・ウィジェット・ライブラリは、テキスト・ファイルの作成と編集のため のサポートを提供します。デスクトップ環境で実行するアプリケーションで、一貫 した方法でテキスト・データを編集できるようにします。DtEditor(3) ウィジェッ トは、テキスト用のスクロールする編集ウィンドウ、オプションのステータス行 と、テキストの検索と置換、スペルチェック、および書式オプションの指定を行う ためのダイアログから成ります。テキスト・エディタ・ウィジェットには、ウィ ジェットをプログラム的に制御するための簡易関数のセットが含まれています。

#### ライブラリとヘッダ・ファイル

DtEditor ウィジェットは、libDtWidget ライブラリにあります。ヘッダ・ ファイルは、Dt/Editor.h です。

## デモ・プログラム

DtEditor ウィジェットの使用例が入っているデモ が、/usr/dt/examples/dtwidget/editor.c にあります。

#### クラス

DtEditor ウィジェット・クラスについては、ウィジェットのサブクラス化はサ ポートされません。

DtEditor は、Core、Composite、Constraints、XmManager、および XmForm クラスから動作とリソースを継承します。

エディタ・ウィジェットのクラス名は、DtEditorWidget です。

クラス・ポインタは、dtEditorWidgetClass です。

#### 簡易関数

DtEditor 簡易関数を、次の表に示します。

#### ライフ・サイクル関数

DtEditor ライフ・サイクル関数を表 7–3 に示します。

表 **7–3** DtEditor ライフ・サイクル関数

| 関数             | 説明                                      |
|----------------|-----------------------------------------|
| DtCreateEditor | DtEditor ウィジェットの新規インスタンスとそ<br>の子を作成します。 |
| DtEditorReset  | DtEditor ウィジェットを初期状態に復元しま<br>す。         |

## 入出力関数

DtEditor 入出力関数を表 7–4 に示します。

表 **7–4** DtEditor 入出力関数

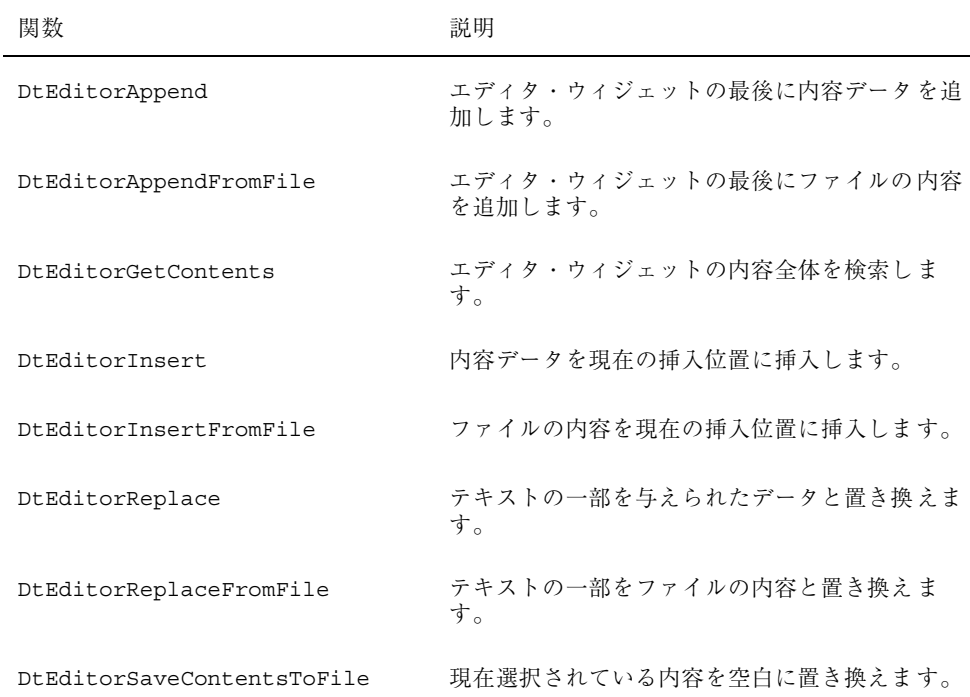

#### 表 **7–4** DtEditor 入出力関数 続く

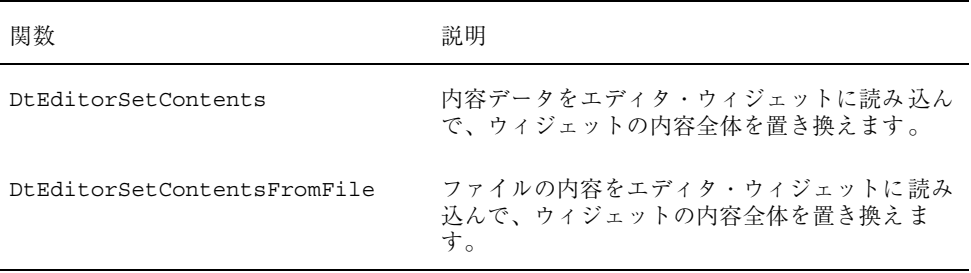

#### 選択関数

DtEditor 選択関数を表 7–5 に示します。

表 **7–5** DtEditor 選択関数

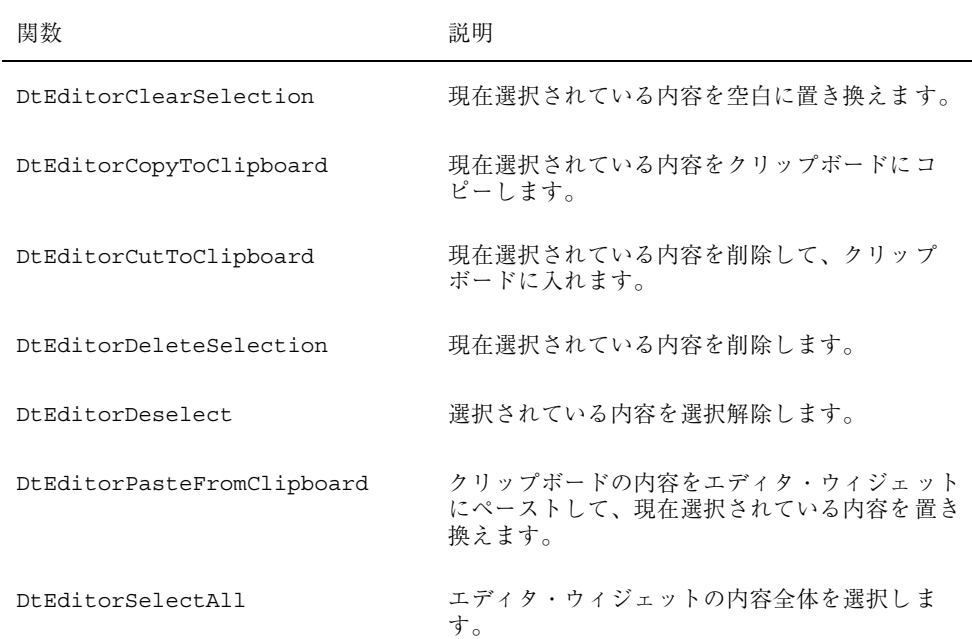

### 書式化関数

DtEditor 書式化関数を表 7–6 に示します。

表 **7–6** DtEditor 書式化関数

| 関数                         | 説明                                                                   |
|----------------------------|----------------------------------------------------------------------|
| DtEditorFormat             | エディタ・ウィジェットの内容の全部または一部<br>を書式化します。                                   |
| DtEditorInvokeFormatDialoq | [書式] ダイアログ・ボックスを表示して、マージ<br>ンと位置揃えのスタイルに関する書式設定を指定<br>し、書式操作を実行できます。 |

#### 検索/変更関数

DtEditor検索/変更関数を表 7–7 に示します。

表 **7–7** DtEditArea 検索/変更関数

| 関数                             | 説明                                                   |
|--------------------------------|------------------------------------------------------|
| DtEditorChange                 | 文字列の1つまたはすべての存在箇所を置<br>換します。                         |
| DtEditorFind                   | 文字列の次の出現箇所を検索します。                                    |
| DtEditorInvokeFindChangeDialog | 文字列を検索 (オプションで置換も) するた<br>めのダイアログ・ボックスを表示します。        |
| DtEditorInvokeSpellDialoq      | 現在の内容の中でスペルが間違っている単<br>語のリストがあるダイアログ・ボックスを<br>表示します。 |

#### 補助関数

DtEditor 補助関数を表 7–8 に示します。

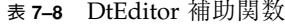

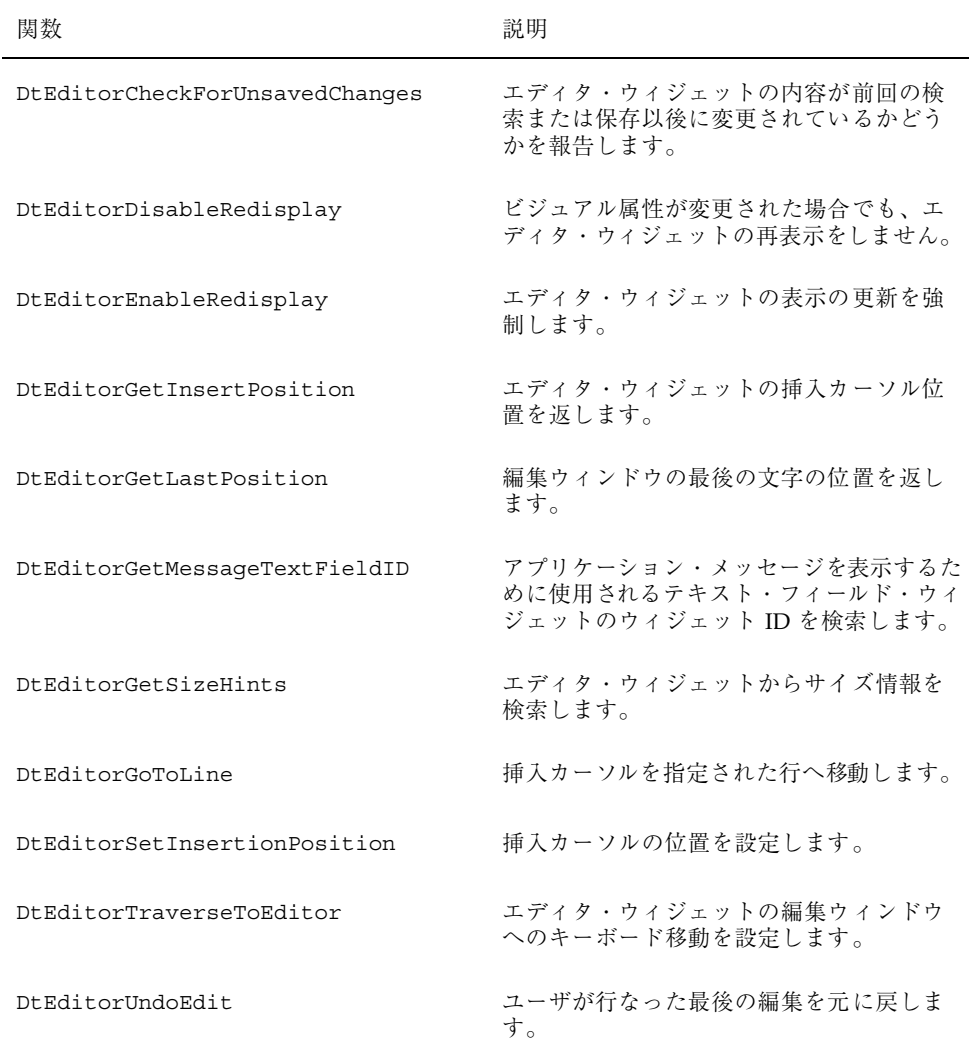

#### リソース

DtEditor ウィジェットは、次のリソースのセットを提供します。

■ DtNautoShowCursorPosition に True が設定された場合は、スクロール編 集ウィンドウに表示されるテキストに挿入カーソルが必ずあるようにします。挿

入カーソルが変わると、エディタの内容をスクロールして、挿入ポイントがウィ ンドウに入るようにします。

- DtNblinkRate は、テキスト・カーソルの点滅間隔をミリ秒単位で指定します。 挿入カーソルの点滅に要する時間は、点滅間隔の 2 倍です。点滅間隔が 0 に設定 された場合は、カーソルは点滅しません。値を負にすることはできません。
- DtNbuttonFontList は、DtEditor のダイアログ・ボックスに表示されるボタ ンのフォント・リストを指定します。
- DtNcolumns は、エディタの初期の幅を整数の文字単位で指定します。値は 0 よ り大きくなければなりません。
- DtNcursorPosition は、エディタの中で現在の挿入カーソルが置かれる位置を 指定します。位置は、テキストの先頭からの文字数によって決められます。最初 の文字位置は 0 です。
- DtNcursorPositionVisible は、論理値が True のときに点滅しているテキス ト・カーソルで、挿入カーソルの位置をマークします。
- DtNdialogTitle は、DtEditor によって表示されるすべてのダイアログの タイトルを指定します。これには、単語の検索と置換、スペルが間違っている単 語、および書式設定のためのダイアログが含まれます。
- DtNeditable に True が設定されている場合は、ユーザはデータを編集できま す。False が設定されている場合は、ユーザはデータを編集できません。
- DtNlabelFontList は、DtEditor ラベルとして使用されるフォント・リスト を指定します (ラベルは、ステータス行と DtEditor ダイアログ・ボックスに表 示されます)。
- DtNoverstrike に False が設定されている場合、エディタ・ウィジェットに入 力された文字は、カーソルの位置に挿入されます (デフォルト)。True が設定され ている場合、エディタ・ウィジェットに入力された文字は、挿入カーソルの直後 の文字を置き換えます。行末に達した場合は、文字は行末に追加されます。ス テータス行が表示されている場合、DtNoverstrike が True のときは DtNoverstrikeIndicatorLabel が必ずステータス行に表示されます。
- DtNrows は、エディタの初期の高さを文字単位で指定します。値は0より大き くなければなりません。
- DtNscrollHorizontal は論理値が True の場合、テキストを水平方向にスク ロールできるスクロール・バーを追加します。
- DtNscrollLeftSide は論理値が True の場合は、スクロール編集ウィンドウの 左側に垂直スクロール・バーを置きます。

■ DtNshowStatusLine は、True が設定された場合、テキスト・ウィンドウの下 にステータス行を表示します。ステータス行のフィールドには、挿入カーソルの 現在の行番号、ドキュメント内の総行数、およびエディタが上書きモードかどう かを表示します。ユーザは、行番号表示に行番号を入力することによって、直接 その行を表示できます。

ステータス行は、アプリケーションによって提供されるメッセージを表示するため の Motif の XmTextField(3x) ウィジェットも含んでいます。このフィールド は、アプリケーションが編集中のドキュメントについてのステータスとフィード バックを表示するのに便利です。テキスト・フィールドの ID は、DtEditorGetMessageTextFieldID(3) を使用して検索されます。メッセー ジは、このウィジェットの XmNvalue または XmNvalueWcs リソースを設定するこ とによって表示されます。テキスト・フィールドが必要ない場合には、その ID で XtUnmanageWidget(3X) を呼び出すことによって管理からはずことができます。

- DtNspellFilter は、スペルチェックに使用するフィルタを指定します。関数 DtEditorInvokeSpellDialog(3) は、DtNspellFilter によって指定された フィルタを使用してエディタの内容をチェックします。指定されたフィルタは、 ファイル名を受け入れて、このファイルの中のスペルが間違っている単語と認識 不能の単語のリストを標準出力に出力しなければなりません。デフォルトのフィ ルタは、spell(1) です。
- DtNtextBackground は、編集ウィンドウのバックグラウンドを指定します。
- DtNtextDeselectCallback は、編集領域内でテキストが選択されていない場 合に呼び出される関数を指定します。コールバックによって送られる reason は、DtEDITOR TEXT DESELECT です。
- DtNtextFontList は、DtEditor 編集ウィンドウとテキスト・フィールドに使 用されるフォント・リストを指定します。テキスト・フィールドは、ステータス 行と DtEditor ダイアログ・ボックスに表示されます。
- DtNtextForeground は、編集ウィンドウのフォアグラウンドを指定します。
- DtNtextSelectcallback は、編集領域内でテキストが選択された場合に呼び 出される関数を指定します。コールバックによって送られる reason は、DtEDITOR\_TEXT\_SELECT です。
- DtNtextTranslations は、編集ウィンドウに追加される変換を指定します。 このリソースで指定された変換は、編集ウィンドウに対して定義された重複する 変換を無効にします。DtEditor によって提供される変換のリストについて は、DtEditor(3) のマニュアル・ページを参照してください。

■ DtNtopCharacter は、スクロールした編集ウィンドウの最上部にテキストの位 置がある行を表示します。行はテキストを左右に移動することなくウィジェット の最上部に表示されます。位置は、テキストの先頭からの文字数によって決めら れます。最初の文字位置は 0 です。

DtNtopCharacter に対する XGetValues(3X) は、ウィジェットの最上部に表 示される行の最初の文字の位置を返します。

■ DtNwordWrap は、ウィンドウの右端に達した場合に、語の切れ目でソフト・キャ リッジ・リターンによる行分割を行います。行折返しは、エディタ・ウィジェッ トの内容の視覚的外観だけに影響を及ぼすので注意してください。行分割 (ソフ ト・キャリッジ・リターン) は、テキストに物理的に挿入されるわけではありま せん。エディタは、ウィジェットの内容が検索される場合またはファイルに保存 される場合に、ハード・キャリッジ・リターンへの置換をサポートします。詳細 は、DtEditorGetContents(3) および DtEditorSaveContentsToFile(3) のマニュアル・ページを参照してください。

各リソースのクラス、型、デフォルト、およびアクセスを表 7–9 にリストします。 継承クラスのリソース値を設定することによって、このウィジェットの属性を設定 することもできます。.Xdefaults ファイルの中で名前またはクラスによってリ ソースを参照するには、DtN または DtC の接頭辞を除いて、残りの文字を使用しま す。.Xdefaults ファイルでリソースに対して定義済みの値の 1 つを指定するに は、Dt 接頭辞を除いて、残りの文字を使用します (小文字または大文字で、単語の 間に下線を入れます)。

アクセス欄のコードは、次の作業が可能かどうかを示します。

- 作成時にリソースを設定する(C)
- XtSetvalues を使用して設定する(S)
- XtGetValues を使用して検索する (G)

詳細は、DtEditor(3) のマニュアル・ページを参照してください。

#### 表 **7–9** DtEditor リソース

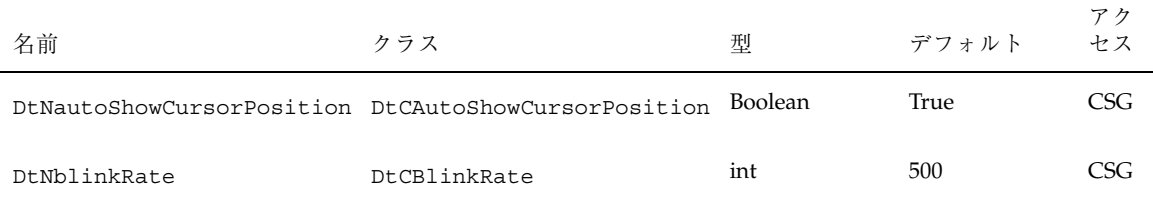

#### 表 **7–9** DtEditor リソース 続く

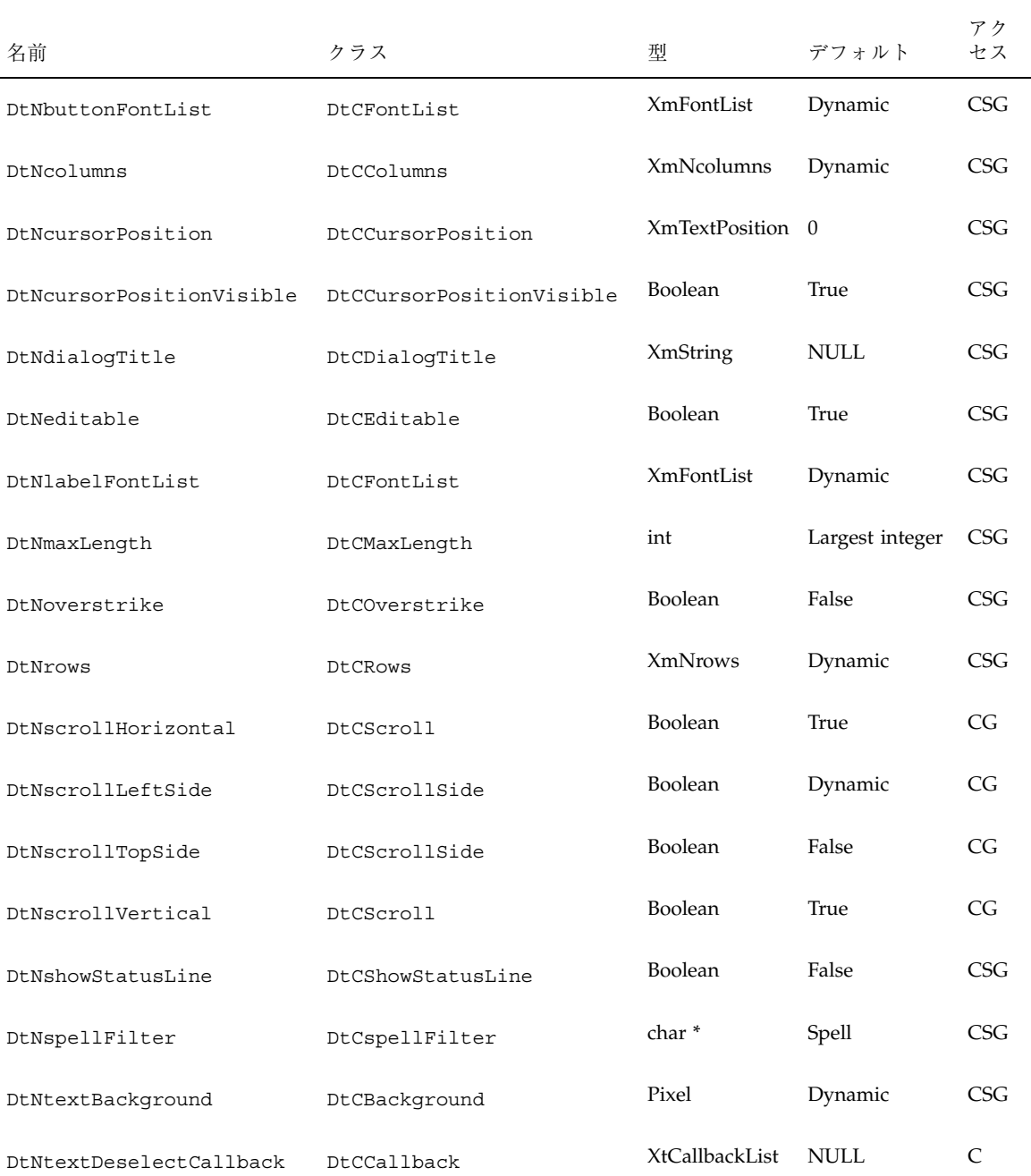

#### 表 **7–9** DtEditor リソース 続く

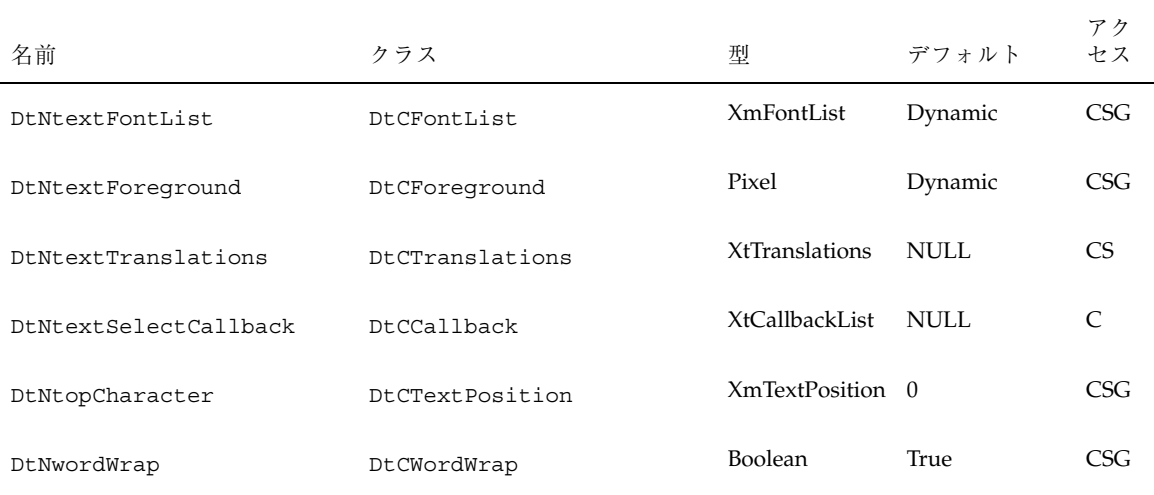

#### 継承されるリソース

DtEditor は、次のスーパークラスから動作とリソースを継承します。

- XmForm
- XmManager
- composite
- Core

詳細は、該当するマニュアル・ページを参照してください。

#### ローカライズ・リソース

次のリストは、DtEditor ウィジェットとそのダイアログ・ボックスのローカライ ズのために設計されるウィジェット・リソースのセットを示しています。これらの リソースのデフォルト値は、ロケールに依存します。

■ DtNcenterToggleLabel は、[書式の設定] ダイアログ・ボックスの中央に揃え るトグル・ボタンのラベルを指定します。C ロケールでのデフォルト値は、 [Center] です。日本語ロケールでは [中央] です。

- DtNchangeAllButtonLabel は、ドキュメントの中の検索文字列のすべての存 在箇所を置換する [検索/変更] ダイアログ・ボックスにあるボタンのラベルを指 定します。C ロケールでのデフォルト値は、[Change all] です。日本語ロケール では [すべてを変更] です。
- DtNchanqeButtonLabel は、ドキュメントの中の検索文字列の次の存在箇所を 置換する [検索/変更] ダイアログ・ボックスにあるボタンのラベルを指定しま す。C ロケールでのデフォルト値は、[Change] です。日本語ロケールでは [変更] です。
- DtNchangeFieldLabel は、ユーザが置換文字列を指定する [検索/変更] ダイアログ・ボックスにあるフィールドのラベルを指定します。C ロケールでの デフォルト値は、[Change To] です。日本語ロケールでは [変更後の単語] です。
- DtNcurrentLineLabel は、ステータス行の現在の行番号フィールドのラベル を指定します。C ロケールでのデフォルト値は、[line] です。日本語ロケールで は [行] です。
- DtNfindButtonLabel は、ドキュメントの中の検索文字列の次の存在箇所を検 索する [検索/変更] ダイアログ・ボックスにあるボタンのラベルを指定します。 C ロケールでのデフォルト値は、[Find] です。日本語ロケールでは [検索] です。
- DtNfindChangeDialogTitle は、[検索/変更] ダイアログ・ボックスのタイト ルを指定します。DtNdialogTitle がヌルでない場合は、このリソースの前面 に追加されてタイトルを形成します。C ロケールでのデフォルト値は、 [Change To] です。日本語ロケールでは [検索/変更] です。
- DtNfindFieldLabel は、ユーザが検索文字列を指定する[検索/変更] ダイア ログ・ボックスにあるフィールドのラベルを指定します。C ロケールでのデフォ ルト値は、[Find] です。日本語ロケールでは [検索] です。
- DtNformatAllButtonLabel は、ドキュメント全体を書式化する [書式の設定] ダイアログ・ボックスにあるボタンのラベルを指定します。C ロケールでのデ フォルト値は、[All] です。日本語ロケールでは [すべて] です。
- DtNformatParagraphButtonLabel は、挿入カーソルを含んでいるパラグラフ を書式化する [書式の設定] ダイアログ・ボックスにあるボタンのラベルを指定し ます。C ロケールでのデフォルト値は、[Paragraph] です。日本語ロケールでは [パラグラフ] です。
- DtNformatSettingsDialogTitle は、[書式の設定] ダイアログ・ボックスの タイトルを指定します。DtNdialogTitle がヌルでない場合は、このリソース の前面に追加されてタイトルを形成します。C ロケールでのデフォルト値は、 [Format Setting] です。日本語ロケールでは [書式の設定] です。
- DtNinformationDialogTitle は、ユーザにフィードバックと一般情報を提示 するのに使用される [インフォメーション] ダイアログ・ボックスのタイトルを指 定します。DtNdialogTitle がヌルでない場合は、このリソースの前面に追加 されてタイトルを形成します。C ロケールでのデフォルト値は、[Infomation] で す。日本語ロケールでは [インフォメーション] です。
- DtNjustifyToggleLabel は、[書式の設定] ダイアログ・ボックスにある両端 揃えトグル・ボタンのラベルを指定します。C ロケールでのデフォルト値は、 [Justify] です。日本語ロケールでは [両端揃え] です。
- DtNleftAlignToggleLabel は、[書式の設定] ダイアログ・ボックスにある左 揃えトグル・ボタンのラベルを指定します。C ロケールでのデフォルト値は、 [Left Align] です。日本語ロケールでは [左揃え] です。
- DtNleftMarqinFieldLabel は、[書式の設定] ダイアログ・ボックスにある左 マージン値フィールドのラベルを指定します。C ロケールでのデフォルト値は、 [Left Margin] です。日本語ロケールでは [左マージン] です。
- DtNmisspelledListLabel は、[スペルチェック] ダイアログ・ボックスにある 認識できない、またはスペルが間違っている単語のリストのラベルを指定しま す。C ロケールでのデフォルト値は、[Misspelled Words] です。日本語ロケール では [スペルミスの単語] です。
- DtNoverstrikeLabel は、エディタが上書きモードであることを示すステータ ス行にあるラベルを指定します。C ロケールでのデフォルト値は、[Overstrike] です。日本語ロケールでは [上書き] です。
- DtNrightAlignToggleLabel は、[書式の設定] ダイアログ・ボックスにある右 揃えトグル・ボタンのラベルを指定します。C ロケールでのデフォルト値は、 [Right Align] です。日本語ロケールでは [右揃え] です。
- DtNrightMarginFieldLabel は、[書式の設定] ダイアログ・ボックスにある右 マージン値フィールドのラベルを指定します。C ロケールでのデフォルト値は、 [Right Margin] です。日本語ロケールでは [右マージン] です。
- DtNspellDialogTitle は、[書式の設定] ダイアログ・ボックスのタイトルを指 定します。DtNdialogTitle がヌルでない場合は、このリソースの前方に追加 されてタイトルを形成します。C ロケールでのデフォルト値は、[Spell] です。日 本語ロケールでは [スペルチェック] です。
- DtNtotalLineCountLabel は、ドキュメントの総行数を示すステータス行にあ るディスプレイのラベルを指定します。C ロケールでのデフォルト値は、[Total] です。日本語ロケールでは [合計] です。

共通デスクトップ環境の Motif ウィジェット **89**

ローカライズ・リソースのそれぞれのクラス、型、デフォルト、およびアクセス を表 7–10 にリストします。アクセス欄のコードは、次の作業が可能かどうかを示し ます。

- 作成時にリソースを設定する (C)
- XtSetvalues を使用して設定する (S)
- XtGetValues を使用して検索する (G)

詳細は、DtEditor(3) のマニュアル・ページを参照してください。

表 **7–10** DtEditor ローカライズ・リソース

|                               |                               |   | デフォ                  | アクセ |
|-------------------------------|-------------------------------|---|----------------------|-----|
| 名前                            | クラス                           | 型 | ルト                   | ス   |
| DtNcenterToqqleLabel          | DtCCenterToqqleLabel          |   | XmString Dynamic CSG |     |
| DtNchangeAllButtonLabel       | DtCChangeAllButtonLabel       |   | XmString Dynamic CSG |     |
| DtNchangeButtonLabel          | DtCChangeButtonLabel          |   | XmString Dynamic CSG |     |
| DtNchangeFieldLabel           | DtCChangeFieldLabel           |   | XmString Dynamic CSG |     |
| DtNcurrentLineLabel           | DtCCurrentLineLabel           |   | XmString Dynamic CSG |     |
| DtNfindButtonLabel            | DtCFindButtonLabel            |   | XmString Dynamic CSG |     |
| DtNfindChangeDialogTitle      | DtCFindChangeDialogTitle      |   | XmString Dynamic CSG |     |
| DtNfindFieldLabel             | DtCFindFieldLabel             |   | XmString Dynamic CSG |     |
| DtNformatAllButtonLabel       | DtCFormatAllButtonLabel       |   | XmString Dynamic CSG |     |
| DtNformatParagraphButtonLabel | DtCFormatParagraphButtonLabel |   | XmString Dynamic CSG |     |
| DtNformatSettingsDialogTitle  | DtCFormatSettingsDialogTitle  |   | XmString Dynamic CSG |     |
| DtNinformationDialoqTitle     | DtCInformationDialoqTitle     |   | XmString Dynamic CSG |     |
| DtNjustifyToggleLabel         | DtCJustifyToggleLabel         |   | XmString Dynamic CSG |     |

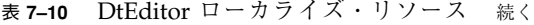

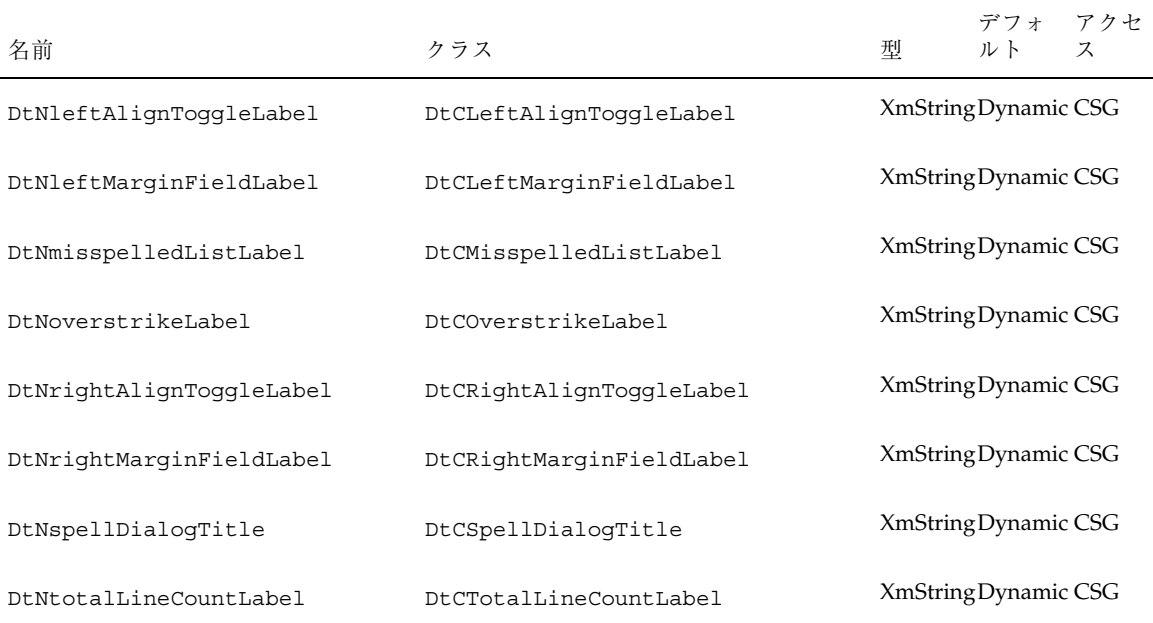

### コールバック関数

DtEditor ウィジェットは、次の 3 つのコールバック関数をサポートします。

- DtEditorNHelpCallback
- DtNtextSelectCallback
- DtNtextDeselectCallback

エディタ・ウィジェットとそのダイアログ・ボックスについてのヘルプ情報を表示 する場合は、XmNhelpCallback リソースを設定

し、DtEditorHelpCallbackStruct の一部として渡される reason フィールドを 使用して、[ヘルプ] ダイアログ・ボックスの内容を設定します。次の構造体への ポインタが XmNHelpCallback に渡されます。コールバックのための構造体を次に 示し、表 7–11 で説明します。

```
typedef struct {
  int reason;
  XEvent *event;
} DtEditorHelpCallbackStruct;
```
共通デスクトップ環境の Motif ウィジェット **91**

表 **7–11** DtEditorHelp コールバックのための構造体

| 構浩体    | 説明                                                                        |
|--------|---------------------------------------------------------------------------|
| reason | コールバックが呼び出された reason。reason のリストについて<br>は、DtEditor(3)のマニュアル・ページを参照してください。 |
| event  | このコールバックを呼び出したイベントへのポインタ。値は、NULL に<br>なることもあります。                          |

テキストが選択されているかどうかによって、メニュー項目とコマンドを有効か無 効にする場合は、DtNtextSelectCallback リソースおよび DtNtextDeselectCallback リソースを使用します。DtNtextSelectCallback は、編集ウィンドウでテキストが選択されたときに呼び出される関数を指定しま す。DtNtextDeselectCallback は、編集ウィンドウでテキストが選択されてい ないときに呼び出される関数を指定します。コールバックによって送られる reason は、DtEDITOR\_TEXT\_SELECT と DtEDITOR\_TEXT\_DESELECT です。

<sup>第</sup> **8** <sup>章</sup>

# アプリケーションからのアクションの実行

アプリケーションが拡張性のある一連のデータ型を管理する場合には、アクション の実行によりデータ型を直接実行しなければなりません。この章では、アプリケー ションからアクションを実行する方法について説明します。アクションの実行方法 を示すサンプル・プログラムも示します。

アクションとアクションの作成の詳細は、第 9 章「データ型データベースのアクセ ス」と、『*Solaris* 共通デスクトップ環境 上級ユーザ及びシステム管理者ガイド』 の次の章を参照してください。

- 第10章「アクションおよびデータ型の概要」
- 第11章「アクション作成ツールを使ったアクションとデータ型の作成」
- 第12章「手入力によるアクションの作成」
- 第13章「手入力によるデータ型の作成」
- 94ページの「アプリケーションからアクションを実行する方法」
- 95ページの「アクションの型」
- 96ページの「アクション実行 API」
- 96ページの「関連情報」
- 97ページの「actions.c プログラム例」
- 104ページの「actions.c のリスト」

# アプリケーションからアクションを実行する方法

デスクトップ・サービス・ライブラリによってエクスポートされたアクション実行 API は、アプリケーションから別のアプリケーションを実行したり、操作を実行し たりするための方法の 1 つです。その他の方法として、次のものがあります。

- fork/exec システム・コール
- ToolTalk メッセージ

これらの方法は、それぞれ利点と制約があるので、具体的な状況を評価して、どち らが適切かを判断しなければなりません。

アクション実行 API の利点は、次のとおりです。

- アクションは、従来のコマンド行アプリケーション (すなわち、COMMAND アク ション) と ToolTalk アプリケーション (すなわち、TT\_MSG アクション) の両方 をカプセル化できます。アクションを実行するアプリケーションは、コマンドが フォークされたのか、それともメッセージが送られたのかを知る必要はありませ  $h_{\alpha}$
- アクションは多様性を持ち、デスクトップのデータ型機構と統合されます。これ は、[開く] や [印刷] などのアクションは、与えられる引き数の型に基づいて異な る動作をするが、動作の違いは、アクションを呼び出すアプリケーションに対し て透過されることです。
- アクションは、アプリケーション開発者、システム統合者、システム管理 者、およびエンドユーザに対して、構成の大きな可能性を提供します。これら のユーザは、アクション・データベースを編集して、アクションの実行方法の定 義を変更できます。
- アクションは、分散環境でも有効です。アプリケーションが fork/exec により 別のアプリケーションを直接実行する場合には、両方のアプリケーションが同じ システム上で使用可能でなければならず、同じシステム上で実行可能でなければ なりません。それに対して、アクション実行 API は、アクション・データベース 内の情報に基づいて、どのシステム上で COMMAND アクションを実行するかを判 断します。
- アクションによって、デスクトップの動作と常に一貫性のあるアプリケーション の動作が可能になります。これは、デスクトップのコンポーネントがユーザの データ・ファイルを操作するときに、アクションを使用することで対話するから です。
- **94** Solaris 共通デスクトップ環境 プログラマーズ・ガイド ♦ 1998 年 11 月

アクション実行 API の欠点は、戻り値機能が制限されている実行方法であり、実 行されたアクション・ハンドラとの対話機能がないことです。これらの機能が必 要な場合には、fork/exec/pipes を使用できます。ただし、共通デスクトップ 環境 (CDE) で望ましいプロセス間通信の方法は、一般化されたクライアント/ サーバ・パラダイムを持つ ToolTalk です。

実行について説明します。アプリケーションがいくつかの異なる形式 (テキスト とグラフィック) のデータ・ファイルを管理すると仮定し、これらのファイルの 編集と表示の手段をユーザに提供する必要があると仮定します。アクションを使 用せずにこれを実現するには、次の方法の 1 つを使用することになります。

- fork/exec を使用して、適切なエディタを起動し、ユーザがエディタの名前を 指定するための何らかの方法 (環境変数など) を考えてください。このアプローチ には次のような制約があります。
	- システム・コールによりサブプロセスを実行し、その結果のシグナルを監視 する複雑なコードを書かなければなりません。
	- アプリケーションと同じシステム上で使用できるエディタが必要であり、シ ステム管理者は、rsh などの機能を使用する複雑な構成を提供しなければな りません。
	- システム管理者とユーザは、アプリケーションの固有の構成モデルを学び、 管理しなければなりません。
- ToolTalk メッセージを使用して、編集や表示などの操作をデータに対して実行す ることを要求します。このアプローチには、すべてのデータ型に対して使用可能 な ToolTalk 形式のエディタが必要であるという制約があります。

アクションによりこれを実現するには、バッファまたはデータ・ファイルに対して [開く] アクションを実行するだけです。アクション実行 API はアクション・データ ベースに基づいて、送信する適切なメッセージまたは実行するコマンドを判断し、 一時ファイルの作成や削除、必要なシグナルの取り込みなどのすべての詳細を処理 します。

## アクションの型

アクションのアプリケーション・プログラム・インタフェース (API) は、どの種類 のアクションに対しても機能します。デスクトップでのアクションの種類は、次の とおりです。

アプリケーションからのアクションの実行 **95**

コマンド・アクショ 実行するコマンド行を指定します。

ToolTalk アクション 送信する ToolTalk メッセージを指定します。メッセージは、適切 なアプリケーションによって受信されます。

マップ・アクション 特定の動作を定義する代わりに、別のアクションを参照します。

詳細は、『*Solaris* 共通デスクトップ環境 上級ユーザ及びシステム管理者ガイド』 の第 10 章「アクションおよびデータ型の概要」を参照してください。

## アクション実行 **API**

ン

アクション実行 API は、デスクトップ・サービス・ライブラリからエクスポートさ れて、次のような多数のタスクを実行する関数を提供します。

- アクションおよびデータ型定義のデータベースを初期化し、読み込みます。アク ションを実行するためには、その前にデータベースが読み込まれていなければな りません。
- データベースに問い合わせます。指定されたアクション、アクションに関連付け られたアイコン・イメージ、ラベル、または記述が存在するかどうかを判断する 関数があります。
- アクションを実行します。アプリケーションは、ファイルまたはバッファ引き数 をアクションに渡すことができます。
- アクション・ステータスを受け取り、引き数を返すコールバックを登録します。

## 関連情報

アクション・コマンド、関数、およびデータ形式の詳細は、次のマニュアル・ペー ジを参照してください。

- $\blacksquare$  dtaction(1)
- $\blacksquare$  dtactionfile(4)
- DtActionCallbackProc(3)
- **96** Solaris 共通デスクトップ環境 プログラマーズ・ガイド ♦ 1998 年 11 月
- DtActionDescription(3)
- DtActionExists(3)
- DtActionIcon(3)
- DtActionInvoke(3)
- DtActionLabel(3)
- DtActionQuit(3)
- DtActionQuitType(3)
- DtActionStUpCb(3)
- $\blacksquare$  dtexec(1)

# **actions.c** プログラム例

この節では、簡単なサンプル・プログラム actions.c について説明しま す。actions.c の完全なリストは、この章の終わりにあります。

### アクションおよびデータ型データベースの読み込み

アプリケーションがアクションを実行するには、その前に、デスクトップ・サービ ス・ライブラリ (アクション実行 API を含む) を初期化して、アクションおよびデー タ型定義のデータベースを読み込まなければなりません。

- ▼ デスクトップ・サービス・ライブラリを初期化す るには
	- ♦ デスクトップ・サービス・ライブラリを初期化するには、DtInitialize() 関 数を使用します。

DtInitialize(\**display*,*widget*,\**name*,\**tool\_class*)

DtInitialize() は、デフォルトのイントリンシクス関数 XtAppContext を 使用します。API は、アプリケーションが *app\_context* を指定しなければなら ないときに使用する追加の関数 DtAppInitialize() を提供します。

DtAppInitialize(*app\_context*,\**display*,*widget*,\**name*, *tool\_class*)

アプリケーションからのアクションの実行 **97**

#### **Dtinitialize()** の例

次のコードの一部分は、サンプル・プログラム actions.c の中で DtInitialize() がどのように使用されているかを示しています。

```
if (DtInitialize(XtDisplay(shell), shell,
argv[0],ApplicationClass)==False) {
   /* DtInitialize() has already logged an appropriate error msg */
           exit(-1);
   }
```
- ▼ アクションおよびデータ型データベースを読み込 むには
	- ♦ アクションおよびデータ型データベースを読み込むには、DtDbLoad() 関数を 使用します。

DtDbLoad(void)

DtDbLoad() は、アクションおよびデータ型データベースを読み込みます。こ の関数は、データベース・ファイルを検索するディレクトリのセット (データ ベース検索パス) を判断して、データベース内で見つかった \*.dt ファイルを読 み込みます。ディレクトリ検索パスは、DTDATABASESEARCHPATH 環境変数と内 部のデフォルト値に基づきます。

#### **DtDbLoad()** の例

次のコードの一部分は、サンプル・プログラム actions.c の中で DtDbLoad() が どのように使用されているかを示しています。

```
/* Load the filetype/action databases */
   DtDbLoad();
```
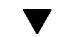

## ▼ 再読み込みイベントの通知を要求するには

長時間実行中のアプリケーションの中で DtDbLoad() を使用する場合、データベー スが変更されたときには、動的に再読み込みしなければなりません。

**1.** DtDbReloadNotify() 関数を使用して、再読み込みイベントの通知を要求しま す。

```
/* Notice changes to the database without needing to restart
  application */
```

```
DtDbReloadNotify(DbReloadCallbackProc, callback_proc,
XTPointer, client_data);
```
- **2.** 次の作業を実行するコールバックを指定します。
	- アプリケーションによって保持されている、キャッシュされたデータベース 情報を破棄する。
	- DtDbLoad() 関数を再コールする。

*callback\_proc* は、アプリケーションが保持している、キャッシュされたデータベース 情報をクリーンアップしてから、DtDbLoad() を呼び出します。*client\_data* を使用 して、追加のクライアント情報をコールバック・ルーチンに渡すことができます。

## アクション・データベースのチェック

アプリケーションは、アクションのアイコンまたはラベルを表示する必要がある場 合には、データベースにアクセスします。また、アクションを実行することによっ て、アプリケーションはアクションの存在をチェックできます。データベース内 のアクションは、アクション名によって識別されます。

ACTION *action\_name*

{ … }

たとえば、[電卓] アクションの定義は次のとおりです。

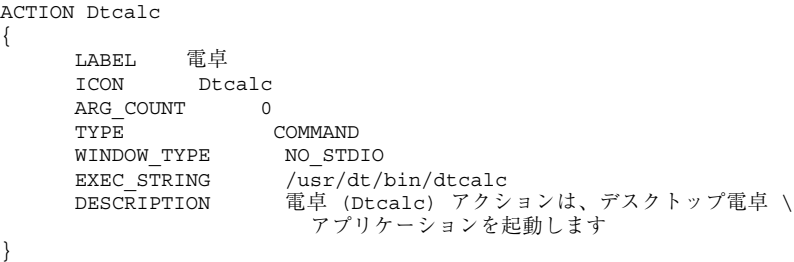

[電卓] アクションのアクション名は Dtcalc です。

アプリケーションからのアクションの実行 **99**

実行形式ファイルがデータベース内のアクション名と一致するファイル名を持つ場 合には、そのファイルはアクション・ファイルです。すなわち、基本のアクション の表現です。そのファイルのアイコンとラベルに関する情報は、データベースに格 納されます。

- ▼ 指定されたアクション定義が存在するかどうかを 判断するには
	- ♦ 指定されたアクション定義が存在するかどうかを判断するに は、DtActionExists() 関数を使用します。

DtActionExists(\**name*)

DtActionExists() は、指定された名前がデータベース内のアクションの名前 に一致するかどうかをチェックします。この関数は、名前がアクション名に一致 する場合には True を返し、その名前のアクションが見つからない場合には False を返します。

▼ 指定されたアクションのアイコン・イメージ情報 を取り出すには

♦ アイコン・イメージ情報を取り出すには、DtActionIcon() 関数を使用します。

DtActionIcon(char \**action\_name*)

アクション定義は、アクションを表すために使われるアイコン・イメージを定義の ICON フィールドで指定します。

ACTION *action\_name*

{ ICON *icon\_image\_base\_name* … }

DtActionIcon() は、アイコン・イメージ・フィールドの値にある文字列を返しま す。アクション定義にアイコン・フィールドがない場合には、この関数はデフォル トのアクション・アイコン・イメージの値 Dtactn を返します。

次に、使用したいアイコンとサイズの位置を決めます。アイコンには 4 つのサイズ があり、ビットマップまたはピックスマップ形式で使用できます。たとえば、[電卓]

のアクション定義からアイコン・ファイルのベース名を見つけることができます。 次に、そのベース名と表 8–1 の情報の組み合わせと、すべてのアイコンの格納情報 から、目的のアイコン・ファイルを見つけ出せます。

[電卓] アクションのアイコン名は Dtcalc ですが、これはファイル名全体ではあり ません。アイコン・ファイル名はアイコンのサイズに基づき、4 つのサイズがあり ます。表 8–1 は、デスクトップ・アイコンのサイズとファイル名の命名規則を示し ます。

表 **8–1** アイコンのサイズとファイル名

| アイコンのサイズ                | ビットマップ名           | ピックスマップ名          |
|-------------------------|-------------------|-------------------|
| $16 \times 16$ (極小)     | name, t, bm       | name.t.pm         |
| $24 \times 24$ (小)      | $name.s.$ bm      | <i>name</i> .s.pm |
| $32 \times 32$ (中)      | <i>name</i> .m.bm | name.m.pm         |
| $48 \times 48 \; (\pm)$ | name.1.bm         | name.1.pm         |

注 **-** デスクトップ・アイコン・ファイルの詳細は、『*Solaris* 共通デスクトップ環境 上級ユーザ及びシステム管理者ガイド』の第 14 章「デスクトップのアイコンの作 成」を参照してください。

ビットマップの場合、マスクとして使われる追加のファイルがあり、そのファイル の拡張子 m.bm で終わります。したがって、各サイズのアイコンに対して合計3個 のファイルがあります。次に、電卓のアイコン・ファイルを示します。

Dtcalc.t.bm Dtcalc.t.pm Dtcalc.t\_m.bm Dtcalc.m.bm Dtcalc.m.pm Dtcalc.m\_m.bm Dtcalc.l.bm Dtcalc.l.pm Dtcalc.l\_m.bm

アプリケーションからのアクションの実行 **101**

注 **-** 電卓には小型アイコン (Dtcalc.s.bm、Dtcalc.s.pm、Dtcalc.s\_m.bm) が ない点に注意してください。

DtActionIcon() はベース名だけを返します。電卓の場合は Dtcalc です。種類 (ピックスマップまたはビットマップ) とサイズ (極小、小、中、大) を選択して、適 用可能な拡張子をベース名に追加してください。また、ファイルがどこにあるかを 知っておいてください。

▼ アクションのローカライズ・ラベルを取り出すに  $l\pm$ 

♦ アクションのローカライズ・ラベルを取り出すには、DtActionLabel() 関数 を使用します。

char \*DtActionLabel(char \**actionName*)

アクション定義にはラベルを入れることができます。ラベルは、*label\_text* フィール ドを使用して定義されます。

```
ACTION action_name {
  LABEL label_text
  …
}
```
このラベルは、グラフィック・コンポーネント (ファイル・マネージャやアプリケー ション・マネージャなど) の中でアクションのアイコンにラベルを付けるために使用 されます。アクション定義に *label\_text* フィールドがない場合には、*action\_name* が 使用されます。

*label\_text* 文字列の値は、エンドユーザがアクションを見分けられるように、すべて のインタフェース・コンポーネントによって使用されなければなりません。

DtActionLabel() 関数は、*actionName* という名前のアクションのアクション定義 の中の *label\_text* フィールドの値を返します。*label\_text* フィールドがない場合には、 この関数は *actionName* を返します。

## アクションの実行

アプリケーションがデスクトップ・サービス・ライブラリを初期化した後は、アク ションを実行できます。

▼ アクションを実行するには

♦ アクションを実行するには、DtActionInvoke() 関数を使用します。

DtActionInvoke (*widget*, *action*, *args*, *argCount*, *termOpts, execHost,*, *contexDir*, *useIndicator*,*statusUpdateCb*, *client\_data*)

DtActionInvoke() は、アクション・データベースから、指定されたアクション 名に一致するエントリを探して、指定されたクラス、型、およびカウントの引き数 を受け入れます。アクションを実行する前に、アプリケーションはデータベースを 初期化し、読み込まなければならないので注意してください。

#### **DtActionInvoke()** の例

次のコードは、actions.c の中の activateCB() (描画ボタンの起動コールバッ ク) の一部です。 DtActionInvocationID actionId; /\* If a file was specified, build the file argument list  $*/$ printf("%s(%s)\n",action,file); if (file != NULL && strlen(file) != 0) {

```
ap = (DtActionArg*) XtCalloc(1, sizeof(DtActionArg));
 ap[0].argClass = DtACTION_FILE;
 ap[0].u.file.name = file;
 nap = 1;}
/* Invoke the specified action */
```
actionId = DtActionInvoke(shell,action,ap,nap,NULL,NULL,NULL,True,NULL,NULL);

アプリケーションからのアクションの実行 **103**

# **actions.c** のリスト

```
/*
 * (c) Copyright 1993, 1994 Hewlett-Packard Company
 * (c) Copyright 1993, 1994 International Business Machines Corp.
 * (c) Copyright 1993, 1994 Sun Microsystems, Inc.
 * (c) Copyright 1993, 1994 Novell, Inc.
 */
#include <Xm/XmAll.h>
#include <Dt/Dt.h>
#include <Dt/Action.h>
#define ApplicationClass "Dtaction"
static Widget shell;
static XtAppContext appContext;
static Widget actionText;
static Widget fileText;
static void CreateWidgets(Widget);
static void InvokeActionCb(Widget, XtPointer, XtPointer);
static void InvokeAction(char*, char*);
static void DbReloadProc(XtPointer);
void main(int argc, char **argv)
{
   Arg args[20];
   int n=0;
   int numArgs = 0;
    shell = XtAppInitialize(&appContext , ApplicationClass, NULL, 0,
     &argc, argv, NULL, args, n);
    CreateWidgets(shell);
  if (DtInitialize(XtDisplay(shell), shell, argv[0],
  ApplicationClass)==False) {
      /* DtInitialize() has already logged an appropriate error msg */
      exit(-1);
   }
```

```
/* Load the filetype/action databases */
   DtDbLoad();
   /* Notice changes to the database without needing to restart application
*/
   DtDbReloadNotify(DbReloadProc, NULL);
   XtRealizeWidget(shell);
   XmProcessTraversal(actionText, XmTRAVERSE_CURRENT);
   XtAppMainLoop(appContext);
}
static void CreateWidgets(Widget shell)
{
   Widget messageBox, workArea, w;
   Arg args[20];
   int n;
   XmString labelString;
   labelString = XmStringCreateLocalized("Invoke");
   n = 0;
   XtSetArg(args[n], XmNdialogType, XmDIALOG_TEMPLATE); n++;
   XtSetArg(args[n], XmNokLabelString, labelString); n++;
   messageBox = XmCreateMessageBox(shell, "messageBox", args, n);
   XtManageChild(messageBox);
   XmStringFree(labelString);
   XtAddCallback(messageBox, XmNokCallback, InvokeActionCb, NULL);
   n = 0:
   XtSetArg(args[n], XmNorientation, XmVERTICAL); n++;
   XtSetArg(args[n], XmNpacking, XmPACK_COLUMN); n++;
   XtSetArg(args[n], XmNnumColumns, 2); n++;
   XtSetArg(args[n], XmNentryAlignment, XmALIGNMENT_END); n++;
   workArea = XmCreateWorkArea(messageBox, "workArea", args, n);
   XtManageChild(workArea);
   labelString = XmStringCreateLocalized("Invoke Action:");
   n = 0;
   XtSetArg(args[n], XmNlabelString, labelString); n++;
   w = XmCreateLabel(workArea, "actionLabel", args, n);
   XtManageChild(w);
   XmStringFree(labelString);
   labelString = XmStringCreateLocalized("On File:");
   n = 0; XtSetArg(args[n], XmNlabelString, labelString); n++;
   w = XmCreateLabel(workArea, "fileLabel", args, n);
   XtManageChild(w);
   XmStringFree(labelString);
   n = 0:
   XtSetArg(args[n], XmNcolumns, 12); n++;
   actionText = XmCreateTextField(workArea, "actionText", args, n);
   XtManageChild(actionText);
   n = 0;
   XtSetArg(args[n], XmNcolumns, 12); n++;
   fileText = XmCreateTextField(workArea, "fileText", args, n);
   XtManageChild(fileText);
}
```
アプリケーションからのアクションの実行 **105**

```
static void DbReloadProc(XtPointer cd)
{
   /* Pick up any dynamic changes to the database files */
   DtDbLoad();
}
static void InvokeActionCb(Widget w, XtPointer cd, XtPointer cb)
{
   char *action;
   char *file;
   action = XmTextFieldGetString(actionText);
   if (action == NULL) return;
   if (strlen(action) == 0) {
     XtFree(action);
      return;
   }
   file = XmTextFieldGetString(fileText);
   InvokeAction(action, file);
   XtFree(action);
   XtFree(file);
   XmTextFieldSetString(actionText, "");
   XmTextFieldSetString(fileText, "");
   XmProcessTraversal(actionText, XmTRAVERSE_CURRENT);
}
static void InvokeAction(char *action, char *file)
{
   DtActionArg *ap = NULL;
int nap = 0;DtActionInvocationID actionId;
    /* If a file was specified, build the file argument list */
printf("%s(%s)\n",action,file);
   if (file != NULL && strlen(file) != 0) {
      ap = (DtActionArg*) XtCalloc(1, sizeof(DtActionArg));
     ap[0].argClass = DtACTION FILE;
     ap[0].u.file.name = file;
      nap = 1;}
   /* Invoke the specified action */
  actionId = DtActionInvoke(shell,action,ap,nap,NULL,NULL,NULL,True,NULL,NULL)
}
```
<sup>第</sup> **9** <sup>章</sup>

# データ型データベースのアクセス

- この章では、データ型関数とデータ型データベースの使い方について説明します。
	- 107ページの「要約」
	- 108ページの「データの基準とデータの属性」
	- 115ページの「データ型関数」
	- 119ページの「ドロップ領域としてのオブジェクトの登録」
	- 120ページの「データ型データベースの使用例」

## 要約

データ型により、従来の UNIX ファイル・システムによって提供される機能を越え て、ファイルとデータの属性が拡張されます。これらの拡張は、アイコン名、記 述、アクションなどの属性から成っており、ファイルがデータ上で実行できます。 この情報は、DATA ATTRIBUTES テーブル (またはデータベース) に名前と値の対と して格納されます。デスクトップは、次のパラグラフで説明する特定の DATA ATTRIBUTES のセットを使用します。DATA ATTRIBUTES テーブルは、将 来およびアプリケーション固有の成長のために拡張可能ですが、他のアプリケーショ ンでは追加をチェックできないので、このテーブルを拡張することは推奨しません。 データを、特定のファイルまたは DATA CRITERIA テーブルのデータ・エントリに 一致させます。DATA CRITERIA テーブルのエントリは、具体性が高いものから具 体性が低いものへ降順で並べられます。たとえば、/usr/lib/lib\* は /usr/\* よ りも具体的なので、/usr/\* より前に置かれます。ファイルまたはデータの型の検

**107**

査が要求されると、このテーブルが始めから順にチェックされ、ファイルまたは データから与えられた情報を使用して最も一致するものが検索されます。情報に一 致するエントリが見つかると、DATA\_ATTRIBUTES\_NAME を使用して、正しい DATA ATTRIBUTES エントリが検索されます。

アプリケーションがデスクトップと同じ方法でデータ・オブジェクト (ファイルまた はデータ・バッファ) をユーザに提示するようにする場合は、DtDts\* API を使用し て、データ・オブジェクトの表示方法とデータ・オブジェクトの操作方法を指定し ます。たとえば、アプリケーションは、ICON 属性に対して DtDtsDataTypeToAttributeValue() 関数を呼び出すことによって、データ・オ ブジェクトを表すアイコンを判断できます。

## ライブラリとヘッダ・ファイル

データ型を使用するには、libDtSvc ライブラリをリンクしてください。アクショ ンは、通常はデータ型情報と一緒に読み込まれます。アクションは、libXm ライブ ラリと libX11 ライブラリのリンクを必要とします。ヘッダ・ファイル は、Dt/Dts.h と Dt/Dt.h です。

## デモ・プログラム

データ型データベースの使用例が入っているデモ・プログラム が、/usr/dt/examples/dtdts/datatypes/datatyping.c にあります。

## データの基準とデータの属性

データ型検査は、次の 2 つの部分から成ります。

- データの基準とデータの属性を格納するデータベース
- データベースに問い合わせるルーチンの集まり

データ基準の属性は、次のとおりです (アルファベット順)。

- **CONTENT**
- $\blacksquare$  DATA ATTRIBUTES NAME
- **LINK NAME**

- LINK\_PATH
- MODE
- NAME\_PATTERN
- PATH\_PATTERN

データの基準を使用頻度が高いものから順に表 9–1 に示します。

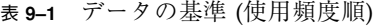

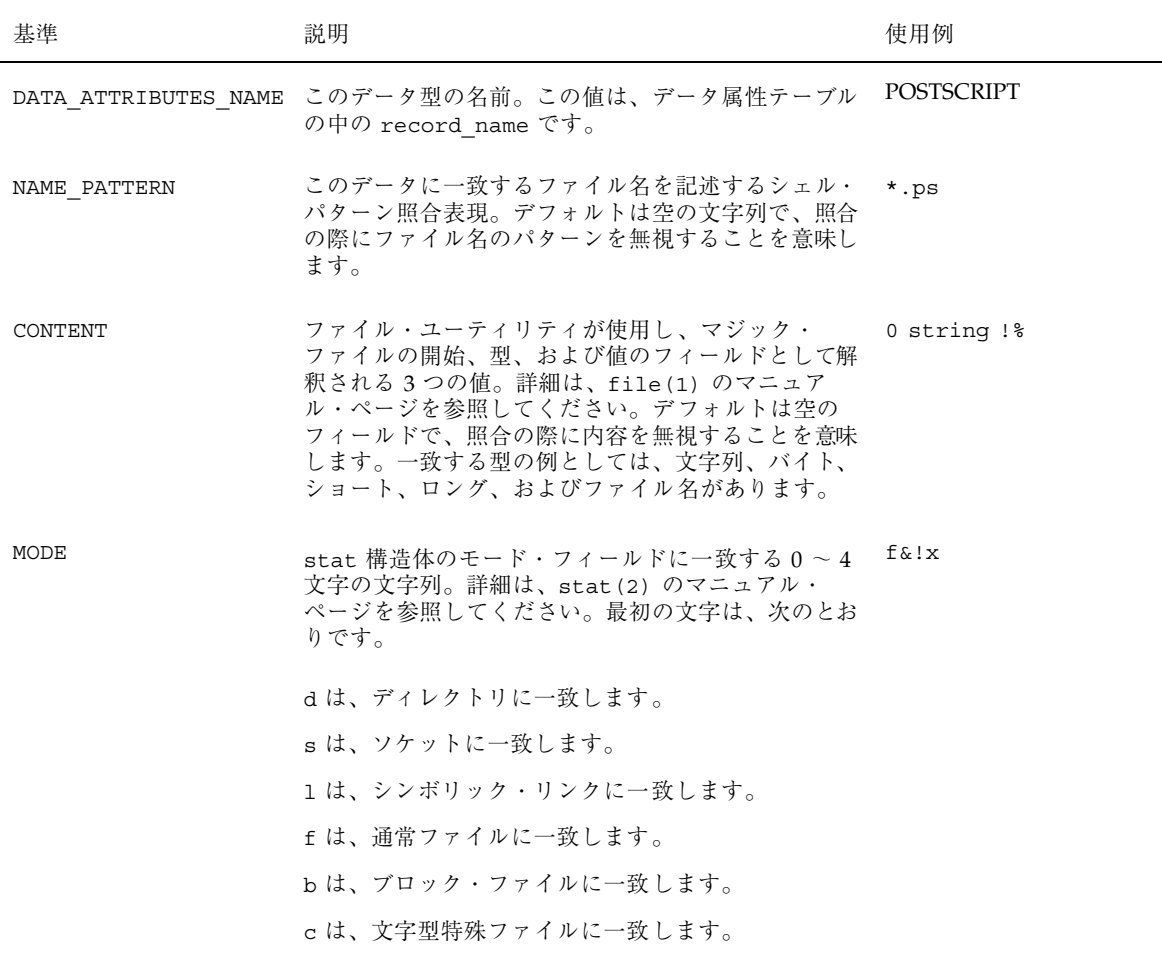

#### 表 **9–1** データの基準 (使用頻度順) 続く

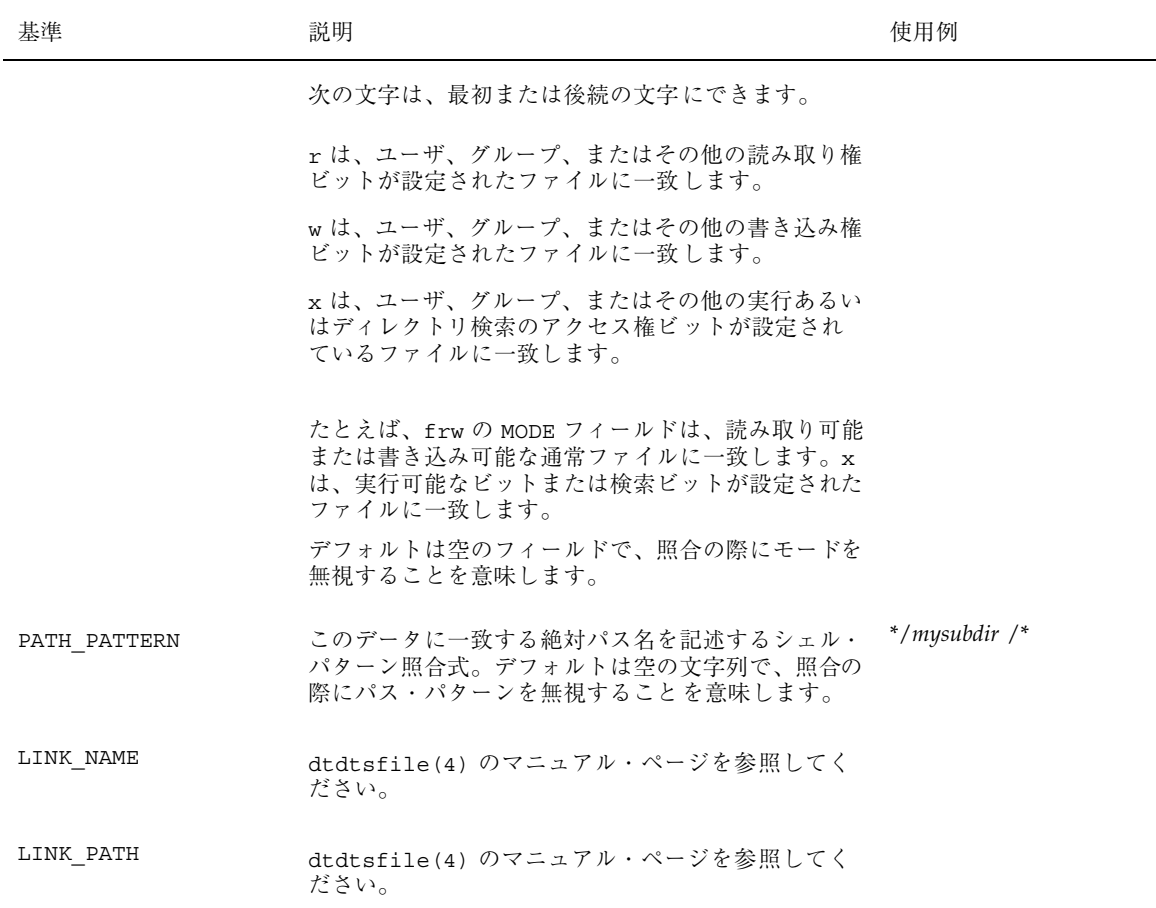

データ型の一般的な属性のいくつかをアルファベット順に示します。

- ACTIONS
- COPY\_TO\_ACTION
- **DESCRIPTION**
- **ICON**
- **INSTANCE\_ICON**
- **IS\_EXECUTABLE**
- IS\_TEXT

- LINK\_TO\_ACTION
- MEDIA
- MIME\_TYPE
- MOVE\_TO\_ACTION
- NAME\_TEMPLATE
- **PROPERTIES**
- X400\_TYPE

これらのデータの属性を使用頻度が高い順に表 9–2 に示します。

表 **9–2** データの属性 (使用頻度順)

| 基進          | 説明                                                                                                    | 使用例                                       |
|-------------|----------------------------------------------------------------------------------------------------|-------------------------------------------|
| DESCRIPTION | 人間が読める形式で書かれたデータの説明。この<br>フィールドが NULL か、データ属性レコードに含<br>まれていない場合は、データ属性名が使用されま<br>す。                                                                        | This is a PostScript page<br>description. |
| ICON        | このデータに対して使用されるアイコン名。この一<br>フィールドが NULL か、データ属性レコードに含<br>まれていない場合は、標準のアイコンが使用され<br>ます。アイコンの命名の詳細は、dtdtsfile(4)<br>のマニュアルページを参照してください。                       | Dtps                                      |
| PROPERTIES  | このデータの属性を示すキーワード。有効な値<br>は、見える場合と見えない場合があります。この<br>フィールドが NULL か、データ属性レコードに含<br>まれていない場合は、可視属性とみなされます。<br>これは、ファイルをユーザから完全に隠したい場<br>合に使用します。               | invisible                                 |
| ACTIONS     | このデータに対して実行できるアクションのリス<br>ト。このリストは、この型のオブジェクトに対し<br>てユーザに提示されるアクションのアクション・<br>テーブル内の名前を参照します。このフィールド<br>が NULL か、データ属性レコードに含まれてい<br>ない場合は、どのアクションも使用できません。 | Open, Print                               |

#### 表 **9–2** データの属性 (使用頻度順) 続く

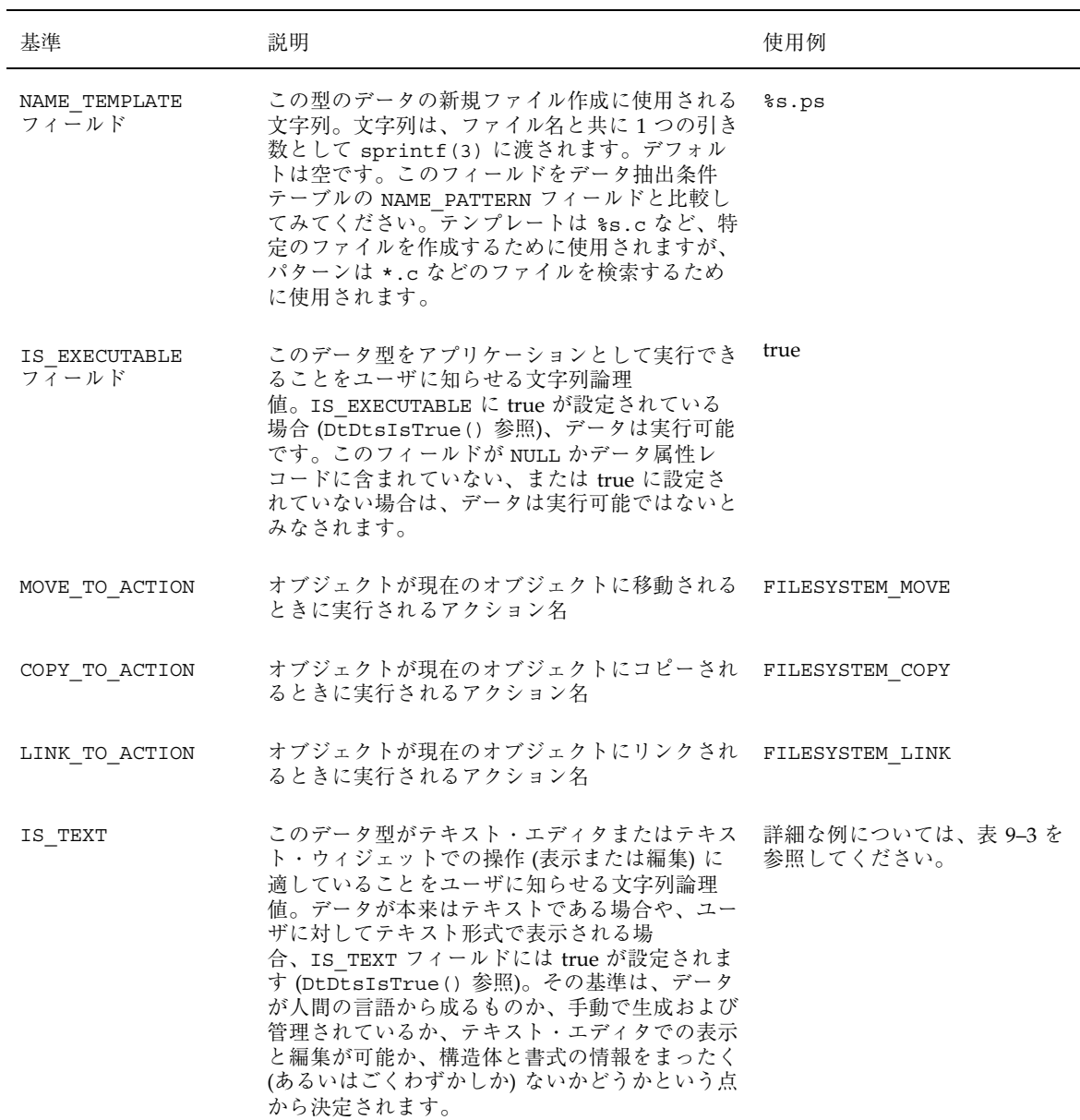

#### 表 **9–2** データの属性 (使用頻度順) 続く

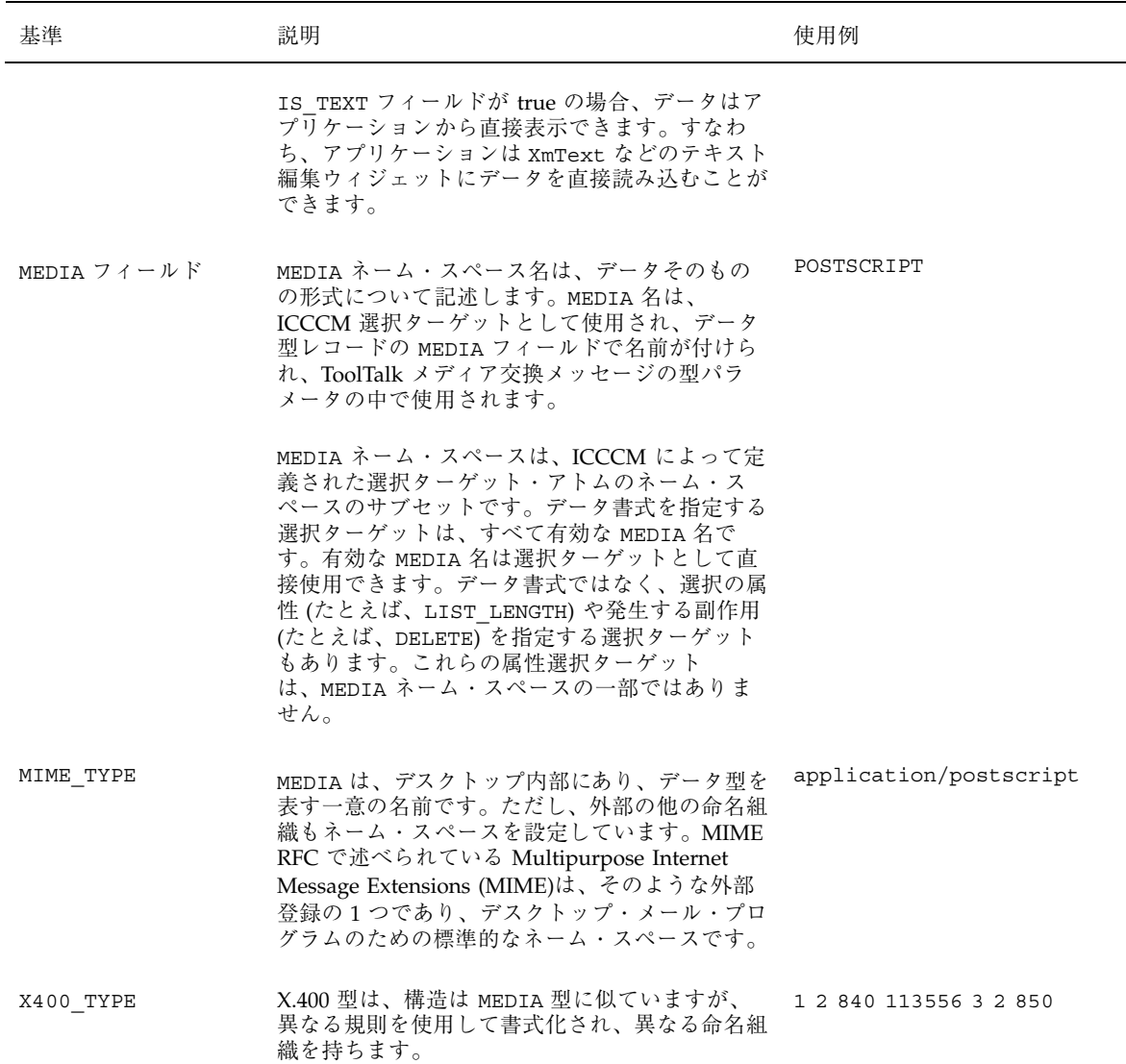

表 **9–2** データの属性 (使用頻度順) 続く

| 基進                     | 説明                                                                                                    | 使用例                                |
|------------------------|----------------------------------------------------------------------------------------------------|------------------------------------|
| INSTANCE ICON<br>フィールド | データのインスタンスのために使用されるアイコ<br>ン名で、通常は %name%.icon などの値<br>(dtdtsfile(4) のマニュアル・ページの「バ<br>グ」も参照)。INSTANCE ICON が設定されてい<br>る場合は、アプリケーションは ICON の代わりに<br>使用しなければなりません。このフィールドが<br>NULL か、データ属性レコードに含まれていない<br>場合は、ICON フィールドが使用されます。         | / <i>myicondir</i> /\\therame\, bm |
| DATA HOST              | DATA HOST 属性は、*.dt ファイルのデータ属<br>性テーブルに追加できるフィールドではありませ<br>んが、テーブルから属性を読み込むアプリケー<br>ションに返すことができます。データ型検杳サー<br>ビスはこの属性を自動的に追加して、データ型の<br>読み込み元のホスト・システムを示します。この<br>フィールドが NULL か、データ属性レコードに含<br>まれていない場合、データ型はローカル・システ<br>ムから読み込まれています。 |                                    |

IS\_TEXT フィールドは、MIME\_RFC で述べられている MIME コンテント・タイプ である MIME\_TYPE フィールドのテキスト属性とは異なります。MIME コンテント・ タイプから、データがテキスト文字とバイト値のどちらで作成されているかがわか ります。データがテキスト文字で作成され、データに text/\* というラベルが付け られている場合、IS TEXT フィールドはテキスト形式でユーザに表示するのに適し たデータかどうかを判別します。

さまざまな MIME\_TYPE属性での IS\_TEXTの使用例を表 9–3 に示します。

表 **9–3** IS\_TEXT 属性の例

| 説明と MIME TYPE 属性                                                                                    | IS TEXT 值     |
|----------------------------------------------------------------------------------------------------|---------------|
| ASCII でコード化された人間の言語 (MIME TYPE text/plain)                                                          | IS TEXT true  |
| *EUC、JIS、Unicode、または ISO ラテン文字セットにコード化された IS TEXT true<br>人間の言語 (MIME-TYPE text/plain; charset=XXX) |               |
| カレンダ・アポイント (MIME TYPE text/plain)                                                                   | IS TEXT false |

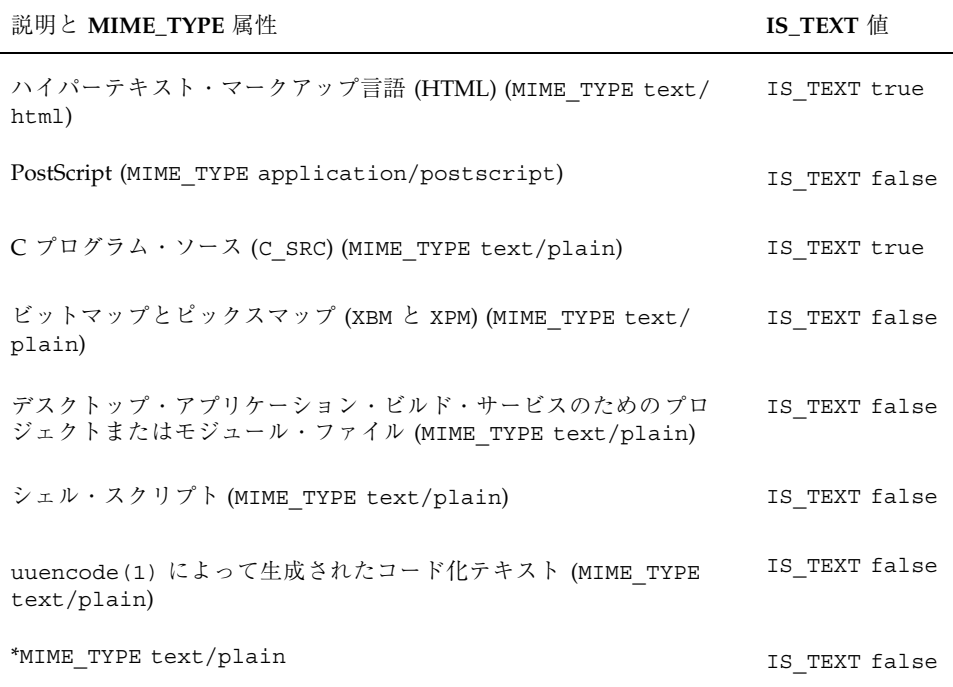

データ型属性の詳細は、dtdtsfile(4) のマニュアル・ページを参照してくだ さい。

# データ型関数

データ・オブジェクトの属性を調べるには、まずオブジェクトの型を判断し、その型 の適切な属性値を求めなければなりません。データベースにデータ情報を問い合わ せるための関数を表 9–4 に示します。セクション 3 にこれらの関数のマニュアル・ ページがあります。詳細は、該当するマニュアル・ページを参照してください。

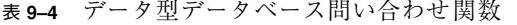

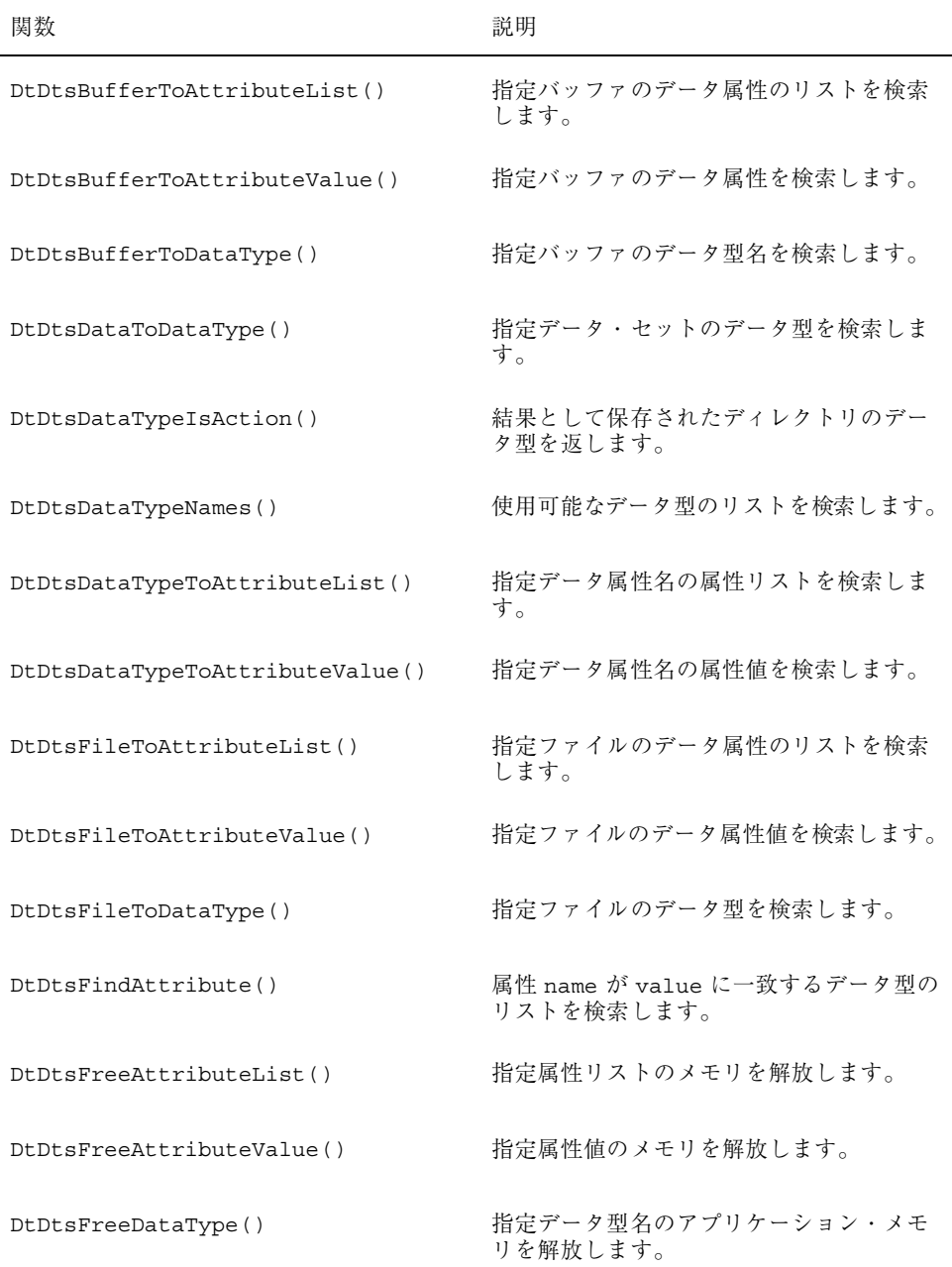

表 **9–4** データ型データベース問い合わせ関数 続く

| 関数                       | 説明                                                                                                    |
|--------------------------|----------------------------------------------------------------------------------------------------|
| DtDtsFreeDataTypeNames() | DtDtsDataTypeNames() または<br>DtDtsFindAttribute()を呼び出して作<br>成されたメモリを解放します。                                                                                        |
| DtDtsIsTrue()            | 文字列を論理値に変換する簡易関数                                                                                                    |
| DtDtsRelease()           | 一般的には再読み込みの準備として、デー<br>タ型データベース情報の読み込みを解除し<br>ます。                                                                                                    |
| DtDtsSetDataType()       | 指定されたディレクトリのデータ型を設定<br>します。                                                                                                    |
| DtsLoadDataTypes()       | データ型関数のためにデータベース・<br>フィールドを初期化し、読み込みます。ア<br>クションまたはアクション型を使用する必<br>要がなく、パフォーマンスを向上させたい<br>場合は、DtDbLoad()の代わりに使用しま<br>す。アクションを使用する必要がある場合<br>は DtDbLoad() を使用します。 |

データ型を検査して属性を検索するには、簡易、中間、拡張の 3 つの方法がありま す。

## 簡易データ型検査

データ型を検査するための最も簡単な方法は、次の関数を使用することです。

- DtDtsFileToAttributeList()
- DtDtsFileToAttributeValue()

これらの関数を使用すると、ファイルの型が検査され、単一の属性またはリスト全 体が検索されます。システム・コールが行われ、データ型の検査と属性の検索が 行われます。次の関数は、中間データ型検査関数を呼び出します。

- DtDtsBufferToAttributeList()
- DtDtsBufferToAttributeValue()

バッファは、読み取り権/書き込み権を持つ通常ファイルに一致するモードを持つ と想定されます。読み専用バッファの型の検査については、118ページの「拡張デー タ型検査」を参照してください。

#### 中間データ型検査

データの型を検査して属性を検索する場合、プロセスのデータ型検査部分は、パ フォーマンスの点で最もコストがかかります。データ型の検査を 2 番目の方法で行う と、データ型検査のための関数と属性検索のための関数を切り離すことによって、 パフォーマンスを改善できます。中間データ型検査には、次の関数を使用します。

- DtDtsBufferToDataType()
- DtDtsFileToDataType()
- DtDtsDataTypeToAttributeList()
- DtDtsDataTypeToAttributeValue()

アプリケーションが複数の属性値を問い合わせる場合には、これらの関数を使用し ます。これらの関数を使用すると、オブジェクトの型が検査され、その型を使用し て属性リストから 1 つ以上の属性を検索します。

データ型検査と属性の検索を行うには、中間データ型関数を使用するようにしてく ださい。これらの関数は、拡張データ型関数を呼び出し、バッファについて簡易 データ型検査と同様に想定します。

#### 拡張データ型検査

拡張データ型検査では、システム・コール、データ型、さらには属性検索も別々に 行われます。拡張データ型検査では、あらかじめ初期化されてデータ型関数の一部 としては含まれない既存のシステム・コールからのデータを使用するので、コード 化が複雑になります。拡張データ型検査には、次の関数を使用してください。

DtDtsDataToDataType()

読み取り専用バッファの型を検査するには、st\_mode フィールドが S IFREG | S IROTH |S IRGRP | S IRUSR に設定された stat 構造体が渡され なければなりません。

### アクションであるデータ型 **(DtDtsDataTypeIsAction)**

データベースが読み込まれるとアクションの検査ができるようになるため、データ ベースの各アクションに対して合成データ型が生成されます。これらのデータ型 は、次の 2 つの追加の属性を持つことができます。

- IS ACTION は、このデータ型がアクションであることをユーザに知らせる文字 列論理値です。IS ACTION に文字列 true (大文字と小文字の区別はありません) が設定されている場合、データはアクションです。
- IS SYNTHETIC は、このデータ型が ACTION テーブルのエントリから生成され たことをユーザに知らせる文字列論理値です。IS SYNTHETIC に true が設定さ れている場合、データ型は生成されています。

## ドロップ領域としてのオブジェクトの登録

アプリケーションがデータ型を定義する場合は、次の手順に従ってプログラマが意 図したドラッグ & ドロップ動作のすべてが提供されているか確認してください。

- **1.** アプリケーションの中で、データ型を定義する必要があるかどうかを指定しま す。
- **2.** 定義する各データ型について、関連するオブジェクトをドロップ領域にするか どうかを指定します。
- **3.** ドロップ領域として登録する各オブジェクトについて、どの操作 **(**移動、コ ピー、またはリンク**)** を定義するかを指定します。
- **4.** 各オブジェクトに対して有効なドロップ操作について、適切なドロップ・アク ションを定義します **(**MOVE\_TO\_ACTION、COPY\_TO\_ACTION、および LINK\_TO\_ACTION 属性を設定してください**)**。

アプリケーションがデータ・オブジェクトのアイコンを表示する場合、それら のアイコンをドロップ領域としてサポートしなければならないこともあります。そ の場合、MOVE TO ACTION、COPY TO ACTION、または LINK TO ACTION 属性を 問い合わせて、それらのデータ・オブジェクトのドロップ動作を指定する必要があ ります。対応する属性値が NULL でない場合だけ、オブジェクトはドロップ操作を サポートしなければなりません。3 つの属性すべてが NULL の値を持つ場合、オブ

ジェクトはドロップ領域として登録されません。データ型が定義されているオブ ジェクトの属性を最低 1 つでも設定すると、アプリケーションはそのオブジェクト をドロップ領域として登録できます。

ユーザがオブジェクトをドロップ領域にドラッグすると、アプリケーションはドロッ プを行うためにどのジェスチャ (すなわち、どのドラッグ操作) が使用されたかを判 断します。ドラッグ操作とドロップ領域のデータ型に基づいて、アプリケーション はデータ型データベースからドロップ属性を検索します。次に、DtActionInvoke を呼び出して、次の 2 つの規則によってパラメータを判断します。

**1.** ユーザがオブジェクト **A** と **B** をオブジェクト **C** 上にドロップした場合は、**C**、 **A**、**B** を args として DtActionInvoke を呼び出します。action は、**C** の MOVE TO ACTION、COPY TO ACTION、LINK TO ACTION のいずれかの値で す。オブジェクト **C** がアクションの場合、args リストは **C** を含みません。ま た、action は **C** です。

ファイル・マネージャとそのディレクトリおよびフォルダ・オブジェクトは、デス クトップが移動、コピー、およびリンクされたドロップ属性を使用する方法を示す 例となります。ユーザは、オブジェクト (ファイル) をディレクトリ・フォルダへド ラッグ & ドロップできます。ファイル・マネージャは、フォルダ・オブジェクトに 対して、MOVE TO ACTION、COPY TO ACTION、および LINK TO ACTION アク ションを定義します。これらのアクションは、適切なファイル・システムの移動、 コピー、およびリンクのためのシステム関数を実行します。

MOVE TO ACTION、COPY TO ACTION、および LINK TO ACTION 属性の定義の例 については、/usr/dt/appconfig/types/C/dtfile.dt を参照してください。 ドラッグ & ドロップの使用方法の詳細は、第 5 章を参照してください。

## データ型データベースの使用例

この節では、データ型検査のコード例を示します。このコード例 は、/usr/dt/examples/dtdts/datatyping.c にあります。このサンプル・ コードは、渡された各ファイルのデータ型、アイコン名、およびサポートされるア クションを示します。dtaction クライアントを使用して、サポートされているア クションをファイルで実行することもできます。datatyping の使い方は、次の とおりです。

```
datatyping file1 [file2 ...]
#include <Xm/Form.h>
#include <Xm/Text.h>
#include <Dt/Dts.h>
#define ApplicationClass "DtDatatyping"
static Widget text;
static void DisplayTypeInfo(int, char**);
int main(int argc, char **argv)
{
    XtAppContext appContext;
    Widget toplevel, form;
    Arg args[20];
    int n;
    toplevel = XtAppInitialize(&appContext, ApplicationClass,
   NULL, 0,
        argc, argv, NULL, NULL, 0);
     if (argc == 1) {
        printf("%s: No files specified.\n", argv[0]);
         exit(1);
     }
     form = XmCreateForm(toplevel, "form", NULL, 0);
    XtManageChild(form);
    n = 0;XtSetArg(args[n], XmNleftAttachment, XmATTACH_FORM); n++;
     XtSetArg(args[n], XmNrightAttachment, XmATTACH_FORM); n++;
     XtSetArg(args[n], XmNtopAttachment, XmATTACH_FORM); n++;
    XtSetArg(args[n], XmNbottomAttachment, XmATTACH_FORM); n++;
    XtSetArg(args[n], XmNeditable, False); n++;
    XtSetArg(args[n], XmNeditMode, XmMULTI_LINE_EDIT); n++;
    XtSetArg(args[n], XmNrows, 25); n++;
    XtSetArg(args[n], XmNcolumns, 90); n++;
    text = XmCreateScrolledText(form, "text", args, n);
    XtManageChild(text);
    XtRealizeWidget(toplevel);
    if (DtAppInitialize(appContext, XtDisplay(toplevel), toplevel, argv[0],
                                                 ApplicationClass) == False) {
         printf("%s: Couldn't initialize Dt\n", argv[0]);
         exit(1);
     }
    DtDbLoad();
    DisplayTypeInfo(argc, argv);
    XtAppMainLoop(appContext);
}
static void DisplayTypeInfo(int argc, char **argv)
{
    char *file;
    char *datatype;
    char *icon;
```

```
char *actions;
char str[100];
 int i;
 sprintf(str, "%-30s\t%-10s\t%-8s\t%-20s\n",
             "File",
             "DataType",
             "Icon",
             "Actions");
XmTextInsert(text, XmTextGetLastPosition(text), str);
 sprintf(str, "%-30s\t%-10s\t%-8s\t%-20s\n",
             "-------------------",
             "------",
             ^0 – – – – ^0 _\ell"-----";
XmTextInsert(text, XmTextGetLastPosition(text), str);
 for(i=1; i < argc; i++) {
    char *file = argv[i];
     /* find out the Dts data type */
    datatype = DtDtsFileToDataType(file);
     if(datatype) {
         /* find the icon attribute for the data type */icon = DtDtsDataTypeToAttributeValue(datatype,
    DtDTS_DA_ICON, file);
    }
/* Directly find the action attribute for a file */
     actions = DtDtsFileToAttributeValue(file,
DtDTS_DA_ACTION_LIST);
      sprintf(str, "%-30s\t%-10s\t%-8s\t%s\n",
                     file,
                     datatype?datatype:"unknown",
                    icon?icon:"unknown",
                    actions?actions:"unknown");
    XmTextInsert(text, XmTextGetLastPosition(text), str);
     /* Free the space allocated by Dts */
    DtDtsFreeAttributeValue(icon);
    DtDtsFreeAttributeValue(actions);
    DtDtsFreeDataType(datatype);
```
**122** Solaris 共通デスクトップ環境 プログラマーズ・ガイド ♦ 1998 年 11 月

}

## <sup>第</sup> **10** <sup>章</sup>

# カレンダとの統合

カレンダのアプリケーション・プログラム・インタフェース (API) は、ネットワー ク環境でカレンダ・データにアクセスし、管理するためのプログラム的な方法を提 供します。API は、項目の挿入、削除、変更だけでなく、ブラウズおよび検索機能 もサポートします。また、カレンダ管理関数をサポートします。

カレンダ API は、X.400 Application Programming Interface Association (XAPIA) の Calendaring and Scheduling API (CSA API) を実装しています。CSA API は、カレ ンダが有効なアプリケーションからカレンダおよびスケジュール・サービスのさま ざまな機能へのアクセスを可能にする高水準の関数のセットを定義しています。最 新の XAPIA 仕様の詳細は、X.400 API Association (800 El Camino Real, Mountain View, California 94043) に問い合わせてください。

この章では、次の節でカレンダ API を説明します。

- 124ページの「ライブラリとヘッダ・ファイル」
- 124ページの「デモ・プログラム」
- 124ページの「カレンダ API の使い方」
- 125ページの「CSA API の概要」
- 126ページの「機能のアーキテクチャ」
- 135ページの「データ構造」
- 136ページの「カレンダ属性」
- 139ページの「項目属性」
- 147ページの「関数についての一般的な情報」
- 149ページの「管理関数」

152ページの「カレンダ管理関数」 157ページの「項目管理関数」 166ページの「コーディング例」

# ライブラリとヘッダ・ファイル

カレンダ API を使用するには、libcsa ライブラリをリンクする必要があります。 ヘッダ・ファイルは、csa/csa.h です。

# デモ・プログラム

カレンダ API の使用例を示すデモ・プログラム が、/usr/dt/examples/dtcalendar にあります。

# カレンダ **API** の使い方

▼ カレンダと統合するには

カレンダ API は、ネットワーク環境でカレンダ・データにアクセスし、管理する方 法を提供します。

- **1.** アプリケーションに csa/csa.h を組み込みます。
- **2.** カレンダ **API** を使用して、アプリケーションの中で使用するカレンダ操作を組 み込みます。
- **3.** libcsa とリンクします。
# **CSA API** の概要

CSA インタフェースは、カレンダおよびスケジュール・サービスへの共通インタ フェースを可能にします。CSA 実装のそれぞれについて、CSA によって与えられる 表示と機能は、基本のカレンダ・サービスの表示と機能にマップされなければなり ません。インタフェースは、実際のカレンダおよびスケジュールの実装に依存し ないように設計されています。また、インタフェースは、カレンダ・サービスが使 用するオペレーティング・システムと基本のハードウェアに依存しないように設計 されています。

提供される関数呼び出しの数は、最小限のものです。一組の関数で複数の種類のカ レンダ項目を管理します。

## **C** の命名規則

表 10–1 に示すように、C インタフェースの要素の識別子は、要素の属性名とそれに 関連するデータ型に由来します。属性名には、テーブルの 2 番目の欄の文字列が接頭 辞として付けられます。英字は、3 番目の欄の大文字または小文字に変換されます。

| 要素の種類  | 接頭辞   | 大文字<br>/小文<br>字 |
|--------|-------|-----------------|
| データ型   | CSA   | 小文字             |
| データの値  | CSA   | 大文字             |
| 関数     | csa   | 小文字             |
| 関数の引き数 | なし    | 小文字             |
| 関数の結果  | なし    | 小文字             |
| 定数     | CSA   | 大文字             |
| エラー    | CSA E | 大文字             |

表 **10–1** C 命名規則の由来

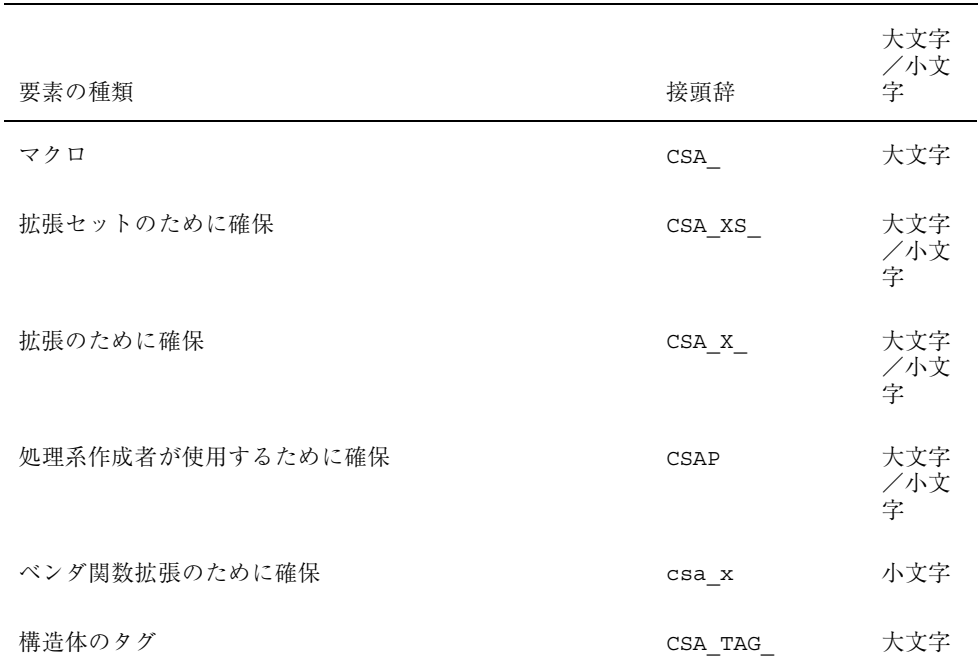

#### 表 **10–1** C 命名規則の由来 続く

接頭辞 CSAP (大文字/小文字) が付いている要素は、CSA サービスの実装の作成者 が内部専用として使用するために確保されています。CSA インタフェースによって 書かれたプログラムが直接使用するためのものではありません。

接頭辞 CSA\_XS 、CSA\_X (大文字/小文字)、および csa\_x は、ベンダまたはグ ループによるインタフェースの拡張のために確保されています。仕様では、これら のインタフェース拡張は、基本関数セットの拡張として定義されています。

定数データ値の場合、定数データ値のデータ構造体または関数を示すために、通 常、追加の文字列が CSA\_ に追加されます。

# 機能のアーキテクチャ

本節では、CSA API をサポートしているサービスの機能のアーキテクチャを説明し ます。抽象実装モデル、抽象データ・モデル、および機能の概要を示します。

## 実装モデル

CSA API の適用範囲が理解できるように、抽象実装モデルが用意されています。

CSA インタフェースは、カレンダが使用可能なアプリケーションとカレンダ・サー ビスの間に定義されます。このインタフェースの機能はすべて、カレンダ・サービ スに依存しないように設計されています。ただし、この API では、拡張の使用 によって実行される共通関数のプロトコル固有の拡張は許されています。詳細 は、133ページの「拡張」を参照してください。カレンダが使用可能なアプリケー ションとカレンダ・サービスの CSA インタフェースの関係を図 10–1 に示します。

カレンダが使用可能なアプリケーション

カレンダおよびスケジュール API

カレンダ・サービス

図 10–1 カレンダおよびスケジュール API の位置付け

CSA インタフェースのモデルは、管理、カレンダ管理、および項目管理という 3 つ のコンポーネントに分けることができます。これらのコンポーネントを図 10–2 に示 します。

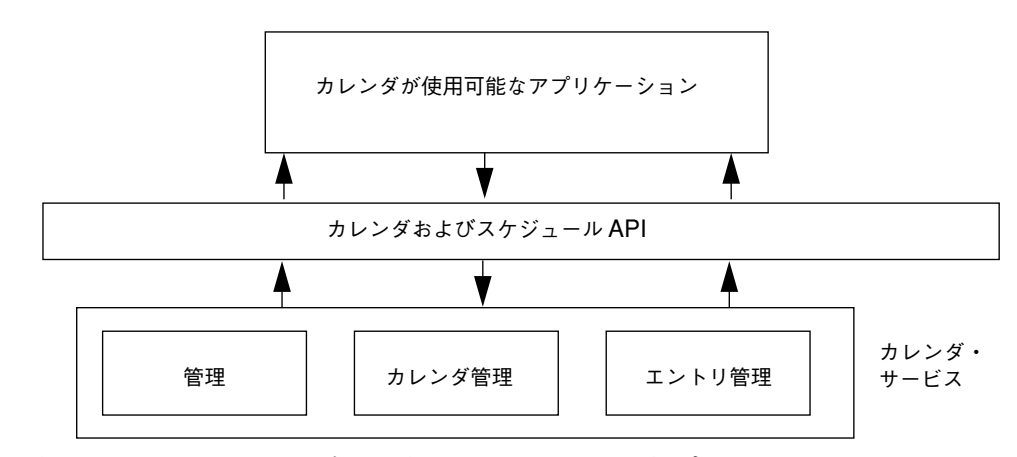

図 10–2 カレンダおよびスケジュール API のコンポーネント

カレンダ・サービスへのアクセスは、カレンダ・セッションを通して確立されま す。セッションは、カレンダ・サービスへの有効な接続のために用意され、サービ スによって保持されるカレンダ情報の整合性の確保を支援します。カレンダが使用 可能なアプリケーションは、カレンダ・サービス内の個々のカレンダにログインし て、有効なセッションまたは接続を確立します。セッションは、カレンダが使用可 能なアプリケーションがカレンダからログアウトすることによって終了します。

カレンダ・サービスは、1 つ以上のカレンダを保持します。カレンダ・サービス は、これらのカレンダに対して、いくつかのレベルの管理サポートを提供しま す。カレンダが使用可能なアプリケーションは、特定のカレンダ・サービスによっ て保持されるカレンダのリストにアクセスできます。さらに、カレンダ・サービス により、実装固有の永続的形式にカレンダ情報を保管したり復元したりできま す。カレンダ・サービスが複数のカレンダの保持をサポートする場合には、カレン ダの作成と削除のためのサポート関数が定義されます。また、カレンダの特性を管 理するための関数が定義されます。

CSA インタフェースのほとんどの関数は、個々のカレンダ項目を管理します。カレ ンダ項目は、イベント、予定、またはメモです。項目は、特定のカレンダへの追 加、削除、更新、および読み取りができます。カレンダが使用可能なアプリケー ションは、カレンダ項目に通知方法を追加できます。

## データ・モデル

CSA インタフェースは、カレンダ・サービスによって保持されるカレンダ情報の概 念上のバックエンドの記憶領域へのアクセス方法です。共通データ・モデルは、カ

レンダ・サービスによって保持されるカレンダ情報のコンポーネントを視覚化する 際に役に立ちます。

## カレンダ・エンティティ

データ・モデルは、カレンダ・エンティティの概念に基づきます。カレンダは、管 理カレンダ属性とカレンダ項目の名前付きコレクションによって表されます。カレ ンダは、個々のユーザによって所有されます。ユーザは、個人、グループ、または リソースを表します。

カレンダ属性は、カレンダに関する共通、実装固有、またはアプリケーション固有 の管理特性を表す名前付きの値のセットです。たとえば、タイムゾーン、名前、所 有者、およびカレンダへのアクセスの権利を、個々のカレンダ属性の中で指定でき ます。

カレンダ項目は、カレンダの主要なコンポーネントです。カレンダ項目の 3 つのク ラスは、次のとおりです。

- イベント
- 予定
- メモ

カレンダ項目は、固有な名前を付けられた項目属性のコレクションによって表され ます。項目属性は、カレンダ項目の共通、実装固有、またはアプリケーション固有 の特性を表す名前付きの値のセットです。たとえばイベントには、開始と終了の日 付と時間、説明、およびサブタイプを指定できます。予定には、作成日、期限、優 先順位、およびステータスを指定できます。メモには、作成日とテキスト内容また は説明を入れることができます。

カレンダ属性と項目属性は、名前、型、値の 3 つの組から成ります。仕様によって 定義されている共通属性を拡張できます。実装によって、固有の属性を定義できま す。また、アプリケーションでアプリケーション固有の属性を定義するための機能 を提供するものもあります。共通デスクトップ環境では、アプリケーション定義の 属性をサポートします。

### アクセス権

個々のユーザがカレンダにアクセスできるかどうかは、そのユーザに与えられるア クセス権によって制御されます。アクセス権は、カレンダのユーザと対になってい ます。CSA では、ユーザは、個人、グループ、またはリソースです。共通デスク

トップ環境では、個々のユーザだけをサポートします。アクセス権は、アクセス・ リストで保持されます。アクセス・リストは、特定のカレンダ属性です。アクセス 権は、個別に制御され、それを累積することによって、カレンダとその項目に対す るユーザのアクセスの範囲を定義できます。アクセス権は、次のアクセスの役割の 観点から指定できます。

- カレンダの所有者
- カレンダ内の特定の項目の主催者
- カレンダ内の特定の項目のスポンサー

所有者の役割を与えられたユーザは、カレンダの所有者ができることであれば、カ レンダまたはカレンダ項目に対して何でも実行できます。すなわち、カレンダの削 除、カレンダ属性の表示、挿入、変更、カレンダ項目の追加と削除、項目属性の表 示、挿入、および変更を実行できます。

主催者の役割を与えられたユーザは、そのユーザが主催者として指定されたカレン ダ項目に対して、項目の削除、または項目属性の表示や変更を実行できます。デ フォルトでは、項目を作成したカレンダ・ユーザが主催者です。

スポンサーの役割を与えられたユーザは、そのユーザがスポンサーとして指定され たカレンダ項目に対して、項目の削除、または項目属性の表示や変更を実行できま す。スポンサーは、カレンダ項目を実質的に所有するカレンダ・ユーザです。

これらの役割に加えて、アクセス権の設定によって、公用、半私用、私用の分類に 応じて、空き時間の検索へのアクセス、カレンダ属性の表示、挿入、変更、あるい は項目の表示、挿入、変更を制限できます。項目の分類は、アクセスできるかどう かの二次フィルタとして機能します。

## 機能の概要

CSA インタフェースは、主に 3 種類の作業をサポートします。

- 管理
- カレンダ管理
- エントリ管理

### 管理

CSA 関数呼び出しの大部分は、カレンダ・セッションの中で発生します。カレン ダ・セッションは、カレンダが使用可能なアプリケーションとカレンダ・サービス

によって保持された特定のカレンダとの間の論理的な接続です。セッション は、csa\_logon() 関数の呼び出しで確立され、csa\_logoff() 関数の呼び出しで 終了します。セッションの状況は、セッション・ハンドルによって表されます。こ のハンドルは、1 つのカレンダ・セッションを他のセッションと見分けるためのトー クンを各 CSA 関数の中で提供します。csa\_logon() 関数は、また、カレンダ・ サービスに対してユーザを認証し、セッション属性を設定します。現時点では、ア プリケーション間でのカレンダ・セッションの共有はサポートされていません。

csa\_list\_calendars() 関数は、特定のカレンダ・サービスによって管理され るカレンダ名をリストするために使用されます。

csa\_query\_confiquration()関数は、現在のカレンダ・サービスの構成に関す る情報をリストするために使用されます。この情報は、文字セット、テキスト文字 列の行終了文字、デフォルトのサービス名、指定されたカレンダ・サービスのデ フォルトの認証ユーザ識別子、ユーザ識別子を認証するためにパスワードが必要か どうかを示すインジケータ、ユーザ・インタフェース・ダイアログの共通拡張がサ ポートされるかどうかを示すインジケータ、および実装によってサポートされる CSA 仕様などです。

CSA の実装は、サービスによって返されるカレンダ・オブジェクトおよび属性のた めのメモリの管理をサポートします。csa\_free() 関数は、このメモリが不要に なったときに、解放するために使用されます。カレンダ・サービスによって割り当 てられ、管理されるメモリを解放するのは、アプリケーションの責任です。

### カレンダ管理

CSA インタフェースは、いくつかのカレンダ管理関数を提供します。共通デスク トップ環境では、1 つのカレンダ・サービスにつき複数のカレンダをサポートしま す。カレンダが使用可能なアプリケーションは、カレンダを追加したり削除したり できます。csa\_delete\_calendar() 関数は、カレンダを削除するために使用さ れます。csa\_add\_calendar() 関数は、サービスに新しいカレンダを追加するた めに使用されます。

#### アプリケーションは、ま

た、csa\_list calendar attributes()、csa\_read\_calendar\_attributes()、およ び csa\_update\_calendar\_attributes() 関数を使用して、カレンダ属性のリス ト、読み取り、および更新を実行できます。アプリケーションは、カレンダ・ロ グイン、カレンダの削除、カレンダ属性の更新、新しいカレンダ項目の追加、カレ ンダ項目の削除、およびカレンダ項目の更新について通知を受けるためのコール バック関数を登録できます。コールバック関数は、カレンダ・セッションの継続中

だけ登録されます。この情報は、一部のカレンダ管理アプリケーションにとっては 貴重なものです。

### エントリ管理

CSA インタフェースは、カレンダ項目を管理するための強力な関数のセットを備え ています。カレンダ・セッション中のカレンダ項目の状況は、項目ハンドルによっ て保持されます。このハンドルは、1 つのカレンダ項目を他の項目と見分けるため のトークンを CSA 関数の中で提供します。項目ハンドルは、csa\_add\_entry() とcsa\_list\_entries() 関数によって返されます。項目ハンドルは、カレンダ・ セッションの継続期間、あるいは項目が削除または更新されるまで有効で す。csa\_free() の呼び出しによって解放されると、項目ハンドルは無効になりま す。

csa\_add\_entry() 関数は、カレンダに新しい項目を追加するために使用されま す。csa\_delete\_entry() 関数は、カレンダの中の項目を削除するために使用さ れます。csa\_list\_entries() 関数は、項目属性基準の特定のセットと一致す るカレンダ項目を列挙するために使用されま

す。csa\_read\_entry\_attributes() 関数は、特定のカレンダ項目に関連するす べてまたは一組の項目属性値を取り出すために使用されます。

カレンダに項目を追加するには、カレンダが使用可能なアプリケーションは、まず csa\_logon() 関数を使用して、カレンダ・サービスとのセッションを確立しなけ ればなりません。次に、アプリケーションは、csa\_add\_entry() 関数を新しい項 目を指定するために実行します。カレンダが使用可能なアプリケーション は、csa\_add\_entry() 関数の中で使われる属性を組み立てる責任があります。 セッションの終了には、csa\_logoff() 関数が使用されます。

個々のカレンダ項目の中の項目属性は、csa\_list\_entry\_attributes( ) 関数で 列挙できます。csa\_read\_entry\_attributes() 関数を使用すると、1 つ以上の 属性の値を読み取ることができます。個々の項目属性

は、csa\_update\_entry\_attributes() 関数で変更できます。

カレンダ情報を検索するために CSA の実装によって割り当てられたメモリは、関連 するメモリ・ポインタを csa\_free() 関数に渡すことによって解放されます。

再帰的活動に関連するカレンダ項目もあります。csa\_list\_entry\_sequence() 関数を使用すると、他の再帰的カレンダ項目を列挙できます。この関数は、再帰的 項目の項目ハンドルのリストを返します。

CDE カレンダ・サーバは、カレンダ項目に関連付けられるアラームまたは通知方法 のサポートを提供します。通知方法は、端末のスピーカからの音声による通知、端 末画面の点滅による通知、カレンダ・ユーザへのメール送信による通知、端末画面 にポップアップを表示することによる通知などの形を取ることができます。カレン ダ・サービスは通知方法を管理しますが、通知情報を検索し、情報に対処するの はカレンダ・アプリケーションの責任です。csa\_read\_next\_reminder() 関数 は、次のスケジュール済みの通知に関する情報を読み込むために使用されます。

## 拡張

CSA 仕様で定義されている大半のデータ構造と関数は拡張できます。拡張は、デー タ構造にフィールドを追加したり、関数呼び出しにパラメータを追加したりするた めに行われます。これらの拡張のための標準的な汎用データ構造が定義されていま す。それは、拡張を識別する項目コード、拡張データまたはデータ自体の長さを保 持する項目データ、拡張値が格納されている場所を示す項目参照と、関連する項目 の格納領域がない場合には NULL、および拡張のフラグから成ります。

関数呼び出しにパラメータを追加するような拡張を、入力または出力時に実行でき ます。すなわち、拡張は、アプリケーションから CSA サービスへの入力パラメータ として渡すことができ、または、CSA サービスからアプリケーションへの出力パラ メータとして渡すこともできます。拡張が入力パラメータの場合には、アプリケー ションは、拡張構造体と、その拡張に関連するその他の構造体のためのメモリを割 り当てます。拡張が出力パラメータの場合には、CSA サービスは必要に応じて、拡 張の結果のための記憶領域を割り当てます。この場合、アプリケーションは、割り 当てられた記憶領域を csa\_free() 呼び出しによって解放しなければなりません。

サポートされていない拡張が要求された場合に は、CSA E UNSUPPORTED FUNCTION EXT が返されます。

## 共通デスクトップ環境 **(CDE)** の実装

CSA API の CDE 実装は、CDE カレンダ・サーバへのアクセスを可能にするライブ ラリです。ライブラリとサーバとの通信には、ONC の RPC が使用されます。CDE 実装におけるカレンダ・サーバは、カレンダ・プロトコル・バージョン 2 から 5、およびデータ・バージョン 3 と 4 をサポートするバージョン 5 です。カレン ダ・プロトコルのバージョン 2 から 4 とデータ・バージョン 3 は、OpenWindows カレンダ・マネージャへの下位互換を確保するためのものです。カレンダ・プロト

コル・バージョン 5 とデータ・バージョン 4 は CSA インタフェースとデータの拡 張性をサポートします。

| サーバのバージョン     | データのバージョン     |
|---------------|---------------|
| $\mathcal{D}$ |               |
| 3             | $\mathcal{P}$ |
| 4             | 3             |
| 5             | 3, 4          |

表 **10–2** サポートされるサーバのバージョンとデータのバージョン

### サポートされるアクセス・モデル

2 つのアクセス・モデルがカレンダ API によってサポートされています。XAPIA CSA 仕様において指定されているアクセス・モデルは、データ・バージョン 4 のた めだけにサポートされています。OpenWindows カレンダ・マネージャのアクセ ス・モデルは、データ・バージョン 1 から 3 までのためにサポートされています。 OpenWindows のカレンダ・マネージャ・アクセス・モデルでは、カレンダのアク セス許可は、アクセス権を指定するアクセス・リストにより制御されます。次の 3 種類のアクセス権が定義されています。

CSA X DT BROWSE ACCESS (ユーザはカレンダのエントリをリストして、読み取る ことができる)

CSA X DT INSERT ACCESS (ユーザはカレンダのエントリを挿入できる)

CSA X DT DELETE ACCESS (ユーザはカレンダのエントリを削除できる)

カレンダ API はすべてのバージョンのカレンダへのアクセスを可能にするので、プ ログラマは、データ・バージョンに対応する正しいアクセス・モデルを使用し て、アクセス・リストに含まれるアクセス権を解釈しなければなりません。

カレンダが作成されるとき、アクセス・リストを指定しないかぎり、デフォルト のアクセス・リストにユーザ名として world という 1 つのエントリが含まれます。 world のアクセス権では、公開エントリをブラウズできます。world というユーザ 名は、すべてのユーザを意味する特別の名前です。

デフォルトでは、カレンダの所有者と同じユーザ名を持つユーザは、任意のマシン から、所有者のアクセス権でカレンダにアクセスできます。さらに厳しいアクセス 制御をするには、owner-user-name@host という書式の名前をカレンダのアクセス・ リストに追加できます。このようなエントリをアクセス・リストに追加するとき は、対応するアクセ

ス権は、データ・バージョン 4 では CSA\_OWNER\_RIGHTS、データ・バージョン 3 では (CSA\_X\_DT\_BROWSE\_ACCESS|CSA\_X\_DT\_INSERT\_ACCESS|CSA\_X\_DT\_DELETE\_ACCESS ) です。このようなエントリをアクセス・リストに追加した後は、指定されたホスト からのユーザだけが所有者のすべての権利でカレンダにアクセスできます。

# データ構造

表 10–3 に、CSA データ構造をリストします。詳細は、関連するマニュアル・ペー ジを参照してください。

表 **10–3** CSA データ構造

| データ型の名前                  | 説明                       |
|--------------------------|--------------------------|
| Access List              | カレンダ・ユーザのアクセスの権利構造体のリスト  |
| Attendee List            | 出席者構造体のリスト               |
| Attribute                | 属性構造体                    |
| Attribute Reference      | 属性参照構造体                  |
| Boolean                  | 論理的な True または False を示す値 |
| Buffer                   | データ項目のポインタ               |
| Calendar User            | カレンダ・ユーザ構浩体              |
| Callback Data Structures | コールバック・データ構造体            |
| Date and Time            | 日付と時間の指定                 |
| Date and Time List       | 日付と時間の値のリスト              |
| Date and Time Range      | 日付と時間の範囲                 |

表 **10–3** CSA データ構造 続く

| データ型の名前            | 説明                        |
|--------------------|---------------------------|
| Entry Handle       | カレンダ項目のハンドル               |
| Enumerated         | 計算の値を含むデータ型               |
| Extension          | 拡張構造体                     |
| Flags              | ビート・マスクのコンテナ              |
| Free Time          | 空き時間構造体                   |
| Opaque Data        | 不透明データ構造体                 |
| Reminder           | 通知方法構造体                   |
| Reminder Reference | 通知方法参照構造体                 |
| Return Code        | 関数が成功したこと、または失敗した理由を示す戻り値 |
| Service Reference  | サービス参照構造体                 |
| Session Handle     | カレンダ・セッションのハンドル           |
| String             | 文字列ポインタ                   |
| Time Duration      | 継続時間                      |

# カレンダ属性

表 10–4 に、共通デスクトップ環境でサポートされるカレンダ属性をリストします。 詳細は、関連するマニュアル・ページを参照してください。カレンダ属性のリスト は、拡張命名規則による拡張が可能です。

表 **10–4** CSA カレンダ属性

| 属性名                     | 記号名                                  |         | サーバの データの<br>バージョン バージョン | 読み<br>取り<br>専用 |
|-------------------------|--------------------------------------|---------|--------------------------|----------------|
| Access List             | CSA_CAL_ATTR_ACCESS_LIST_            | $2 - 5$ | $1 - 4$                  | $\times$       |
| Calendar<br>Name        | CSA_CAL_ATTR_CALENDAR_NAME           | $2 - 5$ | $1 - 4$                  | $() *$         |
| Calendar<br>Owner       | <b>CSA_CAL_ATTR_CALENDAR_OWNER</b>   | $2 - 5$ | $1 - 4$                  | $( )$ *        |
| Calendar<br><b>Size</b> | <b>CSA_CAL_ATTR_CALENDAR_SIZE</b>    | 5       | 3.4                      | ∩              |
| Character Set           | CSA_CAL_ATTR_CHARACTER_SET           | 5       | $\overline{4}$           |                |
| Data<br>Version**       | CSA_X_DT_CAL_ATTR_DATA_VERSION       | $2 - 5$ | $1 - 4$                  |                |
| Date Created            | <b>CSA_CAL_ATTR_DATE_CREATED</b>     | 5       | $\overline{4}$           |                |
| Number<br>Entries       | CSA CAL ATTR NUMBER ENTRIES          | $2 - 5$ | $1 - 4$                  |                |
| Product<br>Identifier   | CSA_CAL_ATTR_PRODUCT_IDENTIFIER 2-5  |         | $1 - 4$                  |                |
| Server<br>Version**     | CSA X DT CAL ATTR SERVER VERSION 2-5 |         | $1 - 4$                  |                |
| Time Zone               | CSA CAL ATTR TIME ZONE               | 5       | $\overline{4}$           |                |
| Version                 | <b>CSA_CAL_ATTR_VERSION</b>          | $2 - 5$ | $1 - 4$                  |                |

\* カレンダ作成時に指定し、その後は読み取り専用になります。

\*\* CDE のみ

次のカレンダ属性はサポートされません。

CSA\_CAL\_ATTR\_COUNTRY CSA\_CAL\_ATTR\_LANGUAGE

**(**続く**)**

CSA\_CAL\_ATTR\_WORK\_SCHEDULE

次の節では、表 10–4 にリストしたカレンダ属性について、追加の情報を提供しま す。

Access List

新しいカレンダが追加されるときにアクセス・リストが指定されなかった場合に は、デフォルトのアクセス・リストには特殊ユーザ world が指定され、それに 対応するアクセス権は CSA\_VIEW\_PUBLIC\_ENTRIES になります。これは、公用 のカレンダ・エントリのリストと読み取りのアクセス権を与えます。特殊ユーザ world には、すべてのユーザが含まれます。

Calendar Name

カレンダ名は、csa\_add\_calendar() によってカレンダが作成されるときに指 定されます。読み取り専用であり、カレンダの作成後に変更できません。

Calendar Owner

カレンダ所有者は、csa\_add\_calendar() を呼び出してカレンダを作成するア プリケーションを実行しているユーザに設定されます。読み取り専用で、カレン ダの作成後に変更できません。

■ Character Set

この値の読み取り設定には、CDE 共通ロケール名が使用されます。

CDE 定義済みカレンダ属性は、次のとおりです。

■ Server Version

この読み取り専用の属性は、カレンダを管理しているサーバのバージョン番号を 示します。この属性は、CSA\_VALUE\_UINT32 型の属性です。

■ Data Version

この読み取り専用の属性は、カレンダのデータ・バージョンを示します。この属 性は、CSA\_VALUE\_UINT32 型の属性です。

# 項目属性

表 10–5 に、共通デスクトップ環境でサポートされる項目属性をリストします。詳細 は、関連するマニュアル・ページを参照してください。項目属性のリストは、拡張 命名規則による拡張が可能です。

表 **10–5** CSA 項目属性

|                       |                                                     | サーバの<br>バージョ | データの<br>バージョ   | 読み取り                                        |
|-----------------------|-----------------------------------------------------|--------------|----------------|---------------------------------------------|
| 属性名                   | 記号名                                                 | ン            | ン              | 専用                                          |
| Audio<br>Reminder     | <b>CSA_ENTRY_ATTR_AUDIO_REMINDER</b>                | $2 - 5$      | $1 - 4$        | $\times$                                    |
| Character Set*        | CSA_X_DT_ENTRY_ATTR_CHARACTER<br>SET                | 5            | $\overline{4}$ | X                                           |
| Classification        | CSA_ENTRY_ATTR_CLASSIFICATION                       | 5            | $2 - 4$        | X                                           |
| Date<br>Completed     | CSA_ENTRY_ATTR_DATE_COMPLETED                       | 5            | $\overline{4}$ | X                                           |
| Date Created          | <b>CSA_ENTRY_ATTR_DATE_CREATED</b>                  | 5            | $\overline{4}$ | $\left(\begin{array}{c} \end{array}\right)$ |
| Description           | CSA_ENTRY_ATTR_DESCRIPTION                          | 5            | $\overline{4}$ | X                                           |
| Due Date              | <b>CSA_ENTRY_ATTR_DUE_DATE</b>                      | 5            | $\overline{4}$ | X                                           |
| End Date              | <b>CSA ENTRY ATTR END DATE</b>                      | $2 - 5$      | 1-4            | $\times$                                    |
| Exception<br>Dates    | <b>CSA_ENTRY_ATTR_EXCEPTION_DATES</b>               | 5            | $\overline{4}$ | $\times$                                    |
| Flashing<br>Reminder  | <b>CSA_ENTRY_ATTR_FLASHING_</b><br><b>REMINDER</b>  | $2 - 5$      | $1 - 4$        | $\times$                                    |
| Last Update           | CSA_ENTRY_ATTR_LAST_UPDATE                          | 5            | $\overline{4}$ | ◯                                           |
| Mail Reminder         | CSA_ENTRY_ATTR_MAIL_REMINDER                        | $2 - 5$      | $1-4$          | X                                           |
| Number<br>Recurrences | <b>CSA_ENTRY_ATTR_NUMBER_</b><br><b>RECURRENCES</b> | 5            | $\overline{4}$ | ()                                          |
| Organizer             | CSA_ENTRY_ATTR_ORGANIZER                            | $2 - 5$      | $1 - 4$        | ◯                                           |

### 表 **10–5** CSA 項目属性 続く

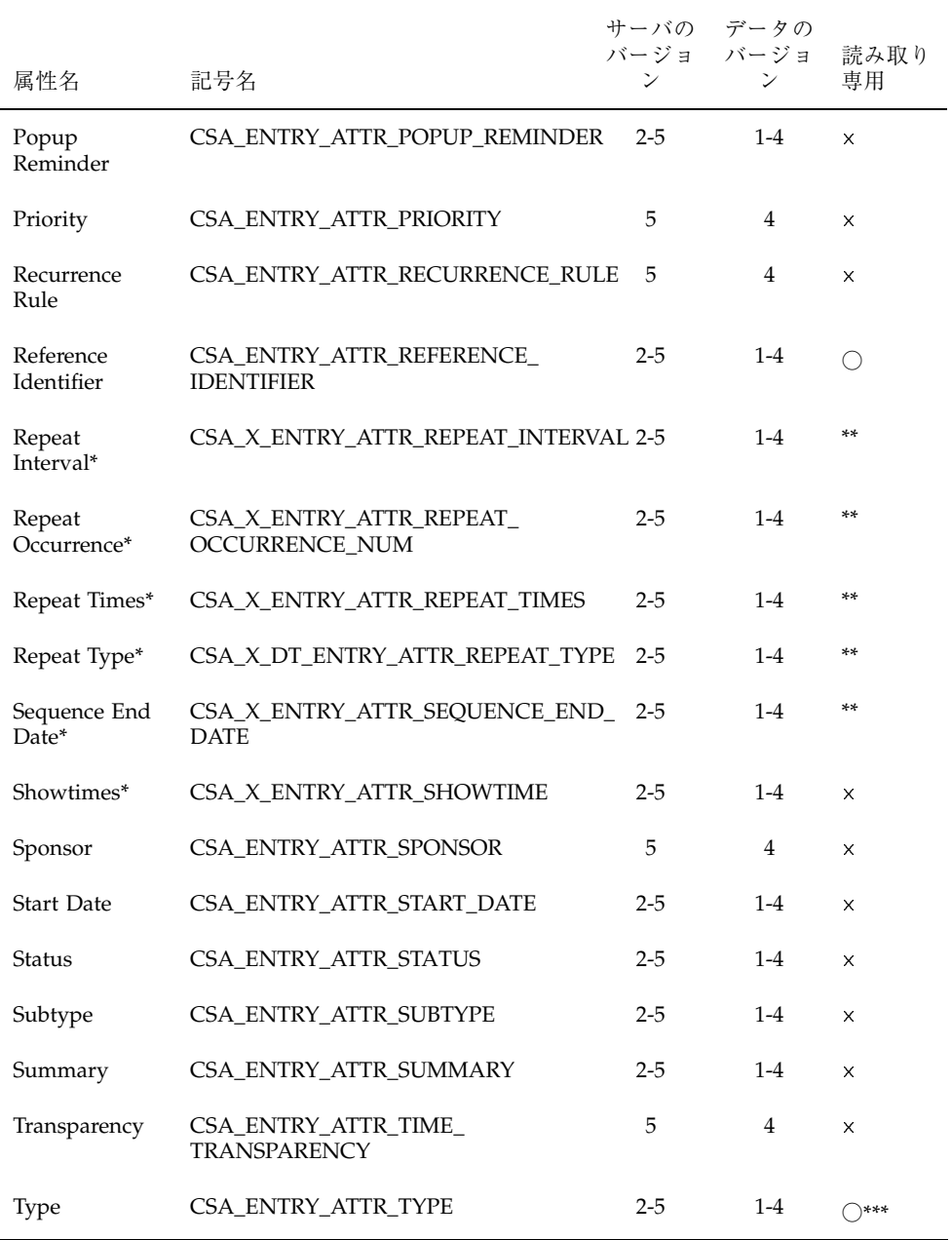

 $^\ast$  CDE のみ

\*\* データ・バージョン 1 から 3 については、この属性は指定または変更できます。 ただし、データ・バージョン 4 については読み取り専用です。データ・バージョン 4 では、エントリ属性 CSA\_ENTRY\_ATTR\_RECURRENCE\_RULE から値が取られま す。

\*\*\*カレンダ作成時に指定し、その後は読み取り専用になります。

次のカレンダ属性はサポートされません。

CSA\_ENTRY\_ATTR\_ATTENDEE\_LIST CSA\_ENTRY\_ATTR\_EXCEPTION\_RULE CSA\_ENTRY\_ATTR\_RECURRING\_DATES CSA\_ENTRY\_ATTR\_SEQUENCE\_NUMBER

次の節では、表 10–5 にリストした項目属性について、追加の情報を提供します。

Organizer

項目の主催者は、csa\_add\_entry() を呼び出してカレンダに項目を追加するア プリケーションを実行しているユーザに設定されます。読み取り専用で、項目の 追加後に変更できません。

Reference Identifier

項目の参照識別子は、カレンダ内の項目の固有な識別子と、カレンダの名前と位 置を含んだ文字列です。形式は n:calendar@location です。n は、カレンダ 内の項目を固有に識別する番号です。calendar は、カレンダ名で す。location は、カレンダが格納されているマシン名です。

**B** Status

CDE では、次の追加のステータス値を定義します。

CSA\_X\_DT\_STATUS\_ACTIVE CSA\_X\_DT\_STATUS\_DELETE\_PENDING CSA X DT STATUS ADD PENDING CSA\_X\_DT\_STATUS\_COMMITTED CSA\_X\_DT\_STATUS\_CANCELLED

**Type** 

この値は読み取り専用で、項目の追加後に変更できません。CDE では、次の追加 の型の値を定義します。

CSA\_X\_DT\_TYPE\_OTHER

# **CDE** エントリ属性

CDE 定義済み項目属性は、次のとおりです。

**Show Time** 

この属性の値は、項目の開始時間と終了時間をユーザに対して表示するかどうか を示します。csa\_update\_entry\_attributes() により変更できます。この属 性は、CSA\_VALUE\_SINT32 型の属性です。

Repeat Type

項目の反復の頻度、すなわち、どれくらいの間隔で項目を繰り返すかを示しま す。

この属性は、CSA\_VALUE\_UINT32 型の属性です。

次の値が定義されています。

- CSA X DT REPEAT ONETIME CSA\_X\_DT\_REPEAT\_DAILY CSA\_X\_DT\_REPEAT\_WEEKLY CSA\_X\_DT\_REPEAT\_BIWEEKLY CSA\_X\_DT\_REPEAT\_MONTHLY\_BY\_WEEKDAY CSA\_X\_DT\_REPEAT\_MONTHLY\_BY\_DATE CSA\_X\_DT\_REPEAT\_YEARLY CSA X DT REPEAT EVERY NDAY CSA\_X\_DT\_REPEAT\_EVERY\_NWEEK CSA\_X\_DT\_REPEAT\_EVERY\_NMONTH CSA\_X\_DT\_REPEAT\_MON\_TO\_FRI CSA\_X\_DT\_REPEAT\_MONWEDFRI CSA\_X\_DT\_REPEAT\_TUETHUR CSA\_X\_DT\_REPEAT\_WEEKDAYCOMBO CSA\_X\_DT\_REPEAT\_OTHER CSA\_X\_DT\_REPEAT\_OTHER\_WEEKLY CSA\_X\_DT\_REPEAT\_OTHER\_MONTHLY CSA\_X\_DT\_REPEAT\_OTHER\_YEARLY
- Repeat Times

この属性は、項目を繰り返す回数を示します。この属性は、CSA\_VALUE\_UINT32 型の属性です。

Repeat Interval

この属性は、Repeat Type の

CSA X DT REPEAT EVERY NDAY、CSA X DT REPEAT EVERY NWEEK、または CSA\_X\_DT\_REPEAT\_EVERY\_NMONTH の何倍で項目を繰り返すかを示します。た とえば、この属性の値が 3 であり、Repeat Type が

CSA X DT REPEAT EVERY NWEEK の場合には、項目は 3 週間ごとに繰り返され ます。この属性は、CSA\_VALUE\_UINT32 型の属性です。

Repeat Occurrence Number

項目の Repeat Type が CSA\_X\_DT\_REPEAT\_MONTHLY\_BY\_WEEKDAY の場合、こ の属性は、項目を繰り返す週を示します。この属性は、CSA\_VALUE\_SINT32 型 の属性です。

Sequence End Date

この項目属性は、シーケンスの終了日付を示します。この属性 は、CSA\_VALUE\_DATE\_TIME 型の属性です。

## 反復情報のエントリ属性

データ・バージョン 1 から 3 については、次の属性を使用してエントリの反復情報 を指定します。すべて読み取りおよび書き込み属性です。

CSA X DT ENTRY ATTR REPEAT TYPE CSA\_X\_DT\_ENTRY\_ATTR\_REPEAT\_TIMES CSA\_X\_DT\_ENTRY\_ATTR\_REPEAT\_INTERVAL CSA\_X\_DT\_ENTRY\_ATTR\_REPEAT\_OCCURRENCE\_NUM CSA\_X\_DT\_ENTRY\_ATTR\_SEQUENCE\_END\_DATE

データ・バージョン 4 については、エントリ属性

CSA\_ENTRY\_ATTR\_RECURRENCE\_RULE  $\angle$  CSA\_ENTRY\_ATTR\_EXCEPTION\_DATES を使用してカレンダ・エントリの反復情報を指定しま す。CSA\_ENTRY\_ATTR\_RECURRENCE\_RULE 属性の情報は、次の属性を使用して 問い合わせることができます。

CSA\_X\_DT\_ENTRY\_ATTR\_REPEAT\_TYPE CSA\_X\_DT\_ENTRY\_ATTR\_REPEAT\_TIMES CSA\_X\_DT\_ENTRY\_ATTR\_REPEAT\_INTERVAL CSA\_X\_DT\_ENTRY\_ATTR\_REPEAT\_OCCURRENCE\_NUM CSA\_X\_DT\_ENTRY\_ATTR\_SEQUENCE\_END\_DATE

これらの計算された属性は、データ・バージョン 4 に対して読み取り専用です。

# データ・バージョンによりサポートされる値

### CSA\_ENTRY\_ATTR\_STATUS

データ・バージョン 1 はこの属性をサポートしません。 データ・バージョン 2 と 3 は次の値をサポートします。

CSA\_X\_DT\_STATUS\_ACTIVE CSA\_X\_DT\_STATUS\_DELETE\_PENDING CSA\_X\_DT\_STATUS\_ADD\_PENDING CSA\_X\_DT\_STATUS\_COMMITTED CSA X DT STATUS CANCELLED

データ・バージョン 4 はすべての状態値をサポートします。

CSA\_STATUS\_ACCEPTED CSA\_STATUS\_NEEDS\_ACTION CSA\_STATUS\_SENT CSA\_STATUS\_TENTATIVE CSA\_STATUS\_CONFIRMED CSA\_STATUS\_REJECTED CSA\_STATUS\_COMPLETED CSA\_STATUS\_DELEGATED CSA X DT STATUS ACTIVE CSA\_X\_DT\_STATUS\_DELETE\_PENDING CSA\_X\_DT\_STATUS\_ADD\_PENDING CSA\_X\_DT\_STATUS\_COMMITTED CSA X DT STATUS CANCELLED

CSA\_ENTRY\_ATTR\_SUBTYPE

データ・バージョン 1 から 3 は次の値をサポートします。

CSA\_SUBTYPE\_APPOINTMENT CSA\_SUBTYPE\_HOLIDAY

データ・バージョン 4 はすべての定義値と、アプリケーションで定義する次 のような値をサポートします。 CSA\_SUBTYPE\_APPOINTMENT CSA\_SUBTYPE\_CLASS CSA\_SUBTYPE\_HOLIDAY CSA\_SUBTYPE\_MEETING CSA\_SUBTYPE\_MISCELLANEOUS CSA\_SUBTYPE\_PHONE\_CALL CSA\_SUBTYPE\_SICK\_DAY CSA\_SUBTYPE\_SPECIAL\_OCCASION CSA\_SUBTYPE\_TRAVEL CSA\_SUBTYPE\_VACATION

### CSA\_ENTRY\_ATTR\_TYPE

データ・バージョン 1 から 3 は次の値をサポートします。

CSA\_TYPE\_EVENT CSA\_TYPE\_TODO CSA\_X\_DT\_TYPE\_OTHER

データ・バージョン 4 は次のすべての定義値をサポートします。

CSA\_TYPE\_EVENT CSA\_TYPE\_TODO CSA\_TYPE\_MEMO CSA\_X\_DT\_TYPE\_OTHER

注 **-** 次に示すように、タイプとサブタイプの組み合わせによっては、データ・バー ジョン 1 から 3 でサポートします。

データ・バージョン 1 でサポートする組み合わせ

サブタイプ CSA\_SUBTYPE\_APPOINTMENT を持つ CSA\_TYPE\_EVENT サブタイプ値を持たない CSA\_X\_DT\_TYPE\_OTHER

データ・バージョン 2 と 3 でサポートする組み合わせ

サブタイプ CSA\_SUBTYPE\_APPOINTMENT を持つ CSA\_TYPE\_EVENT サブタイプ CSA\_SUBTYPE\_HOLIDAY を持つ CSA\_TYPE\_EVENT サブタイプ値を持たない CSA\_TYPE\_TODO サブタイプ値を持たない CSA\_X\_DT\_TYPE\_OTHER

#### CSA\_X\_ENTRY\_ATTR\_REPEAT\_TYPE

データ・バージョン 1 から 3 については、この属性を使用してエントリの反復の タイプを指定します。

データ・バージョン 1 と 2 でサポートする値

CSA X DT REPEAT ONETIME CSA\_X\_DT\_REPEAT\_DAILY CSA X DT REPEAT WEEKLY CSA\_X\_DT\_REPEAT\_BIWEEKLY CSA\_X\_DT\_REPEAT\_MONTHLY\_BY\_DATE C SA X DT REPEAT YEARLY

データ・バージョン 3 でサポートする値

CSA X DT REPEAT ONETIME CSA\_X\_DT\_REPEAT\_DAILY CSA\_X\_DT\_REPEAT\_WEEKLY CSA X DT REPEAT BIWEEKLY CSA\_X\_DT\_REPEAT\_MONTHLY\_BY\_WEEKDAY CSA\_X\_DT\_REPEAT\_MONTHLY\_BY\_DATE CSA\_X\_DT\_REPEAT\_YEARLY CSA X DT REPEAT EVERY NDAY CSA\_X\_DT\_REPEAT\_EVERY\_NWEEK CSA\_X\_DT\_REPEAT\_EVERY\_NMONTH CSA X DT REPEAT MON TO FRI CSA\_X\_DT\_REPEAT\_MONWEDFRI CSA\_X\_DT\_REPEAT\_TUETHUR CSA\_X\_DT\_REPEAT\_WEEKDAYCOMBO C SA X DT REPEAT OTHER

データ・バージョン 4 については、これは読み取り専用属性です。この値は、エ ントリ属性 CSA\_ENTRY\_ATTR\_RECURRENCE\_RULE から取られます。

# 関数についての一般的な情報

次の一般的な情報は、すべての関数に適用されます。

■ 文字セットの制限

カレンダ属性 CSA\_CAL\_ATTR\_CHARACTER\_SET は、カレンダのロケール情報を 格納するために使用されます。

注 **-** ライブラリの中で渡されるテキストでの説明以外のデータは、すべて ASCII 形 式でなければなりませんが、ライブラリはシングルバイトだけでなくマルチバイト 文字列もサポートします。

- 属性値の型チェックは、事前定義済み属性に対してだけ行われます。
- 項目属性 CSA\_ENTRY\_ATTR\_RECURRENCE\_RULE と

CSA\_ENTRY\_ATTR\_EXCEPTION\_DATES は、カレンダ項目の反復情報を指定する ために使用されます。CSA\_ENTRY\_ATTR\_RECURRENCE\_RULE 属性の情報は、次 の属性を使用して問い合わせることができます。

CSA X DT ENTRY ATTR REPEAT TYPE CSA\_X\_DT\_ENTRY\_ATTR\_REPEAT\_TIMES CSA\_X\_DT\_ENTRY\_ATTR\_REPEAT\_INTERVAL CSA\_X\_DT\_ENTRY\_ATTR\_REPEAT\_OCCURRENCE\_NUM CSA X DT ENTRY ATTR SEQUENCE END DATE

これらの計算された属性は、読み取り専用です。

- CSA calendar user データ構造体は、ユーザまたはカレンダを指定します。ア クセス・リスト内のユーザを指定するときには、user\_name フィールドだけが 使われ、他のフィールドはすべて無視されます。ログインするカレンダを指定す るときには、calendar\_address フィールドだけが使われ、他のフィールドは すべて無視されます。形式は calendar@location です。calendar はカレン ダ名で、location はカレンダが格納されているマシン名です。
- 値の型が CSA\_VALUE\_ATTENDEE\_LIST の属性はサポートされません。それらの 値が指定された場合には CSA\_E\_INVALID\_ATTRIBUTE\_VALUE が返されます。
- CSA reminder データ構造体の中の repeat count フィールドと snooze time フィールドはカレンダに格納されますが、カレンダ・サービスは

それらの値を解釈せず、関連する通知方法はサーバによって一度しか返されませ ん。

■ ユーザ・インタフェース拡張 CSA\_X\_UI\_ID\_EXT はサポートされていません。

## サポートされる関数の拡張

■ Xt アプリケーション・コンテキスト (CSA\_X\_XT\_APP\_CONTEXT\_EXT) - Xt アプリケーション・コンテキストを指定する- csa\_register\_callback() により使用される- 入力

item\_data: Xt アプリケーション・コンテキスト (XtAppContext)

- 出力なし
- ユーザアクセス権の取得 (CSA\_X\_DT\_GET\_USER\_ACCESS\_EXT)
	- カレンダに関するユーザのアクセス権を取得する
	- csa\_logon() により使用される
	- 入力なし
	- 出力

item\_data: ユーザのアクセス権 (CSA\_flags)

- カレンダの文字セット属性の取得 (CSA\_X\_DT\_GET\_CAL\_CHARSET\_EXT) - カレンダの文字セット属性を取得する
	- csa\_logon() により使用される
	- 入力なし
	- 出力

item\_data: item\_reference の文字列の長さ (CSA\_uint32)

item\_reference: 文字セット (CSA string)

- カレンダのサーバ・バージョンの取得 (CSA\_X\_DT\_GET\_SERVER\_VERSION\_EXT) - カレンダのサーバ・バージョンを取得する
	- csa\_logon() と csa\_list\_calendars() により使用される
	- 入力なし
	- 出力

item\_data:  $\forall -\wedge \cdot \wedge \neg \vee \exists \vee$  (CSA\_uint32)

- カレンダのデータ・バージョンの取得 (CSA\_X\_DT\_GET\_DATA\_VERSION\_EXT) - カレンダのデータ・バージョンを取得する
	- csa\_logon() により使用される
	- 入力なし
	- 出力

item\_data:  $\vec{r} - \hat{y} \cdot \vec{y} - \vec{y}$  =  $\hat{y}$  (CSA uint32)

# 管理関数

この節では、CDE でサポートされる管理関数について説明します。関数のプロト タイプと戻りコードのリストは、各関数に含まれています。詳細は、関連するマ ニュアル・ページを参照してください。

■ 解放 - カレンダ・サービスによって割り当てられたメモリを解放します。

プロトタイプ

CSA\_return\_code csa\_free( CSA buffer memory );

csa\_free の戻り値

CSA\_SUCCESS CSA\_E\_INVALID\_MEMORY

■ カレンダのリスト - カレンダ・サーバによってサポートされるカレンダをリスト します。

プロトタイプ

CSA\_return\_code csa\_list\_calendars( CSA service reference calendar\_service, CSA\_uint32 \*number\_names,

CSA\_calendar\_user \*\*calendar\_names, CSA\_extension \*list\_calendars\_extensions);

サーバが実行されているホスト名が calendar server に渡されなければなりま せん。

csa\_list\_calendars の戻り値

CSA\_SUCCESS CSA E INVALID PARAMETER CSA\_E\_UNSUPPORTED\_FUNCTION\_EXT CSA\_E\_INSUFFICIENT\_MEMORY CSA\_X\_DT\_E\_INVALID\_SERVER\_LOCATION CSA X DT E SERVICE NOT REGISTERED CSA\_X\_DT\_E\_SERVER\_TIMEOUT CSA E FAILURE CSA\_E\_NOT\_SUPPORTED CSA\_E\_SERVICE\_UNAVAILABLE

■ ログイン - カレンダ・サービスにログインして、カレンダとのセッションを確立 します。

プロトタイプ

CSA\_return\_code

csa\_logon( CSA\_service\_reference calendar\_service, CSA\_calendar\_user \*user, CSA\_string password,<br>CSA\_string character CSA string character set, CSA string required csa version,  $\overline{\text{CSA}}$  session handle  $\overline{\text{*}}$  session, CSA\_extension \*logon\_extensions);

引き数 calendar\_service、password、character\_set、および required\_csa\_version は使用されません。

user によって指示される CSA calendar user 構造体の calendar address フィールドは、ログインするカレンダを指定します。形式は calendar@location です。calendar はカレンダ名であり、location はカレ ンダが格納されているホスト名です。

csa\_logon の戻り値

CSA\_SUCCESS CSA E INVALID PARAMETER CSA\_E\_UNSUPPORTED\_FUNCTION\_EXT CSA\_E\_CALENDAR\_NOT\_EXIST CSA\_E\_INSUFFICIENT\_MEMORY CSA\_E\_NO\_AUTHORITY CSA\_X\_DT\_E\_INVALID\_SERVER\_LOCATION CSA\_X\_DT\_E\_SERVICE\_NOT\_REGISTERED CSA\_X\_DT\_E\_SERVER\_TIMEOUT CSA\_E\_FAILURE CSA\_E\_SERVICE\_UNAVAILABLE CSA\_X\_DT\_E\_BACKING\_STORE\_PROBLEM

■ ログアウト - カレンダとのセッションを終了します。

プロトタイプ

CSA\_return\_code csa\_logoff( CSA session handle session, CSA-extension \*logoff\_extensions);

csa\_logoff の戻り値

CSA\_SUCCESS CSA\_E\_INVALID\_PARAMETER CSA\_E\_UNSUPPORTED\_FUNCTION\_EXT CSA\_E\_INSUFFICIENT\_MEMORY CSA\_E\_INVALID\_SESSION\_HANDLE

■ 構成の問い合わせ - インストールされた CSA 構成に関する情報を判断します。

プロトタイプ

CSA\_return\_code csa\_query\_configuration( CSA\_session\_handle session, CSA\_enum item,<br>CSA buffer \*re \*reference, CSA\_extension \*query\_configuration\_extensions);

CDE では、次の項目はサポートされません。

CSA\_CONFIG\_CHARACTER\_SET CSA\_CONFIG\_LINE\_TERM C SA\_CONFIG\_VER\_IMPLEM

csa\_query\_configuration の戻り値

CSA\_SUCCESS CSA E INVALID ENUM CSA\_E\_INVALID\_PARAMETER CSA\_E\_INSUFFICIENT\_MEMORY CSA\_E\_INVALID\_SESSION\_HANDLE CSA\_E\_UNSUPPORTED\_ENUM CSA\_E\_UNSUPPORTED\_FUNCTION\_EXT

# カレンダ管理関数

この節では、CDE でサポートされるカレンダ管理関数について説明します。関数の プロトタイプと戻りコードのリストは、各関数に含まれています。詳細は、関連す るマニュアル・ページを参照してください。

■ カレンダの追加 - カレンダ・サービスにカレンダを追加します。

プロトタイプ

CSA\_return\_code

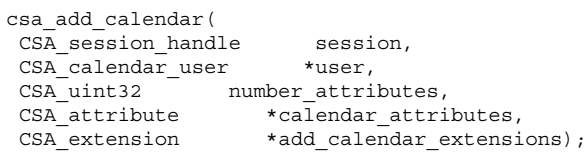

最初の引き数 session は無視されます。

user によって示される CSA calendar user 構造体の calendar address フィールドは、作成されるカレンダの名前と位置を指定します。形式は calendar@location です。calendar はカレンダ名であり、location はカレ ンダが格納されるホスト名です (たとえば my\_calendar@my\_host のようになり ます)。

csa\_add\_calendar の戻り値

```
CSA_SUCCESS
CSA_E_INVALID_PARAMETER
CSA_E_UNSUPPORTED_FUNCTION_EXT
CSA_E_INSUFFICIENT_MEMORY
CSA_E_CALENDAR_EXISTS
CSA_E_NO_AUTHORITY
CSA_E_READONLY
CSA_E_INVALID_ATTRIBUTE
CSA_E_INVALID_ATTRIBUTE_VALUE
CSA_E_UNSUPPORTED_ATTRIBUTE
CSA_E_INVALID_DATE_TIME
CSA_E_DISK_FULL
CSA_X_DT_E_BACKING_STORE_PROBLEM
CSA_X_DT_E_INVALID_SERVER_LOCATION
CSA_X_DT_E_SERVICE_NOT_REGISTERED
CSA_X_DT_E_SERVER_TIMEOUT
CSA_E_FAILURE
CSA_E_SERVICE_UNAVAILABLE
```
■ コールバックの呼び出し - 指定されたコールバック・リストに関連するコール バック関数を強制的に呼び出します。

プロトタイプ

CSA\_return\_code csa\_call\_callbacks( CSA\_session\_handle session,<br>CSA\_flaqs reason,  $CSA$  flags CSA\_extension \*call\_callbacks\_extensions);

csa\_call\_callbacks の戻り値

CSA\_SUCCESS CSA\_E\_INVALID\_PARAMETER CSA\_E\_UNSUPPORTED\_FUNCTION\_EXT CSA\_E\_INVALID\_FLAG CSA\_E\_INSUFFICIENT\_MEMORY CSA\_E\_INVALID\_SESSION\_HANDLE CSA\_X\_DT\_E\_MT\_UNSAFE

■ カレンダの削除 - カレンダ・サービスからカレンダを削除します。

プロトタイプ

CSA\_return\_code csa\_delete\_calendar(

CSA session handle session, csa extension \*delete calendar extensions);

csa\_delete\_calendar の戻り値

CSA\_SUCCESS CSA\_E\_INVALID\_PARAMETER CSA\_E\_UNSUPPORTED\_FUNCTION\_EXT CSA\_E\_INSUFFICIENT\_MEMORY CSA\_E\_INVALID\_SESSION\_HANDLE CSA\_E\_NOT\_SUPPORTED CSA E NO AUTHORITY CSA\_X\_DT\_E\_BACKING\_STORE\_PROBLEM CSA\_X\_DT\_E\_INVALID\_SERVER\_LOCATION CSA\_X\_DT\_E\_SERVICE\_NOT\_REGISTERED CSA\_X\_DT\_E\_SERVER\_TIMEOUT CSA E FAILURE CSA\_E\_SERVICE\_UNAVAILABLE

■ カレンダ属性のリスト - カレンダに関連するカレンダ属性名をリストします。

### プロトタイプ

CSA\_return\_code csa\_list\_calendar\_attributes( CSA session handle session, CSA\_uint32 \*number\_names, CSA\_attribute\_reference \*\*calendar\_attributes\_names,  $\overline{\text{CSA}}$  extension  $\overline{\text{CSA}}$  \*list calendar attributes extensions);

csa\_list\_calendar\_attributes の戻り値

CSA\_SUCCESS CSA\_E\_INVALID\_PARAMETER CSA\_E\_UNSUPPORTED\_FUNCTION\_EXT CSA\_E\_INSUFFICIENT\_MEMORY CSA E INVALID SESSION HANDLE CSA\_E\_NOT\_SUPPORTED CSA E NO AUTHORITY CSA\_X\_DT\_E\_BACKING\_STORE\_PROBLEM CSA\_X\_DT\_E\_INVALID\_SERVER\_LOCATION CSA\_X\_DT\_E\_SERVICE\_NOT\_REGISTERED CSA\_X\_DT\_E\_SERVER\_TIMEOUT CSA\_E\_FAILURE CSA\_E\_SERVICE\_UNAVAILABLE

■ カレンダ属性の読み取り - カレンダのカレンダ属性値を読み取り、返します。

プロトタイプ

CSA\_return\_code csa\_read\_calendar\_attributes( CSA\_session\_handle session, CSA\_uint32 number\_names,<br>CSA\_attribute reference \*attribute names,  $CSA$  attribute reference CSA\_uint32 \*number\_attributes,<br>CSA\_attribute \*\*calendar\_attrik \*\*calendar attributes, CSA\_extension \*read\_calendar\_attributes\_extensions);

csa\_read\_calendar\_attributes の戻り値

CSA\_SUCCESS CSA\_E\_INVALID\_PARAMETER CSA\_E\_UNSUPPORTED\_FUNCTION\_EXT CSA\_E\_INSUFFICIENT\_MEMORY CSA\_E\_INVALID\_SESSION\_HANDLE CSA\_X\_DT\_E\_INVALID\_SERVER\_LOCATION CSA\_X\_DT\_E\_SERVICE\_NOT\_REGISTERED CSA\_X\_DT\_E\_SERVER\_TIMEOUT CSA E FAILURE CSA\_E\_SERVICE\_UNAVAILABLE

■ コールバック関数の登録 - カレンダの中で指定された種類の更新が行われるとき に実行されるコールバック関数を登録します。

プロトタイプ

CSA\_return\_code csa\_register\_callback( CSA\_session\_handle session, CSA\_flags  $\overline{\phantom{a}}$  reason, CSA callback callback, CSA\_buffer client\_data, CSA\_extension \*register\_callback\_extensions);

csa\_register\_callbacks の戻り値

CSA\_SUCCESS CSA\_E\_INVALID\_PARAMETER CSA\_E\_UNSUPPORTED\_FUNCTION\_EXT CSA\_E\_INSUFFICIENT\_MEMORY CSA\_E\_INVALID\_SESSION\_HANDLE CSA\_E\_INVALID\_FLAG CSA\_X\_DT\_E\_INVALID\_SERVER\_LOCATION CSA\_X\_DT\_E\_SERVICE\_NOT\_REGISTERED CSA\_X\_DT\_E\_SERVER\_TIMEOUT

**(**続く**)**

CSA\_E\_FAILURE CSA\_E\_SERVICE\_UNAVAILABLE

■ コールバック関数の登録解除 - 指定されたコールバック関数の登録を解除します。

プロトタイプ

CSA\_return\_code csa\_unregister\_callback( CSA\_session\_handle session, CSA\_flags reason, CSA\_callback callback,<br>CSA\_buffer client data client\_data, CSA\_extension \*unregister\_callback\_extensions);

csa\_unregister\_callback の戻り値

CSA\_SUCCESS CSA\_E\_INVALID\_PARAMETER CSA\_E\_UNSUPPORTED\_FUNCTION\_EXT CSA\_E\_INVALID\_SESSION\_HANDLE CSA\_E\_INVALID\_FLAG CSA\_E\_CALLBACK\_NOT\_REGISTERED  $\begin{array}{ll} \multicolumn{3}{l}{{\small \texttt{CSA\_E\_F}\xspace}}\end{array}$ 

■ カレンダ属性の更新 - カレンダのカレンダ属性値を更新します。

プロトタイプ

CSA\_return\_code csa\_update\_calendar\_attributes( CSA\_session\_handle session, CSA\_uint32 number\_attributes, CSA\_attribute \*calendar\_attributes, CSA\_extension \*update\_calendar\_attributes\_extensions);

csa\_update\_calendar\_attributes の戻り値

**156** Solaris 共通デスクトップ環境 プログラマーズ・ガイド ♦ 1998 年 11 月

続き

CSA\_SUCCESS CSA E INVALID PARAMETER CSA\_E\_UNSUPPORTED\_FUNCTION\_EXT CSA\_E\_INSUFFICIENT\_MEMORY CSA\_E\_INVALID\_SESSION\_HANDLE CSA\_E\_NO\_AUTHORITY CSA\_E\_INVALID\_ATTRIBUTE\_VALUE CSA\_E\_INVALID\_ATTRIBUTE CSA\_E\_UNSUPPORTED\_ATTRIBUTE CSA\_E\_READONLY CSA\_E\_INVALID\_DATE\_TIME CSA\_E\_DISK\_FULL CSA\_X\_E\_BACKING\_STORE\_PROBLEM CSA\_X\_DT\_E\_INVALID\_SERVER\_LOCATION CSA\_X\_DT\_E\_SERVICE\_NOT\_REGISTERED CSA\_X\_DT\_E\_SERVER\_TIMEOUT CSA\_E\_FAILURE CSA\_E\_SERVICE\_UNAVAILABLE

# 項目管理関数

この節では、CDE でサポートされる項目管理関数について説明します。関数のプロ トタイプと戻りコードのリストは、各関数に含まれています。詳細は、関連するマ ニュアル・ページを参照してください。

■ 項目の追加 - 指定されたカレンダに項目を追加します。

プロトタイプ

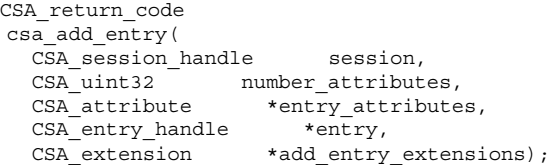

csa\_add\_entry の戻り値

CSA\_SUCCESS CSA\_E\_INVALID\_PARAMETER CSA\_E\_UNSUPPORTED\_FUNCTION\_EXT CSA\_E\_INSUFFICIENT\_MEMORY CSA\_E\_INVALID\_SESSION\_HANDLE CSA E NO AUTHORITY CSA\_E\_READONLY

CSA\_E\_UNSUPPORTED\_ATTRIBUTE CSA E INVALID ATTRIBUTE CSA\_E\_INVALID\_ATTRIBUTE\_VALUE CSA\_E\_INVALID\_DATE\_TIME CSA\_E\_INVALID\_RULE CSA\_E\_DISK\_FULL CSA\_X\_E\_BACKING\_STORE\_PROBLEM CSA\_X\_DT\_E\_INVALID\_SERVER\_LOCATION CSA\_X\_DT\_E\_SERVICE\_NOT\_REGISTERED CSA\_X\_DT\_E\_SERVER\_TIMEOUT CSA\_E\_FAILURE CSA\_E\_SERVICE\_UNAVAILABLE

エントリを追加するときに指定する最小限の属性セットは次のとおりです。

データ・バージョン 1 から 3 の場合

指定する必要があるもの

CSA\_ENTRY\_ATTR\_START\_DATE CSA\_ENTRY\_ATTR\_TYPE

指定しないとデフォルトで設定されるもの

CSA\_ENTRY\_ATTR\_CLASSIFICATION (CSA\_CLASS\_PUBLIC) CSA\_ENTRY\_ATTR\_STATUS (CSA\_X\_DT\_STATUS\_ACTIVE) CSA\_ENTRY\_ATTR\_SUBTYPE (CSA\_SUBTYPE\_APPOINTMENT for type CSA\_TYPE\_EVENT; this attribute is not supported for type CSA\_TYPE\_TODO) CSA\_ENTRY\_ATTR\_SUMMARY (NULL string) CSA\_X\_ENTRY\_ATTR\_REPEAT\_TYPE (CSA\_X\_REPEAT\_ONETIME) CSA\_X\_ENTRY\_ATTR\_SHOWTIME (1 => true)

データ・バージョン 4 の場合

指定する必要があるもの

**158** Solaris 共通デスクトップ環境 プログラマーズ・ガイド ♦ 1998 年 11 月

続き

CSA\_ENTRY\_ATTR\_START\_DATE CSA\_ENTRY\_ATTR\_TYPE

```
指定しないとデフォルトで設定されるもの
CSA_ENTRY_ATTR_CLASSIFICATION
(CSA_CLASS_PUBLIC)
 CSA ENTRY ATTR STATUS (CSA X STATUS ACTIVE)
CSA_ENTRY_ATTR_SUBTYPE (CSA_SUBTYPE_APPOINTMENT for type
     CSA_TYPE_EVENT)
CSA_ENTRY_ATTR_SUMMARY (NULL string)
 CSA_X_ENTRY_ATTR_SHOWTIME (1 =>true)
```
■ 項目の削除 - 指定されたカレンダから項目を削除します。

```
プロトタイプ
```

```
CSA_return_code
csa delete entry(
 CSA session handle session,
 CSA_entry_handle entry,<br>CSA enum delete scope,
            delete scope,
 CSA_extension *delete_entry_extensions);
```
csa\_delete\_entry の戻り値

CSA\_SUCCESS CSA\_E\_INVALID\_ENUM CSA\_E\_INVALID\_PARAMETER CSA\_E\_UNSUPPORTED\_FUNCTION\_EXT CSA\_E\_INSUFFICIENT\_MEMORY CSA\_E\_INVALID\_SESSION\_HANDLE CSA\_E\_INVALID\_ENTRY\_HANDLE CSA\_E\_NO\_AUTHORITY CSA\_X\_DT\_E\_ENTRY\_NOT\_FOUND CSA\_E\_DISK\_FULL CSA\_X\_E\_BACKING\_STORE\_PROBLEM CSA\_X\_DT\_E\_INVALID\_SERVER\_LOCATION CSA\_X\_DT\_E\_SERVICE\_NOT\_REGISTERED CSA\_X\_DT\_E\_SERVER\_TIMEOUT CSA\_E\_FAILURE CSA\_E\_SERVICE\_UNAVAILABLE

■ 項目のリスト - 属性検索基準のすべてに一致するカレンダ項目をリストします。

### プロトタイプ

CSA\_return\_code csa\_list\_entries( CSA\_session\_handle session, CSA\_uint32 number\_attributes,

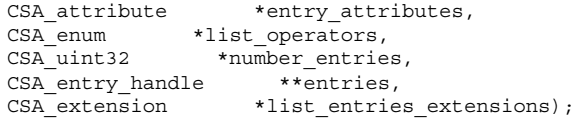

list\_operators で指定される演算子について、さらに詳しく説明します。

属性値の型 CSA\_VALUE\_REMINDER、CSA\_VALUE\_CALENDAR\_USER、および CSA VALUE DATE TIME RANGE については、演算子 CSA MATCH ANY と CSA\_MATCH\_EQUAL\_TO だけがサポートされます。

属性値の型 CSA\_VALUE\_STRING については、演算子 CSA MATCH ANY、CSA MATCH EQUAL TO、CSA MATCH NOT EQUAL TO、およ び CSA\_MATCH\_CONTAIN だけがサポートされます。演算子 CSA\_MATCH\_CONTAIN は、CSA\_VALUE\_STRING 型の属性にだけ適用されます。

値の型が CSA\_VALUE\_OPAQUE\_DATA、CSA\_VALUE\_ACCESS\_LIST、 CSA\_VALUE\_ATTENDEE\_LIST、および CSA\_VALUE\_DATE\_TIME\_LIST の属性の 照合はサポートされません。唯一の例外は、属性 CSA\_ENTRY\_ATTR\_REFERENCE\_IDENTIFIER です。演算子 CSA\_MATCH\_EQUAL\_TO は、この属性に対してサポートされます。

csa\_list\_entries の戻り値

CSA\_SUCCESS

CSA\_E\_INVALID\_PARAMETER CSA\_E\_UNSUPPORTED\_FUNCTION\_EXT

CSA\_E\_INSUFFICIENT\_MEMORY CSA\_E\_INVALID\_SESSION\_HANDLE CSA\_E\_NO\_AUTHORITY

CSA\_E\_INVALID\_ATTRIBUTE\_VALUE CSA\_E\_INVALID\_DATE\_TIME CSA\_E\_INVALID\_ENUM

CSA\_E\_UNSUPPORTED\_ENUM CSA\_X\_E\_BACKING\_STORE\_PROBLEM

CSA X DT E INVALID SERVER LOCATION CSA\_X\_DT\_E\_SERVICE\_NOT\_REGISTERED

CSA\_X\_DT\_E\_SERVER\_TIMEOUT CSA E FAILURE

**(**続く**)**
CSA E SERVICE UNAVAILABLE

■ 項目属性のリスト - 指定された項目に関連する項目の属性名をリストします。

プロトタイプ

CSA\_return\_code csa\_list\_entry\_attributes( CSA\_session\_handle session, CSA\_entry\_handle entry,  $CSA_u$ uint $32$  \*number\_names, CSA\_attribute\_reference \*\*entry\_attribute\_names, CSA\_extension \*list\_entry\_attributes\_extensions);

csa\_list\_entry\_attributes の戻り値

CSA\_SUCCESS

CSA\_E\_INVALID\_PARAMETER CSA\_E\_UNSUPPORTED\_FUNCTION\_EXT

CSA\_E\_INSUFFICIENT\_MEMORY CSA\_E\_INVALID\_SESSION\_HANDLE

CSA\_E\_INVALID\_ENTRY\_HANDLE CSA\_X\_E\_ENTRY\_NOT\_FOUND

CSA\_X\_E\_BACKING\_STORE\_PROBLEM CSA\_X\_DT\_E\_INVALID\_SERVER\_LOCATION

CSA X DT E SERVICE NOT REGISTERED CSA\_X\_DT\_E\_SERVER\_TIMEOUT CSA\_E\_FAILURE

CSA\_E\_SERVICE\_UNAVAILABLE

■ 項目シーケンスのリスト - カレンダ項目に関連する再帰的カレンダ項目をリスト します。

プロトタイプ

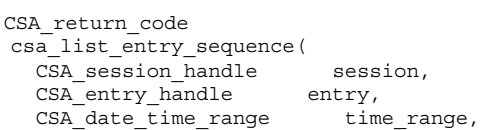

カレンダとの統合 **161**

続き

CSA uint32 \*number entries, CSA\_entry\_handle \*\*entry\_list, CSA\_extension \*list\_entry\_sequences\_extensions);

指定された項目が一回限りの項目の場合には、CSA\_E\_INVALID\_PARAMETER が 返されます。

csa\_list\_entry\_sequence の戻り値

CSA\_SUCCESS

CSA\_E\_INVALID\_PARAMETER CSA\_E\_UNSUPPORTED\_FUNCTION\_EXT

CSA\_E\_INSUFFICIENT\_MEMORY CSA\_E\_INVALID\_SESSION\_HANDLE

CSA\_E\_INVALID\_ENTRY\_HANDLE CSA\_E\_INVALID\_DATE\_TIME CSA\_X\_E\_ENTRY\_NOT\_FOUND

CSA\_X\_E\_BACKING\_STORE\_PROBLEM CSA\_X\_DT\_E\_INVALID\_SERVER\_LOCATION

CSA X DT E SERVICE NOT REGISTERED CSA\_X\_DT\_E\_SERVER\_TIMEOUT CSA\_E\_FAILURE

CSA\_E\_SERVICE\_UNAVAILABLE

■ 項目属性の読み取り - 指定された項目のカレンダ項目属性値を読み取り、返しま す。

プロトタイプ

CSA\_return\_code csa\_read\_entry\_attributes( CSA\_session\_handle session, CSA\_entry\_handle entry, CSA\_uint32 number\_names, CSA\_attribute\_reference \*attribute\_names, CSA\_uint32 \*number\_attributes,<br>CSA\_attribute \*\*entry\_attribute CSA attribute \*\*entry attributes, CSA extension \*read entry attributes extensions);

csa\_read\_entry\_attributes の戻り値

**162** Solaris 共通デスクトップ環境 プログラマーズ・ガイド ♦ 1998 年 11 月

CSA\_SUCCESS

CSA\_E\_INVALID\_PARAMETER CSA\_E\_UNSUPPORTED\_FUNCTION\_EXT

CSA\_E\_INSUFFICIENT\_MEMORY CSA\_E\_INVALID\_SESSION\_HANDLE

CSA\_E\_INVALID\_ENTRY\_HANDLE CSA\_X\_E\_ENTRY\_NOT\_FOUND

CSA\_X\_E\_BACKING\_STORE\_PROBLEM CSA\_X\_DT\_E\_INVALID\_SERVER\_LOCATION

CSA\_X\_DT\_E\_SERVICE\_NOT\_REGISTERED CSA\_X\_DT\_E\_SERVER\_TIMEOUT CSA\_E\_FAILURE

CSA E SERVICE UNAVAILABLE

■ 次の通知方法の読み取り - 特定の時間を基準として、指定されたカレンダの中の 特定の種類の次の通知方法を読み取ります。

#### プロトタイプ

```
CSA_return_code
csa read next reminder(
 CSA_session_handle session,
 CSA uint32 number names,
 CSA_attribute_reference *reminder_names,
 CSA date time given time,
 CSA uint32 *number reminders,
 CSA_reminder_reference **reminder_references,
 CSA_extension *read_next_reminder_extensions);
```
csa\_read\_next\_reminder の戻り値

CSA\_SUCCESS

CSA\_E\_INVALID\_PARAMETER CSA\_E\_UNSUPPORTED\_FUNCTION\_EXT

CSA\_E\_INSUFFICIENT\_MEMORY CSA\_E\_INVALID\_SESSION\_HANDLE

CSA\_E\_INVALID\_DATE\_TIME CSA\_E\_NO\_AUTHORITY CSA\_X\_E\_BACKING\_STORE\_PROBLEM

CSA\_X\_DT\_E\_INVALID\_SERVER\_LOCATION CSA\_X\_DT\_E\_SERVICE\_NOT\_REGISTERED

**(**続く**)**

CSA X DT E SERVER TIMEOUT CSA\_E\_FAILURE

CSA E SERVICE UNAVAILABLE

■ 項目属性の更新 - カレンダ項目属性を更新します。

プロトタイプ

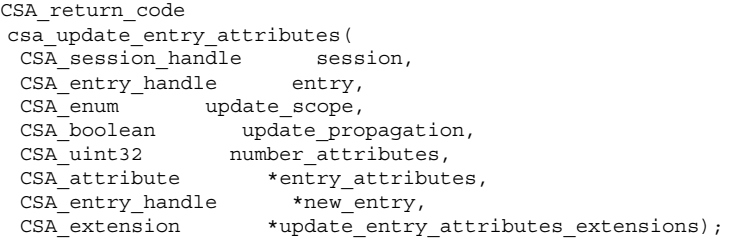

更新の伝達はサポートされません。update\_propagation 引き数は CSA\_FALSEに設定してください。

csa\_update\_entry\_attributes の戻り値

CSA\_SUCCESS

CSA\_E\_INVALID\_PARAMETER CSA\_E\_UNSUPPORTED\_FUNCTION\_EXT

CSA\_E\_INSUFFICIENT\_MEMORY CSA\_E\_INVALID\_SESSION\_HANDLE

CSA\_E\_INVALID\_ENTRY\_HANDLE CSA\_E\_NO\_AUTHORITY CSA\_E\_READONLY

CSA\_E\_INVALID\_ENUM CSA\_E\_UNSUPPORTED\_ATTRIBUTE CSA\_E\_INVALID\_ATTRIBUTE

CSA\_E\_INVALID\_ATTRIBUTE\_VALUE CSA\_E\_INVALID\_DATE\_TIME CSA\_E\_INVALID\_RULE

CSA\_E\_DISK\_FULL

**(**続く**)**

続き

CSA\_X\_E\_BACKING\_STORE\_PROBLEM

CSA\_X\_DT\_E\_INVALID\_SERVER\_LOCATION CSA\_X\_DT\_E\_SERVICE\_NOT\_REGISTERED

CSA\_X\_DT\_E\_SERVER\_TIMEOUT CSA\_E\_FAILURE

CSA\_E\_SERVICE\_UNAVAILABLE

■ サポートされない関数

次の関数は CDE でサポートされません。CSA\_E\_NOT\_SUPPORTED だけが返され ます。

csa\_add\_event csa\_add\_memo csa\_add\_todo csa\_free\_time\_search csa\_look\_up csa\_restore csa\_save

続き

コーディング例

### ▼ カレンダをリストして出力するには

コード例 **10–1** サーバがサポートするカレンダをリストし出力する

```
Example:
List and print out the calendars supported by a server.
  Free memory returned by a CSA function.
list_calendar()
{
 CSA_return_code stat;
CSA_uint32 i, number;
CSA_calendar_user *calendars;
char *host;
 /* ネットワーク上のいくつかのマシンを指定します */
host = ''somehost'';
 stat= csa list calendars(host, &number, &calendars, NULL);
 for (i = 0; i < min number; i++) {
  /* calendar_address フィールドには、カレンダのアドレスが
   * user@host の書式で入っています */
 printf(''%d: %s\n'', i, calendars[i].calendar address);
 }
 /* 例: CSA 関数により返されるメモリを解放する
 * csa_list_calendars により返されるメモリを解放します
 */
 stat = csa free(calendars);
}
```
### ▼ カレンダを追加するには

コード例 **10–2** activity という名前のカレンダをホスト host1 に追加する

```
#include <csa/csa.h>
CSA_access_rights *setup_access_list() {
 CSA access rights *ptr1, *ptr2;
  /* 任意のユーザに、公開および非公開エントリを表示する許可を与え、
  * ユーザ user1 に、公開エントリを表示し、挿入する許可を与えます。
 * 特別なユーザ名 world は任意のユーザを意味します。
 */
ptr2 = (CSA_access_rights *)calloc(1, sizeof(CSA_access_rights));
ptr2->user = (CSA_calendar_user *)calloc(1, sizeof(CSA_calendar_user));
ptr2->user->user_name = strdup(''world'');
ptr2->user->user_type = CSA_USER_TYPE_INDIVIDUAL;
ptr2->flags = CSA_VIEW_PUBLIC_ENTRIES | CSA_VIEW_CONFIDENTIAL_ENTRIES;
ptr1 = (CSA_access_rights *)calloc(1, sizeof(CSA_access_rights));
ptr1->user = (CSA_calendar_user *)calloc(1, sizeof(CSA_calendar_user));
ptr1->user->user_name = strdup(''user1'');
\verb|ptr1-{suser-suser_type=cSA_USER_TYPE_INDIVIDUAL|}{ptr1->flags = CSA_VIEW_PUBLIC_ENTRIES | CSA_INSERT_PUBLIC_ENTRIES;
ptr1->next = ptr2;
}
void destroy_access_list(CSA_access_rights *list)
{
 CSA access rights *ptr;
 while (list != NULL) {
 ptr = list -snext;if (list->user) {
  if (list->user->user_name)
  free(list->user->user_name);
  free(list->user);
 } free(list);
  list = ptr;
}
}
add_calendar()
{
CSA return code stat;
CSA_calendar_user caddr;
 CSA_attribute attr;
 CSA_attribute_value attr_val;
```

```
/* 追加するカレンダを指定します。 */
caddr.user_name = NULL;
caddr.user_type = NULL;
caddr.calendar address = ''activity@host1'';
caddr.calendar_user_extensions = NULL;
 /* アクセス・リストを設定します */
attr_val.type = CSA_VALUE_ACCESS_LIST;
 attr val.item.access list value = setup access list();
 attr.name = CSA_CAL_ATTR_ACCESS_LIST;
attr.value = \overline{\text{a}}ttr val;
attr.attribute_extensions = NULL;
 stat = csa_add_calendar(NULL, &caddr, 1, &attr, NULL);
 destroy access list(attr val.item.access list value);
}
```
### カレンダにログインするには

コード例 **10–3** カレンダにログインする

```
CSA session handle cal;
logon()
{
CSA_return_code stat;
CSA calendar user caddr;
CSA_flags access;
CSA_extension logon_exts[2];
CSA_X_COM_support check_support[2];
 /* ログインするカレンダを指定します */
caddr.user_name = NULL;
caddr.user_type = CSA_USER_TYPE_INDIVIDUAL;
caddr.calendar address = \sqrt{u}user@host'';
caddr.calendar_user_extensions = NULL;
  /* (CSA X DT GET USER ACCESS EXT) を指定して、
 * カレンダに関するユーザのアクセス権を取得します。
 */
logon_exts[0].item_code = CSA_X_DT_GET_USER_ACCESS_EXT;
logon_exts[0].item_data = 0;
logon_exts[0].item_reference = NULL;
logon exts[0].extension flags = NULL;
```

```
/* CSA_X_COM_SUPPORT_EXT 拡張を指定して、
 * CSA X XT APP CONTEXT EXT 拡張と、CSA X UI ID EXT 拡張が
 * サポートされているかどうかをチェックします。
 */
check_support[0].item_code = CSA_X_XT_APP_CONTEXT_EXT;
check_support[0].flags = NULL;
check_support[1].item_code = CSA_X_UI_ID_EXT;
check support [1].flags = NULL;
logon_exts[1].item_code = CSA_X_COM_SUPPORT_EXT;
logon\_exts[1].item data = 2;
logon_exts[1].item_reference = (CSA_buffer)check_support;
logon_exts[0].extension_flags = CSA_EXT_LAST_ELEMENT;
 stat = csa_logon(NULL, &caddr, NULL, NULL, NULL, &cal, logon_exts);
 if (stat == CSA_SUCCESS) {
 access = (CSA~flags)get access ext.item data;if (check support[0].flag & CSA_X_COM_SUPPORTED)
 printf(''The CSA_X_XT_APP_CONTEXT_EXT extension is supported\n'');
  if (check_support[1].flag & CSA_X_COM_SUPPORTED)
  printf(''The CSA_X_UI_ID_EXT extension is supported\n'');
 }
}
```
### ▼ カレンダ・セッションを終了するには

コード例 **10–4** カレンダ・セッションを終了する

```
logoff()
{
CSA return code stat;
 /* セッションが必要ない場合は、csa_logoff を呼び出すことにより終了できます。
 * 前の例で csa_logon により返されたセッションを終了します。
 */
stat = csa_logoff(cal, NULL);
}
```
### ▼ カレンダを削除するには

コード例 **10–5** カレンダを削除する

```
delete calendar()
{
 /* csa_logon() を呼び出すことによりカレンダ・セッションを確立後、
 * csa_delete_calender() を使用してカレンダを削除できます。
 */
CSA_return_code stat;
 stat = csa_delete_calendar(cal, NULL);
}
```
## ▼ カレンダ・エントリを追加するには

コード例 **10–6** カレンダ・エントリを追加する

```
#include <csa/csa.h>
CSA_return_code stat;
CSA session handle cal;
CSA attribute attrs[9];
CSA attribute value attr val[9];
CSA_reminder audio;
CSA_reminder mail;
CSA_entry_handle new_entry;
int i;
i = 0;/* 開始日の属性。この属性にはデフォルトがないため、必ず指定してください。
 * CSA date time 値は、ISO 8601 規格にある UTC ベースの日付と時間を指定します。
*/
attrs[i].name = CSA_ENTRY_ATTR_START_DATE;
attrs[i].value = \overline{\text{a}}ttr val[i];
attrs[i].attribute extensions = NULL;
attr_val[i].type = CSA_VALUE_DATE_TIME;
attr_val[i].item.date_time_value = iso8601time(time(NULL));
i++;
```

```
/* 終了日の属性。
* 指定しないと、エントリは終了日の属性を持ちません。
*/
attrs[i].name = CSA_ENTRY_ATTR_END_DATE;
attrs[i].value = \overline{\text{sat}}r val[i];
attrs[i].attribute_extensions = NULL;
attr_val[i].type = CSA_VALUE_DATE_TIME;
attr val[i].item.date_time_value = iso8601time(time(NULL) + 3600);
i++;/* 分類属性。
* 指定しないと、デフォルト値は CSA CLASS PUBLIC になります。
*/
attrs[i].name = CSA_ENTRY_ATTR_CLASSIFICATION;
attrs[i].value = \overline{u}attr val[i];
attrs[i].attribute extensions = NULL;
attr_val[i].type = CSA_VALUE_UINT32;
attr val[i].item.sint32 value = CSA CLASS CONFIDENTIAL;
i++;
/* タイプ属性。
* この属性にはデフォルトがないため、必ず指定してください。
*/
attrs[i].name = CSA_ENTRY_ATTR_TYPE;
attrs[i].value = &attr_val[i];
attrs[i].attribute_extensions = NULL;
attr_val[i].type = CSA_VALUE_UINT32;
attr_val[i].item.sint32_value = CSA_TYPE_EVENT;
i++;
/* サブタイプ属性。
。<br>*指定しないと、デフォルト値は CSA_SUBTYPE_APPOINTMENT になります。
*/
attrs[i].name = CSA_ENTRY_ATTR_SUBTYPE;
attrs[i].value = \overline{\text{a}}ttr val[i];
attrs[i].attribute_extensions = NULL;
attr_val[i].type = CSA_VALUE_STRING;
attr_val[i].item.string_value = CSA_SUBTYPE_APPOINTMENT;
i++;
/* サマリ属性 */
attrs[i].name = CSA_ENTRY_ATTR_SUMMARY;
attrs[i].value = &attr val[i];
attrs[i].attribute_extensions = NULL;
attr_val[i].type = CSA_VALUE_STRING;
attr_val[i].item.string_value = argv6;
attrs[i].attribute_extensions = NULL;
i++;
```

```
/* 反復規則属性。
* 指定しないと、エントリは 1 回だけのエントリになります。反復規則 D1 #3 は、
* エントリが毎日 3 日間繰り返されるよう指定します。
*/
attrs[i].name = CSA_ENTRY_ATTR_RECURRENCE_RULE;
attrs[i].value = &attr_val[i];
attrs[i].attribute_extensions = NULL;
attr_val[i].type = CSA_VALUE_STRING;
attr_val[i].item.string_value = argv7;
i++;/* オーディオ通知属性。
* 通知プログラムのリード・タイムは、ISO 8601 規格にある CSA_time_duration の値で
* 指定します。
* たとえば、5 分間のリード・タイムは、文字列 +PT300S と表します。
* マイナス 5 分間のリード・タイムは、-PT300S と表します。
*/
attrs[i].name = CSA_ENTRY_ATTR_AUDIO_REMINDER;
attrs[i].value = &attr_val[i];
attrs[i].attribute extensions = NULL;
attr_val[i].type = CSA_VALUE_REMINDER;
attr val[i].item.reminder value = \&audio;
memset((void *)&audio, NULL, sizeof(audio));
audio.lead time = ''+PT300S''; i++;/* メール通知属性。
* 電子メール・アドレスは、reminder_data フィールドに指定します。
* この通知プログラムのリード・タイムは 1 日。
*/
attrs[i].name = CSA_ENTRY_ATTR_MAIL_REMINDER;
attrs[i].value = \overline{\text{satrr}} val[i];
attrs[i].attribute extensions = NULL;
attr_val[i].type = \overline{CSA} VALUE_REMINDER;
attr_val[i].item.reminder_value = &mail;
memset((void *)&mail, NULL, sizeof(mail));
mail.lead time = ''+PT86400S';
mail.reminder data.data = ''someuser@somehost'';
mail.reminder_data.size = strlen(mail.reminder_data.data);
i++;
/* 指定した属性値でエントリを追加します */
stat = csa_add_entry(cal, i, attrs, &newentry, NULL);
if (stat == CSA_SUCCESS)
 csa free((CSA buffer)newentry);
```
**172** Solaris 共通デスクトップ環境 プログラマーズ・ガイド ♦ 1998 年 11 月

▼ カレンダのエントリを検索するには

コード例 **10–7** カレンダのエントリを検索する/属性値を読み取る

```
#include <csa/csa.h>
CSA return code stat;
CSA_session_handle cal;
CSA attribute attrs[4];
CSA_attribute_value attr_val[4];
CSA_enum ops[4];
CSA<sup>uint32</sup> i;
CSA_uint32 num_entries;
CSA_entry_handle *entries;
CSA_uint32 num_attributes;
CSA_attribute *entry_attrs;
/* 次の判断基準ですべてのエントリを検索します。
* UTC 時間 1996 年 8 月のすべてのアポイント
* 開始日は、UTC 時間 1996 年 8 月 1 日 00:00:00 以降
* 開始日は、UTC 時間 1996 年 9 月 1 日 00:00:00 より前
* タイプは CSA_TYPE_EVENT
* サブタイプは CSA_SUBTYPE_APPOINTMENT
*/
i = 0;/* 開始日は、UTC 時間 1996 年 8 月 1 日 00:00:00 以降 */
attrs[i].name = CSA_ENTRY_ATTR_START_DATE;
\text{attrs}[i] \cdot \text{value} = \text{kattr\_val}[i];attrs[i].attribute extensions = NULL;
attr\_val[i].type = \overline{CSA\_VALUE\_DATE\_TIME};attr_val[i].item.date_time_value = ''19960801T000000Z'';
ops[i] = CSA MATCH GREATER THAN OR EQUAL TO;
i++;/* 開始日は、UTC 時間 1996 年 9 月 1 日 00:00:00 より前 */
attrs[i].name = CSA_ENTRY_ATTR_START_DATE;
attrs[i].value = &attr val[i];
attrs[i].attribute_extensions = NULL;
attr_val[i].type = CSA_VALUE_DATE_TIME;
attr\overline{val[i]}.item.date\overline{t}ime\overline{value} = ''19960901T000000Z''
ops[\overline{i}] = CSA_MATCH_LESS_THAN;i++;/* タイプは CSA_TYPE_EVENT */
attrs[i].name = CSA_ENTRY_ATTR_TYPE;
attrs[i].value = \overline{\text{aattr val}}[i];attrs[i].attribute extensions = NULL;
attr_val[i].type = CSA_VALUE UINT32;
attr_val[i].item.sint32_value = CSA_TYPE_EVENT;
ops[\overline{i}] = CSA MATCH EQUAL TO;
i++;
```

```
/* サブタイプは CSA_SUBTYPE_APPOINTMENT */
attrs[i].name = \overline{CSA} ENTRY_ATTR_SUBTYPE;
attrs[i].value = <math>\&</math>attr_val[i];attrs[i].attribute extensions = NULL;
attr_val[i].type = CSA_VALUE_STRING;
attr_val[i].item.string_value = CSA_SUBTYPE_APPOINTMENT;
ops[i] = CSA_MATCH_EQUAL_TO;
i++;/* 検索の実行 */
stat = csa_list_entries(csa, i, attrs, ops, &num_entries, &entries, NULL);
if (stat == CSA_SUCCESS) {
  for (i = 0; i < num_{entries}; i++) {
/* エントリのすべての属性値を取得します。
 * number_names に 0 を指定し、attribute_names に NULL を指定すると、
 * すべての属性値が返されます。
 */
 stat = csa_read_entry_attributes(cal, entries[i], 0, NULL,
   &num_attributes, &entry_attrs,
    NULL; if (stat == CSA_SUCCESS)
  /* 返された属性値を使用し、終了時にメモリを解放します
   */
   csa free(entry attrs);
 } else {
   /* ハンドル・エラー */
 }
   }
 } else {
   /* ハンドル・エラー */
}
Example: Change the end time of the returned appointments to be
 one hour later.
CSA_attribute_reference name = CSA_ENTRY_ATTR_END_DATE;
char buffer[80];
time t endtime;
CSA_entry_handle new_entry;
```
**174** Solaris 共通デスクトップ環境 プログラマーズ・ガイド ♦ 1998 年 11 月

```
for (i = 0; i < num\_entries; i++) {
   /* アポイントの終了時間を取得します */
   stat = csa_read_entry_attributes(cal, entries[i], 0, &name,
     &num_attributes, &entry_attrs, NULL);
   if (stat == CSA SUCCESS) \cdot/* 終了時間を 1 時間後に変更します */
 from iso8601 time(entry attrs[0].value->item.date time value, &endtime);
 endtime += 60*60 /* 1 時間の秒数 */
 to iso8601 time(endtime, buffer);
 attrs[0].name = CSA_ENTRY_ATTR_END_DATE;
  attrs[0].value = &attr_val[i];
  attrs[0].attribute extensions = NULL;
  attr_val[0].type = CSA_VALUE_DATE_TIME;
 attr val[0].item.date time value = buffer;
 stat = csa_update_entry_attributes(cal, entries[0], CSA_SCOPE_ALL,
      CSA_FALSE, 1, attrs, &new_entry,
     NULL);
 if (stat == CSA_SUCCESS) {
   csa free(new entry);
 } else {
    /* ハンドル・エラー */
 }
 csa_free(entry_attrs);
    } else {
    /* ハンドル・エラー */
   }
}
```
### ▼ カレンダのエントリを更新するには

コード例 **10–8** 返されたアポイントの終了時間を 1 時間後に変更する

```
CSA attribute reference name = CSA ENTRY ATTR END DATE;
char \text{buffer[}80];time_t endtime;
CSA entry handle new entry;
for (i = 0; i < num_{entries}; i++) {
   /* アポイントの終了時間を取得します */
   stat = csa_read_entry_attributes(cal, entries[i], 0, &name,
      &num_attributes, &entry_attrs, NULL);
   if (stat == CSA SUCCESS) {
 /* 終了時間を 1 時間後に変更します */
from iso8601 time(entry attrs[0].value->item.date time value, &endtime);
 endtime += 60*60 /* 1 時間の秒数 */
 to iso8601 time(endtime, buffer);
 attrs[0].name = CSA_ENTRY_ATTR_END_DATE;
attrs[0].value = &attr val[i];
attrs[0].attribute_extensions = NULL;
attr_val[0].type = CSA_VALUE_DATE_TIME;
attr_val[0].item.date_time_value = buffer;
 stat = csa_update_entry_attributes(cal, entries[0], CSA_SCOPE_ALL,
     CSA_FALSE, 1, attrs, &new entry,
     NUL); if (stat == CSA SUCCESS) {
   csa_free(new_entry);
 } else {
    /* ハンドル・エラー */
 }
  csa free(entry attrs);
    } else {
    /* ハンドル・エラー */
  }
}
```
### ▼ コールバックを登録し、通知プログラムを保持す るには

```
コード例 10–9 コールバックを登録し、通知プログラムを保持する
```

```
/* このコーディング例では、csa_register_callback、csa_read_next_reminder、
 * および csa_call_callbacks の使用方法について示します。
 * 基本となるコードでは、イベント CSA_CB_ENTRY_ADDED、CSA_CB_ENTRY_DELETED、
* および CSA_CB_ENTRY_UPDATED 用のコールバック・ルーチンを登録します。
* また、別のコールバック・ルーチンを、CSA_CB_CALENDAR_ATTRIBUTE_UPDATE
* イベント用に登録します。
* 通知デリバリ用のタイマを設定する方法も示します。
* ISO 8601 書式の時間表記を UTC 1970 年 1 月 1 日 00:00:00 からの経過秒数を示す
* ティック数への変換用の 2 つのユーティリティ・ルーチンも含みます。
 */
#include <csa/csa.h>
#include <time.h>
#include <unistd.h>
CSA_session_handle cal; /* カレンダ・セッション */
time t run time; /* 通知プログラムを実行する時間 */
CSA_uint32 num_rems; /* 返される通知数 */
CSA_reminder_reference *rems; /* 通知情報の配列 */
void
set_up_callback_handler()
{
CSA return code stat;
CSA_flags flags;
/* Xt ベースのアプリケーションは、コールバック・ルーチンが非同期に呼び出せるように
* するため、CSA_X_XT_APP_CONTEXT_EXT 拡張を使用して、
* Xt アプリケーションのコンテキストを指定できます。
 *
* CSA_extension callback_ext;
* callback_ext.item_code = CSA_X_XT_APP_CONTEXT_EXT;
* callback_ext.item_data = (CSA_uint32)application_context;
* callback_ext.extension_flags = CSA_EXT_LAST_ELEMENT;
 *
* callback_ext を最後のパラメータとして、csa_register_callback に渡す。
*/
 flags = CSA_CB_ENTRY_ADDED|CSA_CB_ENTRY_DELETED|CSA_CB_ENTRY_UPDATED;
stat = csa_register_callback(cal, flags, entry_update_callback,
 NULL, NULL);
 if (stat != CSA_SUCCESS) {
 /* エラー処理コード */
 }
```

```
stat = csa_register_callback(cal, CSA_CB_CALENDAR_ATTRIBUTE_UPDATED,
 calendar_update_callback, NULL, NULL);
 if (stat = CSA SUCCESS) {
 /* エラー処理コード */
 }
}
/* * このルーチンはライブラリをポーリングし、特定のイベントが発生していた場合に、
* 登録されているコールバックを呼び出します。
* アプリケーションが CSA_X_XT_APP_CONTEXT_EXT 拡張を使用してコールバックの
* 呼び出しを非同期に設定していない場合、csa_call_callbacks を呼び出して、
* コールバックの呼び出しを強制する必要があります。
*/
check_events(CSA_flags event)
{
csa call callbacks(cal, event, NULL);
}
 /*
 * これは、イベント CSA_CB_ENTRY_ADDED、CSA_CB_ENTRY_ADDED、および
* CSA CB_ENTRY_UPDATED のためのコールバック・ルーチンです。
*/
void
entry_update_callback(
CSA_session_handle cal,
CSA flags flags,
CSA_buffer call_data,
CSA buffer client data,
CSA_extension *ext)
{
/* エントリが追加、削除、または更新されます。
* このコールバック・ルーチンで行う可能性があるのは次のとおりです。
 *
* 1. カレンダ表示の更新
* 2. ユーザ自身のカレンダの場合は、通知情報の更新
 *
 * このルーチンのコーディング例は通知情報を更新します。
 */ reset reminder();
}
/*
* これは CSA_CB_CALENDAR_ATTRIBUTE_UPDATED イベントのための
* コールバック・ルーチンです。
*/
void
calendar update callback(
CSA session handle cal,
CSA flags flags,
CSA_buffer call_data,
CSA buffer client data,
CSA_extension *ext)
{
 /* カレンダ属性を更新する */
}
```

```
/*
 * このルーチンは通知情報を更新します。
* - 既存の情報がある場合は削除する
* - csa_read_next_reminder() を呼び出して、次に転送する通知を取得する
* - 実行時間をチェックし、タイマーを設定する
*/
void
reset_reminder() {
CSA return code stat;
time_t current_time;
char isotime[BUFSIZ];
CSA uint32 number reminders;
CSA_reminder_reference *reminders;
 current time = time(NULL);
/* 既存の情報を削除する */
if (rems) {
/* この比較の目的は、最後に実行された時刻から、現在の時刻までの間に実行された
 * 通知が失われていないかを確認することです。
 */
 if (current_time > run_time)
 current_time = run_time;csa free((CSA buffer)rems);
}
 to iso8601 time(current time, isotime);
 stat = csa_read_next_reminder(cal, 0, NULL, isotime,
 &number_reminders, &reminders, NULL);
 if (stat == CSA_SUCCESS && num_rems > 0) {
num rems = number reminders;
 rems = reminders;
/* タイマーを設定し、通知を転送する。
 * sigset() を使用して、SIGALRM シグナルのためのシグナル処理を設定します。
 */
 from iso8601 time(reminders[0].run time, &run time);
 remain = run time - time(NULL);
 alarm((remain > 0) ? remain : 1);
/* Xt ベースのアプリケーションは、XtAppAddTimeOut を使用して
 * タイマーを設定できます。
 */
}
}
```

```
/*
 * このルーチンは、ISO 8601 書式の時間表記を、UTC 1970 年 1 月 1 日 00:00:00
* からの経過秒数を示すティック数へ変換します。
 * このティックはローカル時間に調整されます。
 */ int from_iso8601_time(char *buf, time_t *tick_out)
{
int year, month, day, hour, min, sec;
struct tm time_str;
 sscanf(buf, ''%4d%2d%2dT%2d%2d%2dZ'',
   &year, &month, &day, &hour, &min, &sec);
time_str.tm_year = year - 1900;
time str.tm mon = month - 1;
time str.tm mday = day;
time str.htm hour = hour;
time str.tm min = min;
time_str.tm_sec = sec;
time str.tm isdst = -1;*tick_out = mktime(&time_str);
 if (*tick out != (long)-1) {
 /* ローカル・タイムゾーンに調整 */
 if (time_str.tm_isdst == 0)
 *tick out -= timezone;
 else
  *tick out -= altzone;
  return(0);
} else
 return(-1);
}
/*
* このルーチンは、UTC 1970 年 1 月 1 日 00:00:00 からの経過秒数を示すティック数を、
* ISO 8601 書式の時間表記へ変換します。
*/
int
to iso8601 time(time t tick, char *buf out)
{
struct tm time_str;
 if (gmtime_r(&tick, &time_str)) {
/* 書式文字列が固定幅 (ゼロで埋め込み) フィールドを強制する。 */
 sprintf(buf_out, ''%04d%02d%02dT%02d%02d%02dZ'',
  time_str.tm_year + 1900,
  time_str.tm_mon + 1,
  time_str.tm_mday,
  time_str.tm_hour,
  time_str.tm_min,
  time_str.tm_sec);
  return (0);
} else {
 return (-1);
 }
}
```
#### **180** Solaris 共通デスクトップ環境 プログラマーズ・ガイド ♦ 1998 年 11 月

# 用語集

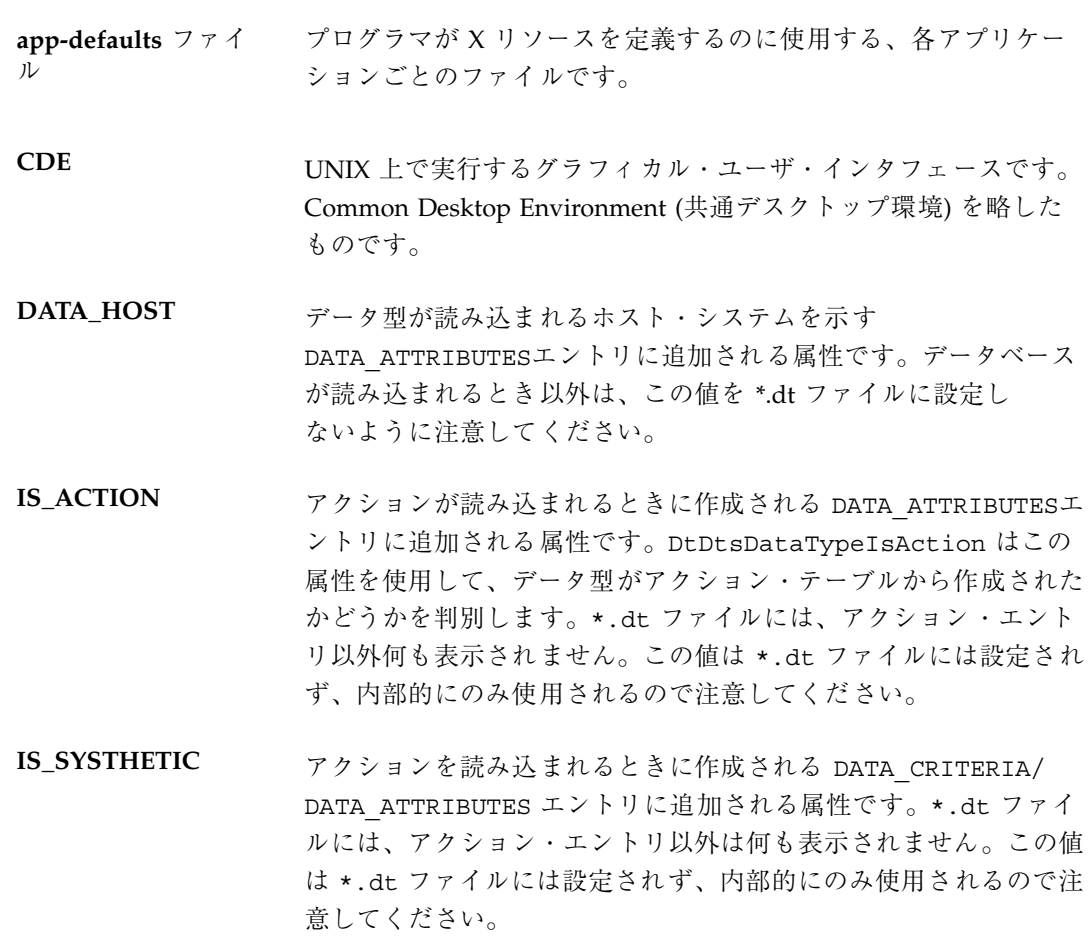

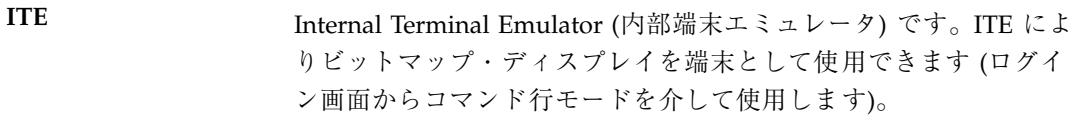

- アイコン 画面に表示されるグラフィック記号です。特定の関数またはアプ リケーション・ソフトウェアで動作するよう選択できます。
- アイコン化 ウィンドウをアイコンにすることです。ウィンドウをアイコン化す るプッシュ・ボタンは、ウィンドウ枠の右上角にあります。
- **[**アイコンのインス トール**]** ドラッグ&ドロップによってデスクトップへアイコンをインストー ルできるようにするサブパネルの選択項目です。

アイテムヘルプ 特定のコマンド、オペレーション、ダイアログ・ボックス、コント ロールに関する画面情報をアプリケーションが提供するときのヘル プの書式です。

- アクション アプリケーションが、何らかのオペレーションを実行するために、 ファイルのデータベースに定義されたユーザ・インタフェースで す。
- アクション・アイコ ン ファイル・マネージャまたはアプリケーション・マネージャ・ウィ ンドウで、アクションを表すアイコンです。実行形式ファイルを作 成することによってアクション・アイコンを表示し、アイコンが示 すアクションと同じ名前を付けます。
- アクション・サーバ アクションの集合へアクセスをサービスするホスト・コンピュータ です。
- アクティブ キーボードとマウス入力によって現在影響を受けているウィン ドウ、ウィンドウ要素、またはアイコンです。アクティブなウィン ドウは、特有のタイトル・バーのカラーや網掛けによってワークス ペースにある他のウィンドウとは区別されます。アクティブなウィ ンドウ要素は、強調表示または選択のカーソルによって示されま す。
- 値 Bento 型コンテナでは、オブジェクトの内容を参照します。「メタ データ」も参照してください。

アタッチメント ドキュメント内でカプセル化されたデータ・オブジェクトです。

用語集 **182** Solaris 共通デスクトップ環境 プログラマーズ・ガイド ♦ 1998 年 11 月

- アプリケーション・ グループ 特定のソフトウェア・アプリケーションを保持するアプリケーショ ン・マネージャのコンテナです。
- アプリケーション・ サーバ アプリケーション・ソフトウェアへアクセスを提供するホスト・コ ンピュータです。
- アプリケーション・ マネージャ ツールやその他の使用可能なアプリケーションを管理するアプ リケーションソフトウェアです。
- ウィンドウ アイスプレイ上の矩形の領域です。アプリケーション・ソフ トウェアには通常、ダイアログ・ボックスと呼ばれる副ウィンドウ を開くことができる主ウィンドウがあります。
- ウィンドウ・アイコ アイコン化されたウィンドウです。

ン

- ウィンドウ・メ ニュー ウィンドウ・メニュー・ボタンを選択することにより表示されるメ ニューです。メニューは、[移動]、[サイズ]、[アイコン化]、[最大表 示] など、ウィンドウの位置やサイズを指定する選択項目を提供し ます。
- ウィンドウ・メ ニュー・ボタン ウィンドウの左上隅にあるコントロールで、タイトル・バーの横 にあります。このボタンを選択すると、ウィンドウ・メニューが表 示されます。
- ウィンドウ・リスト アクションが選択されたウィンドウに関連付けられているすべて のウィンドウのリストを表示するアクションです。
- ウィンドウ枠 アプリケーション・ソフトウェアを囲むウィンドウの可視部分で す。ウィンドウ枠には、タイトル・バー、サイズ変更境界、アイコ ン化ボタン、最大表示ボタン、およびウィンドウ・メニュー・ボタ ンという最大 5 個のコントロールを入れることができます。
- オプション 実行するコマンドを選択するとき、またはダイアログ・ボックスで 項目を選択または入力するときに使用できるバリエーションを示す 一般用語です。
- カーソル マウスまたはキーボードでの入力によって影響を受ける現在のオブ ジェクトを示すグラフィカル・デバイスです。

- 改行文字 ドキュメント内のテキスト行の最後をマークする目に見えない文字 です。この文字はプリンタや画面で改行したり、新しい行を始めた りするように指示します。
- 階層メニュー 他の画面要素と対話するために選択する追加要素を表示するメ ニュー項目です。
- 階層リスト 他の画面要素と対話するために選択する追加要素を表示するリス ト・ボックスです。
- 画面ロック 有効なユーザ・パスワードが入力されるまでの間、追加の入力を除 外して、ワークステーションの画面をロックする機能です。
- キーの割り当て キー・ストロークと特定の動作を関連付けるものです。
- 切り替える マウスかキーボードを使用して、ラジオ・ボタンやチェック・ボッ クスなど、2 つの状態があるコントロールの状態を変更することで す。
- クライアント ネットワーク・サーバからサービスを受けるシステムまたはアプ リケーション・ソフトウェアです。
- グラブする マウス・ポインタをオブジェクト上に移動させ、オブジェクトを移 動させるためにマウス・ボタン 1 を押し続ける操作です。「ドラッ グする」と「ドロップする」を参照してください。
- グラブ・ハンドル 選択されたグラフィック・オブジェクトの隅と中心点に表示される 小さい正方形です。
- クリック マウス・ポインタを移動しないでマウス・ボタンを押して離すこと です。
- クリップボード 最後にカット、コピー、またはペーストされたデータまたはオブ ジェクトを一時的に格納するバッファです。
- グループ・ボックス コントロールのセットを視覚的に関連付けるウィンドウのボックス です。
- 現在の項目 リストで現在強調表示されている項目です。

用語集 **184** Solaris 共通デスクトップ環境 プログラマーズ・ガイド ♦ 1998 年 11 月

- 現在のセッション ログアウト時にセッション・マネージャによって保存されるセッ ションです。次のログイン時に、他のものを指定しなければ、この セッションが自動的に開き、前回の終了時の状態から作業を継続で きます。「ホーム・セッション」も参照してください。
- 現在の設定 チェック・ボックスやラジオ・ボタンなどのコントロールの現在の 状態です。
- 現在のワークスペー ス 画面に現在表示されているワークスペースです。ワークスペース・ スイッチで変更できます。
- 合成データ属性 アクションをロードしたときに作成される DATA\_CRITERIA/ DATA\_ATTRIBUTES エントリに追加されるデータ型です。\*.dt ファイルには、アクション・エントリ以外は何も表示されません。 この属性は \*.dt ファイルには設定されず、内部的にのみ使用され るので注意してください。
- 項目 リスト内の要素です。
- コマンド行プロンプ ト コンピュータがコマンドを受け付ける準備が整ったことを示すプロ ンプト (通常は %、>、または\$) です。端末エミュレーショ ン・ウィンドウで [Return] キーを押すと、コマンド行プロンプト を表示できます。
- コンテキスト・ヘル プ カーソルまたはポインタが指す特定の選択項目またはオブジェクト に関するヘルプ情報です。
- コントロール アクションを実行したり、オプションの設定を示したりする、さま ざまなオブジェクト (ボタン、チェック・ボックス、スクロール・ バーなど) の一般用語です。[フロントパネル] アイコンにも適用さ れます。
- コンボ・ボックス テキスト・ボックスを使用して、コンボ・ボックスのテキスト・ ボックス位置を参照し、リスト・ボックスを使用してリスト位置を 参照します。たとえば、ファイル・テキスト・ボックスにファイル 名を入力したり、下にあるリスト・ボックスから選択したりしま す。
- サーバ クライアントにサービスを提供するシステムです。

- サイズ変更ハンドル ウィンドウまたはウィンドウの区画のサイズを変更するのに使用す るコントロールです。
- サイズ変更ポインタ ウィンドウなどのオブジェクトのサイズ変更中に表示されるマウ ス・ポインタです。
- 作業領域 コントロールとテキストが表示されるウィンドウの一部です。
- 指す 特定の画面のオブジェクトまたは領域上で、ポインタが停止するま でマウスを移動させることです。
- サブパネル 追加のコントロールを提供するフロントパネルのコンポーネントで す。サブパネルには通常、関連するコントロールのグループが入っ ています。
- 実行ホスト アクションによって起動されるアプリケーションを実行するホス ト・コンピュータです。アクションが存在するのと同じコンピュー タか、ネットワーク上の別のコンピュータです。
- 修飾キー このキーを押しながら他のキーを押すと、第 2 のキーの意味を変更 するキーです。[Control]、[Alt]、[Shift] キーなどがその例です。
- 状態インジケータ ドロップ領域が有効か無効かを示すフィードバックと結び付けられ た位置付け用ポインタとして使用されるドラッグ・アイコンの一部 です。
- ショートカット ダイアログ・ボックスへの指定を簡単にするマウス・アクションの 一般用語です。ショートカットとしては、ファイル名リスト・ボッ クスにある項目をダブルクリックすると、1 回のアクションでその 項目を選択し、[了解] を選択したことになります。
- ショートカット・ キー メニュー・コマンドを起動するのに使用するキーボードのキー・ シーケンスのことです。これは、特殊なアクセラレータ・キーを使 用するキー・シーケンスや、下線が引かれた文字 (ニーモニック) シーケンスになります。たとえば、[Alt] + [F4] キーか [Alt] + [F] + [P] キーを押すと、コマンドとして [ファイル] => [印刷] を選択した ことになります。
- 書式 CDE ドキュメント・コンテナで、属性を格納するのに使用する型 です。
- 用語集 **186** Solaris 共通デスクトップ環境 プログラマーズ・ガイド ♦ 1998 年 11 月

シンボリック・リン ファイルまたはディレクトリへの参照です。

ク

スクリーン・セーバ 指定された時間後にワークステーションがディスプレイをスイッ チ・オフにする、または表示されるイメージを変更するように指定 する選択項目で、これによりディスプレイの寿命が延びます。

- スクロール・バー ウィンドウの右側または下部にあるコントロールで、これにより現 在は見ることができないウィンドウの内容を表示できます。
- スケーラブル・タイ プフェース 特定のサイズ、傾斜、または線の太さのビットマップ・フォントを 作成できるタイプフェース用の数学的アウトラインです。

スタイル・マネー ジャ (カラー、フォント、キーボード、マウス、ウィンドウ、セッショ ン起動の動作などを含む) ワークスペース環境の視覚的要素とシス テム・デバイス動作の一部をカスタマイズするのに使用するソフ トウェア・アプリケーションです。

- スピン・ボックス 相互に排他的な選択は例外として、曜日など関連のあるもののセッ トを表示するテキスト・ボックスと 2 つの矢印ボタンが付いたウィ ンドウ要素です。
- スライダ アントリアの情報を範囲の中から値を設定するためにトラックとアームを使 用するコントロールです。アームの位置 (または独立したイン ジケータ) により現在の設定値がわかります。
- セーブバック 変更されたデータを変更前のファイルに書き戻すためにドラッグ& ドロップが機能することです。
- セーブバックなし バッファに保持されたデータの変更を変更前のファイルに書き戻す ためにドラッグ&ドロップが機能しないことです。
- セッション ユーザのログインからログアウトまでの経過時間です。

セッション・サーバ ネットワーク・セッションを提供するシステムです。セッション・ ファイルはセッション・サーバにあり、ネットワーク上のシステム にログインするときには必ず使用されます。

選択する **(choose)** マウスやキーボードを使用して、コマンドかアクションを開始する メニュー項目、ボタン、またはアイコンを選択することです。「選 択する (select)」も参照してください。

- 選択する **(select)** オブジェクトを操作したり使用可能にしたりするように、強調表 示やその他の目印をオブジェクトに追加することです。選択には、 リスト内の項目の強調表示やチェック・ボックスをオンに切り替え るなど、状態の変更以外のアクションの初期化は含まれません。
- 操作インジケータ ユーザに操作 (移動、コピー、またはリンク) のフィードバックを 指定するドラッグ・アイコンの一部で、ドラッグ中に示されます。
- 挿入ポイント キーボードに入力されたデータ、またはクリップボードかファイル からペーストされたデータが画面に表示されるポイントです。テキ スト入力領域では、カーソルの同義語です。
- ソース・インジケー ドラッグされている項目を表すドラッグ・アイコンの一部です。

タ

**[**属性**]** 日時や名前などのオブジェクトの特性の設定を可能にするメ ニュー・コマンド、またはタイプフェースなどのオブジェクトの特 性を識別するディスプレイです。

ソフトウェア・アプ リケーション 動作するツールを提供するコンピュータ・プログラムです。ソフ トウェア・アプリケーションの例としては、スタイル・マネー ジャ、テキスト・エディタ、ファイル・マネージャなどがありま す。

- ダイアログ・ボック ス アプリケーションによって表示される、ユーザによる入力を要求す るウィンドウです。簡略形としてダイアログを使用しないでくだ さい。
- タイトル・バー ウィンドウの最上部の領域で、ウィンドウ・タイトルが入っていま す。
- タイル パターンまたはビジュアル構造で表面をカバーするのに使用する矩 形の領域です。たとえば、ワークスペース・マネージャがタイリン グをサポートしている場合、システム・カラーの使用を制限され ているユーザは、既存のカラーをブレンドして新しいカラー・タイ ルを作成できます。
- ダブルクリック マウス・ポインタを移動せずにマウス・ボタンを 2 回すばやく押す ことです。特に明示しなければ、ボタン 1 をクリックしてくだ さい。

用語集 **188** Solaris 共通デスクトップ環境 プログラマーズ・ガイド ♦ 1998 年 11 月

- 端末エミュレータ 実行中の非ウィンドウ・プログラムに対して特定のタイプの端末 をエミュレートするウィンドウです。端末エミュレータ・ウィン ドウは、通常はコンピュータのオペレーティング・システムとの対 話のためにコマンドを入力するのに使用します。
- チェック・ボックス 設定がチェック・マークの有無で示される非排他的コントロールで す。チェック・ボックスには、オンとオフの 2 つの状態がありま す。
- ディスプレイに依存 しないセッション 画面の解像度またはカラー機能にかかわらず、任意のディスプレイ 上に復元できるセッションです。

ディスプレイに依存 特定のディスプレイ上にのみ復元できるセッションです。

ディレクトリ ファイルと他のサブディレクトリの集合です。

するセッション

ト

データ型 特定のデータ・ファイルを適切なアプリケーションおよびアクショ ンに関連付けるのに使用される機能です。データ型は、特定の拡張 名などのファイルの命名規則またはファイルの内容に基づいて、 ファイルのタイプを決定できます。

- データベース・ホス アクションが定義されているホスト・コンピュータです。
- データ・ホスト アクションのデータが位置付けられているホスト・コンピュータで す。
- テキスト・フィール ド ウィンドウ内の情報が入力される矩形の領域です。キーボード・ フォーカスが付いたテキスト・フィールドは、点滅するテキスト挿 入カーソルが入っています。
- デフォルト アプリケーションによって自動的に設定される値です。

ドラッグする マウス・ポインタをオブジェクト上で移動する操作です。マウス・ ボタン 1 を押したまま、マウス・ポインタおよびオブジェクト をワークスペースの他の場所へ移動します。

ドラッグアンダ・ フィードバック ドロップ領域で使用される外観のことです。フィードバックはサイ トの周りを描画する実線、ドロップ領域の周りに付けた射影によっ て凹凸に見える表面、ドロップ領域の上に重ねて描画されるピック スマップのいずれかです。

- ドラッグオーバ・ フィードバック 潜在的なドロップ領域でユーザがドラッグしたときにドラッ グ・アイコンの外観が変わることです。
- ドラッグ&ドロップ 他のどこかにあるオブジェクトを移動して配置するためにポイン ティング・デバイスを使用することにより、オブジェクトを直接操 作することです。
- ドロップする オブジェクトをグラブしてから、マウス・ボタンを離す動作のこと です。オブジェクトが適切な領域にドロップされると、アクション が開始されます。「グラブする」を参照してください。
- ドロップ・ターゲッ ト アプリケーション内のドロップ領域を表す矩形のグラフィックで す。
- ドロップ領域 [ごみ箱]、[プリンタ]、および [メール・プログラム] アイコンを含 むワークスペースの領域で、ドロップされたオブジェクトを受け入 れます。オブジェクトは、クイック・アクセスのためワークスペー スにドロップできます。
- ナビゲーション・ キー カーソルの現在の位置を移動するのに使用するキーボードのキーで す。これらには、矢印キー ([Control] キーを一緒に押す場合と押さ ない場合があります)、[Tab] キー ([Control] キーまたは [Shift] キー を一緒に押す場合と押さない場合があります)、[Begin] キーと [End] キー ([Control] キーを一緒に押す場合と押さない場合があり ます)、および [Page Up] キーと [Page Down] キーも含まれます。
- ネットワーク・セッ ション 複数のシステムに渡って管理されるセッションです。ネットワー ク・セッションを使用すると、ログインするのにどのシステムを使 用したかにかかわらず、同一のセッションを参照できます。また、 複数のシステムに渡る単一のホーム・ディレクトリも提供します。
- ハイパーリンク ヘルプ・テキストで、選択時に別のヘルプ・トピックを表示する情 報です。
- バックグラウンド ボタン、リストなどのオブジェクトが表示されるウィンドウの基本 となる領域です。
- 離す マウス・ボタンまたはキーボード・キーを離すことです。
- パレット 使用可能な要素の範囲で、通常はカラーです。
- 用語集 **190** Solaris 共通デスクトップ環境 プログラマーズ・ガイド ♦ 1998 年 11 月
- 引き数 コマンドに続く情報の項目です。
- ビジー・ポインタ アプリケーションがビジーで入力を受け付けられないときに表示さ れるマウス・ポインタです。
- ピックスマップ ラスタ形式で格納されたイメージです。通常、3 色以上を使用し たイメージを指します。「ビットマップ」も参照してください。

ビットマップ ラスタ形式で格納されたイメージです。通常、2 色 (フォアグラウ ンドとバックグラウンドのカラー) のイメージだけで表されます。 「ピックスマップ」も参照してください。

- ビットマップ・フォ ント ビットマップ・フォントは、ドットのマトリックスで構成されてい ます。「フォント」を参照してください。
- **[**表示オプションのコ ピー**]** 現在の表示の属性をコピーし、コピーをクリップボードに置くメ ニュー・コマンドです。
- ファイル・サーバ アプリケーションが使用するデータ・ファイルを格納するホスト・ コンピュータです。
- ファイル・マネー ジャ システム上のファイルとディレクトリを管理するソフトウェア・ア プリケーションです。
- フィールド 名前フィールドや電話番号フィールドのようにデータを保持す るウィンドウ要素です。[名前] テキスト・ボックスや [ファイル] リ スト・ボックスなどのように、なるべく要素を説明するのに特有の 名詞を使用してください。
- フォアグラウンド ウィンドウの内容とウィンドウのバックグランドを区別するのに使 用するカラーまたは網掛けです。
- フォーカス キーボードによる入力が受け付けられる場所です。
- フォルダ 「ディレクトリ」を表すアイコンです。
- フォント 1 つのサイズかつ 1 種類のタイプフェースの文字 (英字、数 字、および特殊文字) の完全なセットのことです。フォントの例と しては、「10 ポイントの Helvetica ボールド」があります。
- 複合ドキュメント 1つ以上のアタッチメントを含むドキュメントです。

- プッシュ・ボタン 選択するとすぐにアクションを開始するコントロールです。通常 ダイアログ・ボックスに見られるプッシュ・ボタンの例には、[了 解]、[取消し]、[ヘルプ] などがあります。
- プリント・サーバ 1 台以上のプリンタが接続されるホスト・コンピュータ、またはそ れらのプリンタを管理する UNIX プロセスです。
- フロントパネル アプリケーションへアクセスするコントロールおよびユーティリ ティを格納するウィンドウで中央に配置されます。また、ワークス ペース・スイッチも格納しています。フロントパネルはすべて のワークスペースに配置されます。
- ページ ウィンドウ内に表示されたテキストを全画面単位に先に進むこと で、通常はスクロール・バーを使用します。
- ポインタ 現在のマウスの位置と、設定によってはアクティブなウィンドウを 示す矢印またはその他のグラフィカル・マーカです。「カーソル」 も参照してください。
- ホーム・セッション 現在のセッション以外に、次のログイン時に自動的に戻るセッショ ンとして特定のセッションを指定するログアウト時の選択項目で す。
- ホーム・ディレクト リ 個人用ファイルとディレクトリを保持しておくディレクトリです。 デフォルトでは、[ファイル・マネージャ] ウィンドウと端末エミュ レータ・ウィンドウを最初に開いた場所がホーム・ディレクトリに 設定されます。
- ボタン アプリケーションがアクションを起動するためのウィンドウ・コン トロールの一般用語です。通常はコマンドの実行、ウィンドウの表 示、メニューの表示を行います。マウスのコントロールの説明にも 使用します。
- ボタンの割り当て 特定の動作とマウス・ボタンの操作を関連付けたものです。
- マッピング マング それ自体は実行文字列を持たずに他のアクションを実行するアク ションです。ファイル /usr/vue/types/user-prefs.vf には、 組み込みマップ・アクションがあります。たとえば、フロントパネ ルで使用する組み込み CDE メール・アクションは、[メール・プロ グラム] アクションにマップされます。
- 用語集 **192** Solaris 共通デスクトップ環境 プログラマーズ・ガイド ♦ 1998 年 11 月
- メタデータ Bento 型コンテナでは、オブジェクトに関する情報です。「値」も 参照してください。
- メニュー 特定のアプリケーション・タスクを実行するために選択するコマン ドのリストです。
- メニュー項目 メニューに表示される選択項目です。
- メニュー・バー メニュー名がリストされるタイトル・バーと作業領域の間にあるア プリケーション・ウィンドウの一部です。
- 矢印キー キーボードにある 4 つの方向を示すキーです。「ナビゲーション・ キー」も参照してください。
- 要素 リスト内の項目やウィンドウ内のコントロールなど、より明白なコ ンテキストにあるスタンドアロン項目と見なすことができるエン ティティの一般用語です。
- ラジオ・ボタン その設定がグラフィカル・インジケータの有無によって示される排 他的コントロールで、通常はラジオ・グループの一部になります。 ラジオ・ボタンには、オンとオフの 2 つの状態があります。
- ラジオ・ボタン・グ ループ 独特のラベルを持つことができるラジオ・ボタンのセットが入っ ているボックスです。一度に起動できるラジオ・ボタンの数は 1 つ です。
- ラベル 要素名で、ウィンドウ要素の横に表示されているテキストです。
- リスト アンチン 選択する要素が入っているコントロールです。選択リストとも呼ば れます。
- リスト・ボックス 1 つ以上の項目を選択できるような項目のリストを表示する、任意 の数のグラフィカル・デバイスです。通常は使用するボックスの種 類を指定する必要はありません。
- リソース ウィンドウまたはアプリケーションの属性 (外観または動作) を指 定する X Window System の機構です。リソースには、コントロー ルする要素にちなんだ名前が通常付けられます。
- リンク シンボリック・リンクの同義語です。

- ローカル・ホスト ソフトウェア・アプリケーションを実行している CPU またはコン ピュータです。お手元のワークステーションのことです。
- ワークスペース 現在の画面ディスプレイや、そのディスプレイにあるアイコン とウィンドウ、およびオブジェクトを位置付けることができる未使 用の画面領域です。
- ワークスペース・オ ブジェクト ファイル・マネージャからワークスペースにコピーされたオブジェ クトです。
- ワークスペース・ スイッチ いくつかのワークスペースから 1 つだけ選択できるようにするコン トロールです。
- ワークスペース・ バックグラウンド ディスプレイの中で、ウィンドウ、アイコン、またはオブジェクト には覆われていない部分です。
- ワークスペース・マ ネージャ 複数のワークスペース内のウィンドウのサイズ、位置、および操作 をコントロールするソフトウェア・アプリケーションです。ワーク スペース・マネージャには、フロントパネル、各アプリケーション を囲むウィンドウ枠、および ウィンドウ・メニューと [ワークス ペース] メニューが含まれます。
- **[**ワークスペース**]**メ ニュー ワークスペースの何もない領域を指し、マウス・ボタン 3 をクリッ クすることによって表示されるメニューです。

# 索引

### **A**

API ドラッグ&ドロップ, 46, 48 ドラッグ&ドロップの概要, 51 app-defaults ファイル, 21

#### **B**

Btransfer とドラッグ&ドロップ, 54

#### **C**

CSA C の命名規則, 125 拡張, 133 実装モデル, 127 CSA API, 124 CSA API の概要, 125 C の命名規則, 125

#### **D**

Dt.Xcsa.h ヘッダ・ファイル, 124 DtActionExists, 100 DtAppInitialize, 97 DtComboBox ウィジェット, 72 DtDbLoad, 98 DtDbReloadNotify, 99 DtEditor 簡易関数, 78 クラス, 78 継承されるリソース, 87 検索/変更関数, 81 コールバック関数, 91

書式化関数, 81 選択関数, 80 デモ・プログラム, 78 入出力関数, 79 ヘッダ・ファイル, 78 補助関数, 81 ライフ・サイクル関数, 78 リソース, 82 DtEditor ウィジェット, 72, 77 DtInitialize, 97 **DtMenuButton** 簡易関数, 73 クラス, 73 コーディング例, 75 コールバックのための構造体, 74 図, 72 デモ・プログラム, 72 ヘッダ・ファイル, 72 リソース, 73 DtMenuButton ウィジェット, 72 DTPRINTFILEREMOVE 変数, 7 DTPRINTSILENT 変数, 7 DTPRINTUSERFILENAME 変数, 7 DtSpinBox ウィジェット, 72 DtWsmAddCurrentWorkspaceCallback, 68 DtWsmAddCurrentWorkspceCallback, 68 DtWsmGetWorkspacesOccupied, 66 DtWsmOccupyAllWorkspaces, 65 DtWsmRemoveWorkspaceFunctions, 67 DtWsmSetWorkspacesOccupied, 65 DtWsmWorkspaceModifiedCallback, 68, 69

索引 **195**

#### **F**

fork/exec, 95

#### **I**

ISO 8859-1 の文字セット, 21

#### **L**

libDtCalendar ライブラリ, 124 libDtSvc ライブラリ, 108 libDtWidget ライブラリ, 72, 78 librarylibDtCalendar, 124 libX11 ライブラリ, 108 libXm ライブラリ, 108 LPDEST 変数, 7

#### **M**

Motif 1.2.3 ライブラリ, 72 MS-Windows 互換性, 72

#### **O**

OPEN LOOK 互換性, 72

#### **T**

ToolTalk, 95

### あ

アイコン ドラッグ, 38, 39 アクション, 94 アイコン・イメージ情報, 100 アクションのアイコン・イメージ, 100 アクションの利点, 94 アプリケーションからのアクションの実 行, 94 型, 95 実行, 103 プログラム例, 97 ライブラリ, 108 リスト, 104 アクション実行ライブラリ, 96 アクセスの権利、カレンダ, 129

い 印刷アクション, 7, 9 印刷環境変数, 6 印刷ダイアログ・ボックス, 7 [印刷できません] ダイアログ・ボックス, 12 印刷統合, 5 一時ファイルの削除, 7 印刷ダイアログ・ボックスなしでの印 刷, 7 印刷統合のためのスクリプト, 11 印刷統合のレベル, 5 [印刷なし] アクションの使用, 12 環境変数, 6 完全な印刷統合, 6 出力先プリンタの指定, 7 ファイル名の指定, 7 部分的な印刷統合, 9 [印刷なし] アクション, 12 印刷フィルタ, 9 印刷用コマンド 部分的な統合, 10

### う

ウィジェット DtEditor, 72, 77 DtMenuButton, 72 DtSpinBox, 72 Motif 1.2.3, 72 階層メニュー, 72 テキスト・エディタ, 72, 77 テキスト・フィールドと矢印ボタン, 72 ポップアップ・メニュー, 72 メニュー・ボタン, 72 矢印ボタンとテキスト・フィールド, 72 ライブラリ, 72 リスト・ボックスとテキスト・フィール ド, 72 DtComboBox ウィジェット テキスト・フィールドとリスト・ ボックス, 72

#### え

エディタ・ウィジェット, 72 エラー・メッセージ 表示, 27

 $\bar{\text{\textbf{x}}}$ 引 196 Solaris 共通デスクトップ環境 プログラマーズ・ガイド ◆ 1998 年 11 月
エンティティ、カレンダ, 129

#### か

階層メニュー・ウィジェット, 72 階層メニュー機能, 72 拡張、CSA, 133 型 アクション, 95 カレンダ アーキテクチャ, 126 アクセスの権利, 129 エンティティ, 129 カレンダ管理, 131 カレンダ管理関数, 152 管理, 130 管理関数, 149 項目管理, 132 項目管理関数, 157 項目属性, 139 属性, 136 データ構造, 135 デモ・プログラム, 124 ヘッダ・ファイル, 124 命名規則, 125 ライブラリ, 125 カレンダ API コンポーネント, 128 データ・モデル, 128 カレンダ管理, 131 カレンダ管理関数, 152 簡易関数 DtEditor, 78 DtMenuButton, 73 関数 データ型, 115 データ型検査, 115 ドラッグ&ドロップ, 52 管理、カレンダ, 130 管理関数、カレンダ, 149

### き

基準、データ型検査, 108 機能 階層メニュー, 72 基本的な統合方法 基本的な統合方法の利点, 4 作業のまとめ, 5 説明, 3 登録パッケージ, 13

## く

クラス DtEditor, 78 DtMenuButton, 73

### け

継承されるリソース DtEditor, 87 検索/変更関数 DtEditor, 81

## こ

構成ファイル フォント, 21 構造体、ドラッグ&ドロップ, 52 項目管理、カレンダ, 132 項目管理関数 カレンダ, 157 項目属性、カレンダ, 139 コーディング例 DtMenuButton, 75 データ型検査, 120 コールバック関数 DtEditor, 91 コールバック構造体 DtMenuButton, 74 互換性 MS-Windows, 72 OPEN LOOK, 72

### し

実行, 5 実行環境 マニュアル・セット, xiii 実装モデル、CSA, 127 状態インジケータ、ドラッグ・アイコン, 39 書式化関数 DtEditor, 81 処理、ドラッグ&ドロップ, 48

索引 **197**

#### す 図 DtMenuButton, 72 スタイル・マネージャ スタイル・マネージャとの統合, 4 スタイル・マネージャからのカラーの獲得, 4 スタイル・マネージャからのフォントの獲 得, 4

#### せ

選択関数 DtEditor, 80

### そ

操作 ドラッグ&ドロップ, 53 操作インジケータ、ドラッグ・アイコン, 39 属性、カレンダ, 136

#### て

データ型 印刷, 5 関数, 115 データ型の目的, 4 データ型検査 データベース問い合わせ関数, 116, 117 関数, 115 基準, 108 コーディング例, 120 データの基準, 108 データの属性, 108 デモ・プログラム, 108 ドラッグ&ドロップ, 59 ドロップ領域としてのオブジェクトの登 録, 119 ライブラリ, 108 データ構造、カレンダ, 135 データの基準, 108 データの属性, 108 データベース問い合わせ関数、データ型検 査, 116, 117 テキスト・エディタ・ウィジェット, 72, 77 テキスト・フィールドと矢印ボタン・ウィ ジェット, 72

テキスト・フィールドとリスト・ボック ス・ウィジェット, 72 デフォルトのフォント名, 18, 21 デモ・プログラム DtEditor, 78 DtMenuButton, 72 カレンダ, 124 データ型検査, 108 転送コールバック、ドラッグ&ドロップ, 59

## と

登録の定義, 4 登録パッケージ, 3 印刷の提供, 5 作成, 13 ドラッグ・アイコン, 38, 39 状態インジケータ, 39 操作インジケータ, 39 ドラッグ&ドロップ API, 46, 48 API の概要, 51 Btransfer の使用, 54 ウィンドウ内部, 40 関数, 52 構造体, 52 視覚的なフィードバック, 41 実現プラン, 50 処理, 48 遷移効果, 41 操作, 53 データ型, 59 転送コールバック, 59 転送元と転送先, 42 ドラッグの開始, 53, 55 ドロップ領域, 57 ドロップ領域の登録, 57 プロトコル, 52 ヘッダ・ファイル, 36, 52 変換コールバック, 56 ユーザ・モデル, 37 ライブラリ, 36 ドラッグ&ドロップ操作の開始, 53 ドラッグ&ドロップの視覚的なフィードバッ ク, 41 ドラッグ&ドロップの実現プラン, 50 ドラッグ&ドロップの遷移効果, 41

 $\bar{\text{\textbf{x}}}$ 引 198 Solaris 共通デスクトップ環境 プログラマーズ・ガイド ◆ 1998 年 11 月

ドラッグ&ドロップの転送先, 42 ドラッグ&ドロップの転送元 (ソース), 42 ドラッグの開始, 55 ドロップ領域, 57 オブジェクトの登録, 119 登録, 57 ドロップ領域としてのオブジェクトの登 録, 119 ドロップ領域の登録, 57 ドロップ領域フィードバック, 41

#### に

入出力関数 DtEditor, 79

### ひ

表記上の規則, xviii 標準アプリケーション・フォント名, 24 標準インタフェースフォント名, 18

#### ふ

フィードバック ドロップ領域, 41 フィルタ、印刷, 9 フォント 構成ファイルでのフォント, 21 フォントのポイント・サイズ, 23 フォント名 デフォルト, 18, 21 標準アプリケーション, 24 標準インタフェース, 18 プログラム例 アクション, 97 プロトコル ドラッグ&ドロップ, 52

## $\hat{\phantom{1}}$

ヘッダ・ファイル Dt/xcsa.h, 124 DtEditor, 78 DtMenuButton, 72 カレンダ, 124 ドラッグ&ドロップ, 36, 52 変換コールバック、ドラッグ&ドロップ, 56 ほ ポイント・サイズ, 23 補助関数 DtEditor, 81 ポップアップ・メニュー・ウィジェット, 72 ポップアップ・メニュー・ボタン・ウィ ジェット, 72

## ま

マニュアル・セット 開発環境, xiv 実行環境, xiii

## め

命名規則、C, 125 メニュー・ウィジェット、ポップアップ, 72 メニュー階層機能, 72 メニュー・ボタン・ウィジェット, 72

### も

文字セット ISO8859-1, 21

#### や

矢印ボタンとテキスト・フィールド・ウィ ジェット, 72

#### ゆ

ユーザ・モデル ドラッグ&ドロップ, 37

# ら

ライフ・サイクル関数 DtEditor, 78 ライブラリ Motif 1.2.3, 72 libDtWidget, 72, 78 アクション, 108 ウィジェット, 72 カレンダ, 125 データ型検査, 108

索引 **199**

ドラッグ&ドロップ, 36

り

リスト・ボックスとテキスト・フィール ド・ウィジェット, 72 リソース DtEditor, 82 DtMenuButton, 73

#### わ

ワークスペース

アプリケーション・ウィンドウをワーク スペースに置く, 65 アプリケーションの移動防止, 67 識別, 66 変更の監視, 68

ワークスペース・マネージャ ワークスペース・マネージャとの通信, 64 ワークスペース・マネージャとの統合, 64